# **ESP8266 RTOS SDK User Manual**

**May 13, 2021**

## **Contents**

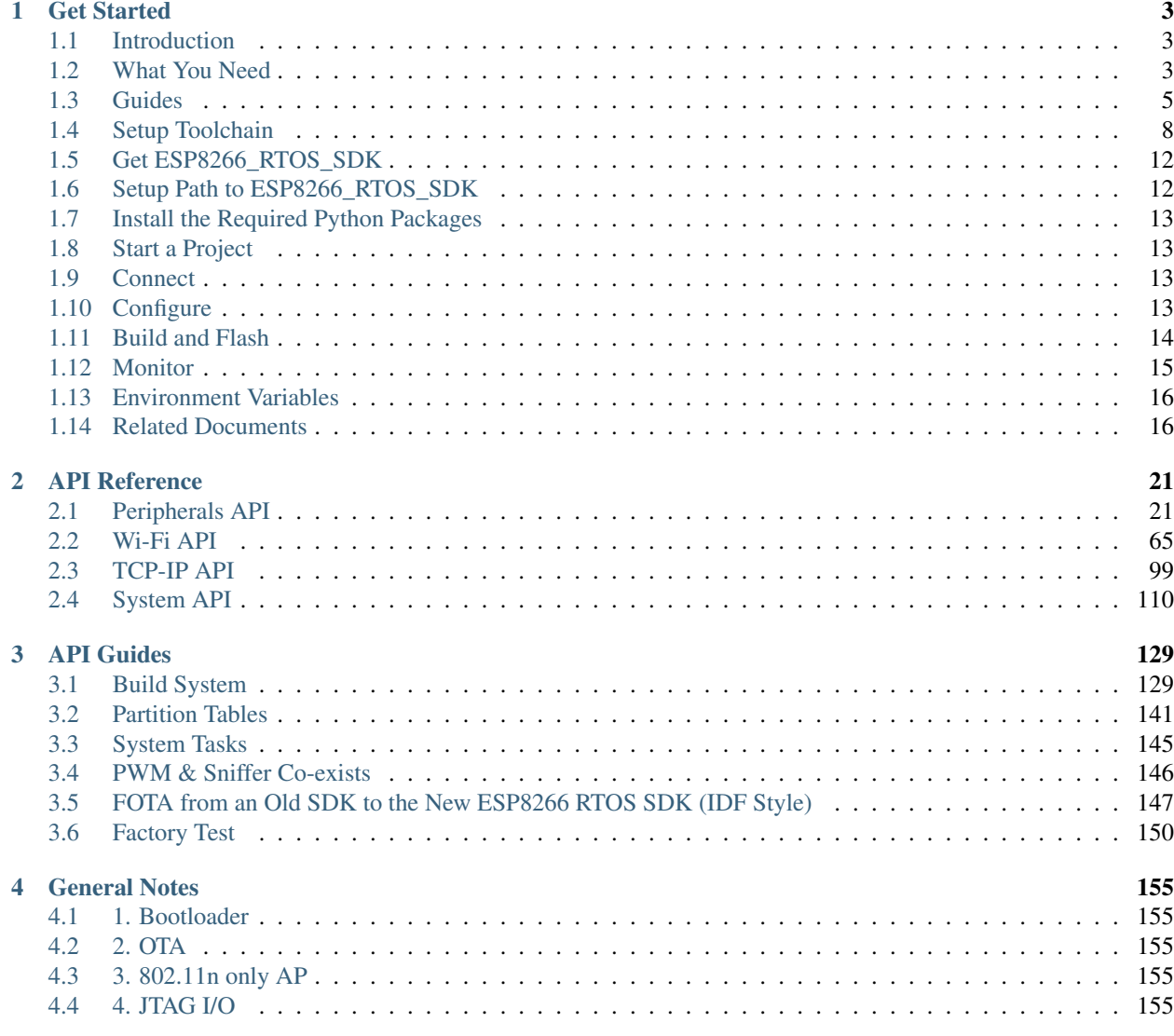

#### [Index](#page-160-0) 157

This is the documentation for the new [ESP8266\\_RTOS\\_SDK](https://github.com/espressif/ESP8266_RTOS_SDK) which refactored to be ESP-IDF Style. ESP8266\_RTOS\_SDK is the official development framework for the [ESP8266EX](https://www.espressif.com/en/products/hardware/esp8266ex/overview) chip.

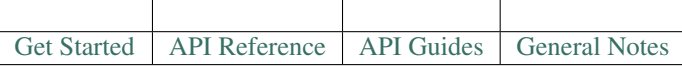

# CHAPTER 1

## Get Started

<span id="page-6-0"></span>This document is intended to help users set up the software environment for development of applications using hardware based on the Espressif ESP8266EX. Through a simple example we would like to illustrate how to use ESP8266\_RTOS\_SDK (ESP-IDF Style), including the menu based configuration, compiling the ESP8266\_RTOS\_SDK and firmware download to ESP8266EX boards.

## <span id="page-6-1"></span>**1.1 Introduction**

The ESP8266EX microcontroller integrates a Tensilica L106 32-bit RISC processor, which achieves extra-low power consumption and reaches a maximum clock speed of 160 MHz. The Real-Time Operating System (RTOS) and Wi-Fi stack allow about 80% of the processing power to be available for user application programming and development.

Espressif provides the basic hardware and software resources that help application developers to build their ideas around the ESP8266EX series hardware. The software development framework by Espressif is intended for rapidly developing Internet-of-Things (IoT) applications, with Wi-Fi, power management and several other system features.

## <span id="page-6-2"></span>**1.2 What You Need**

To develop applications for ESP8266EX you need:

- PC loaded with either Windows, Linux or Mac operating system
- Toolchain to build the Application for ESP8266EX
- ESP8266\_RTOS\_SDK that essentially contains API for ESP8266EX and scripts to operate the Toolchain
- A text editor to write programs (Projects) in C, e.g. [Eclipse](https://www.eclipse.org/)
- The ESP8266EX board itself and a USB cable to connect it to the PC

Preparation of development environment consists of three steps:

1. Setup of Toolchain

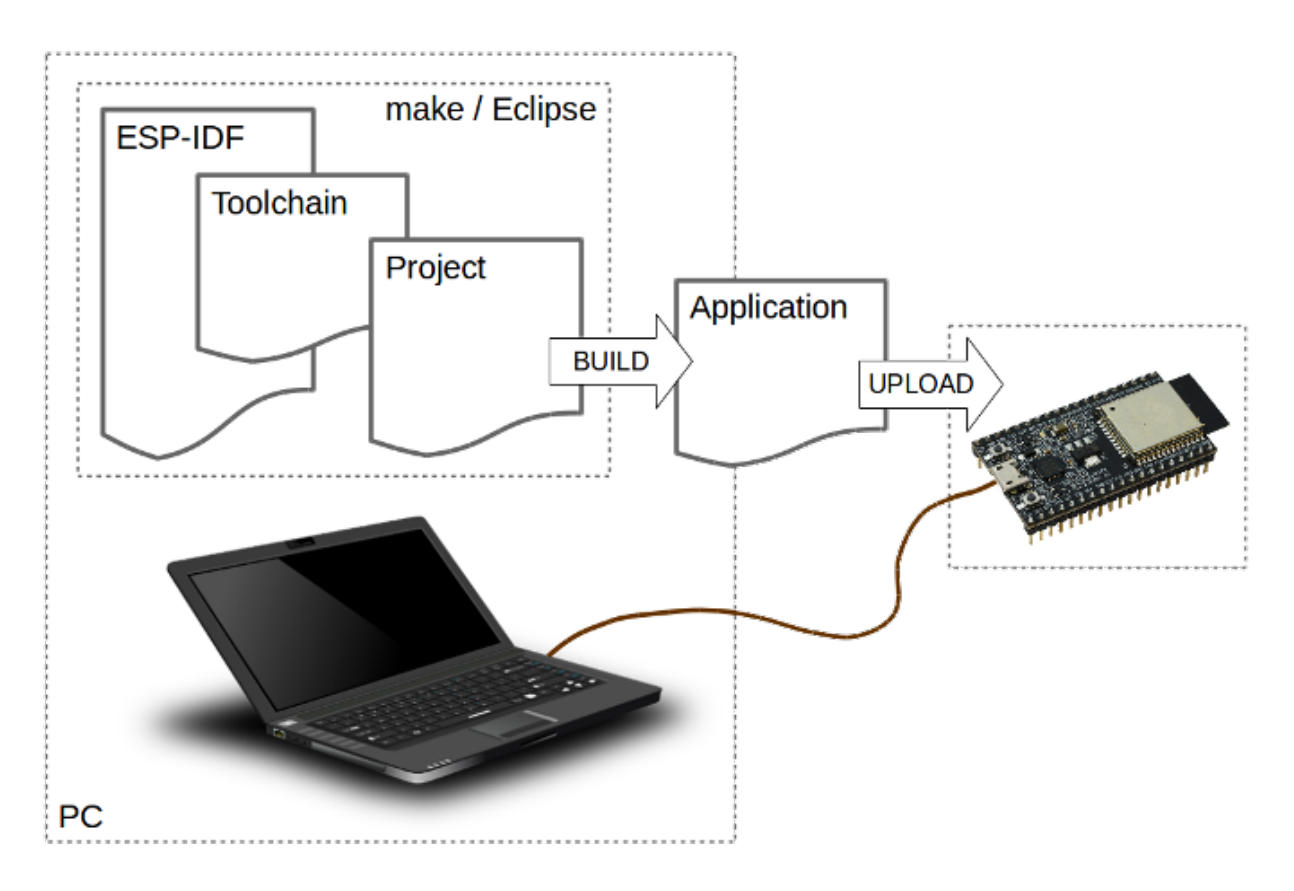

Fig. 1: Development of applications for ESP8266EX

- 2. Getting of ESP8266\_RTOS\_SDK from GitHub
- 3. Installation and configuration of Eclipse

You may skip the last step, if you prefer to use different editor.

Having environment set up, you are ready to start the most interesting part - the application development. This process may be summarized in four steps:

- 1. Configuration of a Project and writing the code
- 2. Compilation of the Project and linking it to build an Application
- 3. Flashing (uploading) of the Application to ESP8266EX
- 4. Monitoring / debugging of the Application

See instructions below that will walk you through these steps.

## <span id="page-8-0"></span>**1.3 Guides**

If you have one of ESP8266 development boards listed below, click on provided links to get you up and running.

## **1.3.1 ESP8266-DevKitC Getting Started Guide**

This user guide shows how to get started with ESP8266-DevKitC development board.

#### **What You Need**

- 1 × ESP8266-DevKitC board
- 1 × USB A / micro USB B cable
- 1 × PC loaded with Windows, Linux or Mac OS

#### **Overview**

ESP8266-DevKitC is a small-sized ESP8266-based development board produced by [Espressif.](https://espressif.com) Most of the I/O pins are broken out to the pin headers on both sides for easy interfacing. Developers can connect these pins to peripherals as needed. Standard headers also make development easy and convenient when using a breadboard.

#### **Functional Description**

The following list and figure below describe key components, interfaces and controls of ESP8266-DevKitC board.

- ESP-WROOM-02D/U Module soldered to the ESP8266-DevKitC board. Optionally ESP-WROOM-02D or ESP-WROOM-02U module may be soldered.
- 5V to 3.3V LDO A LDO regulator with a maximum current output of 800 mA, which provides power supply for ESP8266 module and user's peripherals.

Dial Switch A dial switch used for switching between Auto Download and Flow Control.

- Bit1=OFF, Bit2=ON (Auto Download)
- Bit1=ON, Bit2=OFF (Flow Control)

USB-UART Bridge A single chip USB-UART bridge provides up to 3 Mbps transfers rates.

- Boot Button Download button: holding down the Boot button and pressing the EN button initiates the firmware download mode. Then user can download firmware through the serial port.
- Micro USB Port USB interface. It functions as the power supply for the board and the communication interface between PC and the board.
- EN Button Reset button: pressing this button resets the system.
- I/O Connector All of the pins on the ESP8266 module are broken out to the pin headers on the board. Users can program ESP8266 to enable multiple functions. For details, please refer to [ESP8266EX Datasheet](https://www.espressif.com/sites/default/files/documentation/0a-esp8266ex_datasheet_en.pdf) .

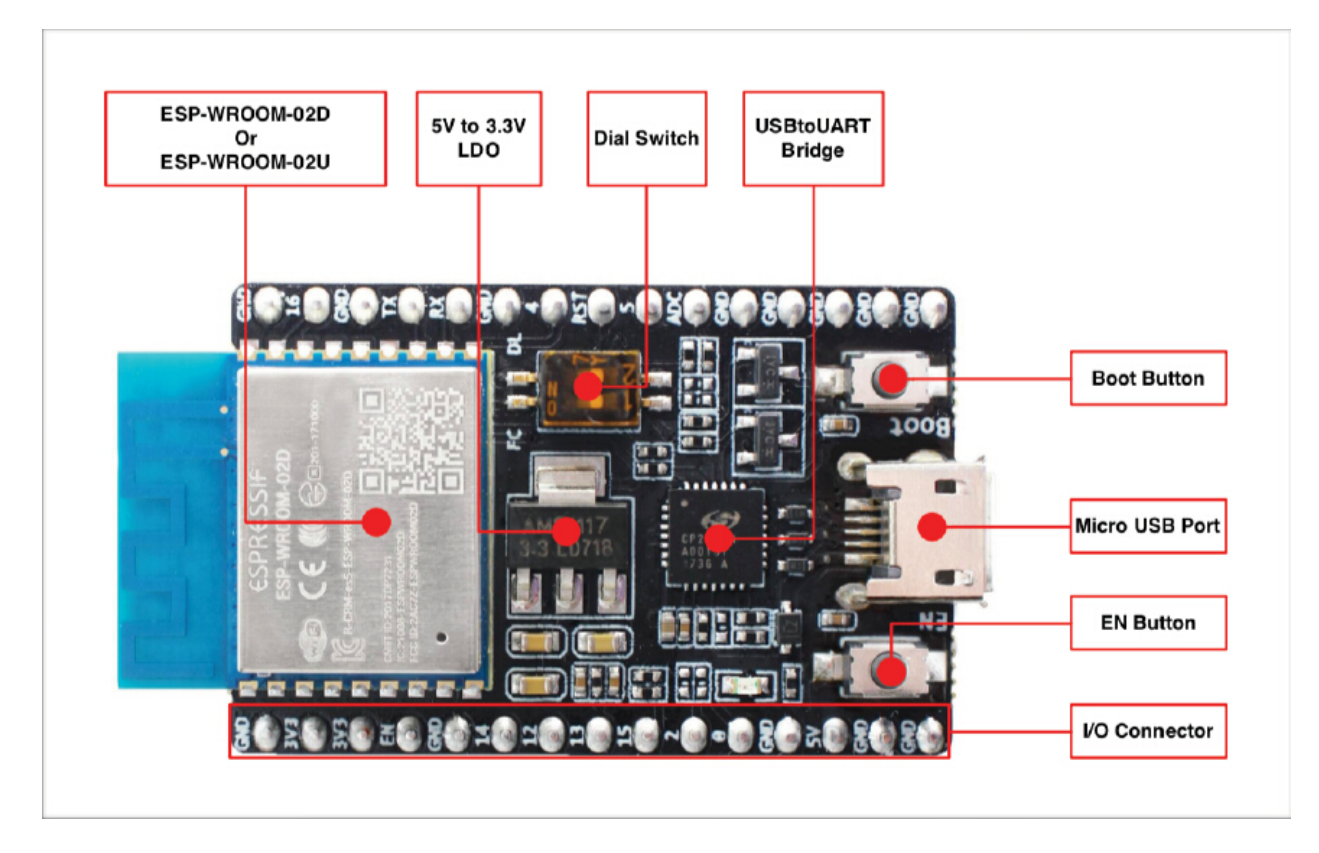

Fig. 2: ESP8266-DevKitC with ESP-WROOM-02D module soldered

### **Power Supply Options**

There following options are available to provide power supply to this board:

- 1. Micro USB port, this is default power supply connection
- 2. 5V / GND header pins
- 3. 3V3 / GND header pins

Warning: Above options are mutually exclusive, i.e. the power supply may be provided using only one of the above options. Attempt to power the board using more than one connection at a time may damage the board and/or the power supply source.

## **Start Application Development**

Before powering up the ESP8266-DevKitC, please make sure that the board has been received in good condition with no obvious signs of damage.

To start development of applications, you may walk through the following steps:

- setup toolchain in your PC to develop applications for ESP8266 in C language
- connect the module to the PC and verify if it is accessible
- build an example application to the ESP8266
- monitor instantly what the application is doing

### **Board Dimensions**

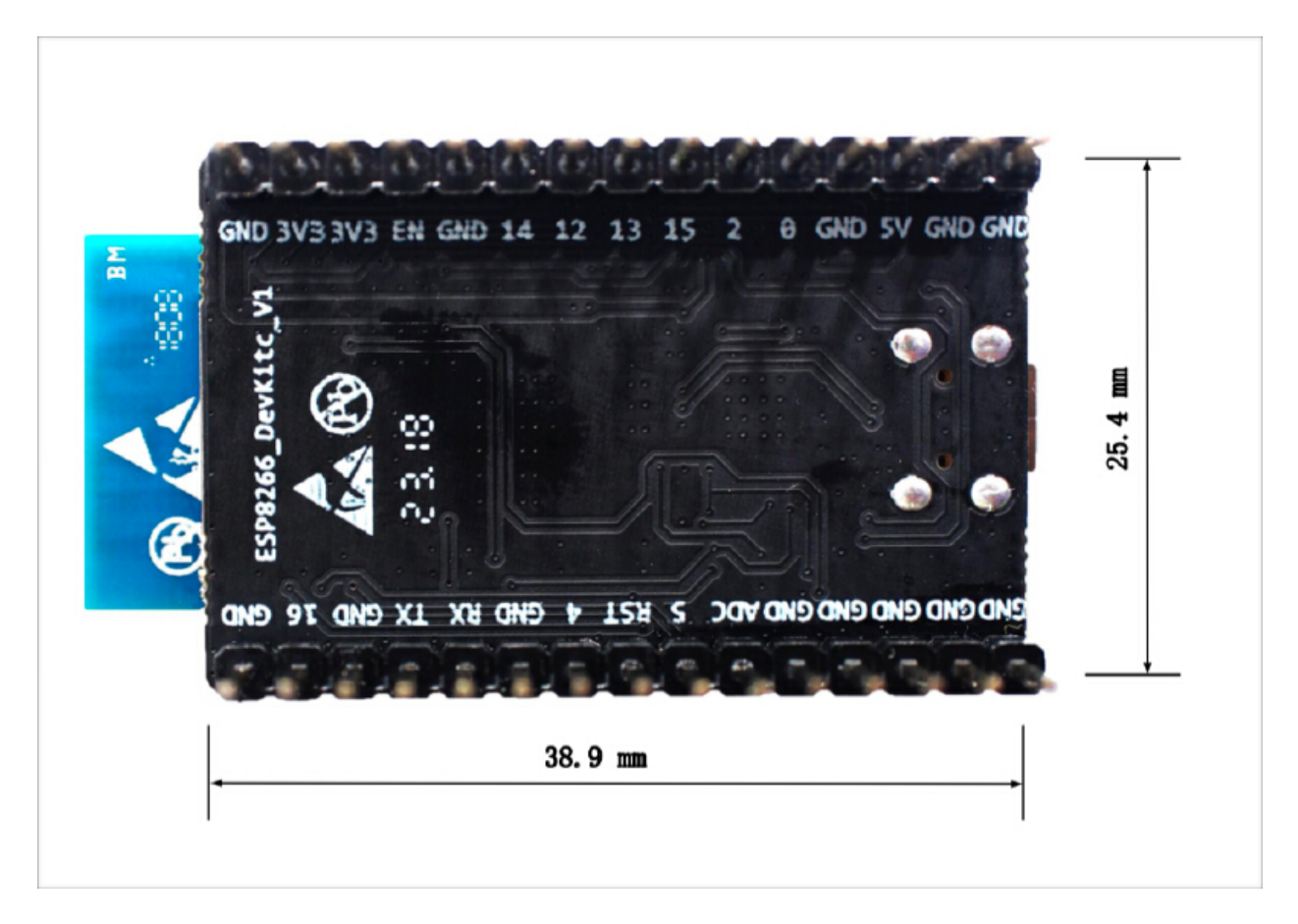

Fig. 3: ESP8266 DevKitC board dimensions - back

## **Related Documents**

- [ESP-WROOM-02 PCB Design and Module Placement Guide](http://espressif.com/en/support/download/documents?keys=ESP-WROOM-02+PCB+Design+and+Module+Placement+Guide) (WEB)
- [ESP8266 Hardware Resources](http://espressif.com/en/support/download/documents?keys=reference+design) (WEB)
- [ESP8266 App](http://espressif.com/en/support/download/apps) (WEB)
- [ESP8266 BBS](http://bbs.espressif.com) (WEB)
- [ESP8266 Resources](http://www.espressif.com/en/products/hardware/esp8266ex/resources) (WEB)

If you have different board, move to sections below.

## <span id="page-11-0"></span>**1.4 Setup Toolchain**

The quickest way to start development with ESP8266EX is by installing a prebuilt toolchain. Pick up your OS below and follow provided instructions.

## **1.4.1 Standard Setup of Toolchain for Windows**

#### **Introduction**

Windows doesn't have a built-in "make" environment, so as well as installing the toolchain you will need a GNUcompatible environment. We use the [MSYS2](https://msys2.github.io/) environment to provide this. You don't need to use this environment all the time (you can use *[Eclipse](#page-19-2)* or some other front-end), but it runs behind the scenes.

#### **Toolchain Setup**

The quick setup is to download the Windows all-in-one toolchain & MSYS2 zip file from dl.espressif.com:

[https://dl.espressif.com/dl/esp32\\_win32\\_msys2\\_environment\\_and\\_toolchain-20181001.zip](https://dl.espressif.com/dl/esp32_win32_msys2_environment_and_toolchain-20181001.zip)

Unzip the zip file to  $C:\ \{$  or some other location, but this guide assumes  $C:\ \}$  and it will create an msys32 directory with a pre-prepared environment.

#### **Download the toolchain for the ESP8266**

v5.2.0

<https://dl.espressif.com/dl/xtensa-lx106-elf-win32-1.22.0-100-ge567ec7-5.2.0.zip>

If you are still using old version  $SDK(< 3.0)$ , please use toolchain v4.8.5, as following:

<https://dl.espressif.com/dl/xtensa-lx106-elf-win32-1.22.0-88-gde0bdc1-4.8.5.tar.gz>

### **Check it Out**

Open a MSYS2 MINGW32 terminal window by running  $C:\msys32\times32\n$ exe. The environment in this window is a bash shell. Create a directory named  $\epsilon$ sp that is a default location to develop ESP8266 applications. To do so, run the following shell command:

```
mkdir -p ~/esp
```
By typing  $cd \sim$ /esp you can then move to the newly created directory. If there are no error messages you are done with this step.

Use this window in the following steps setting up development environment for ESP8266.

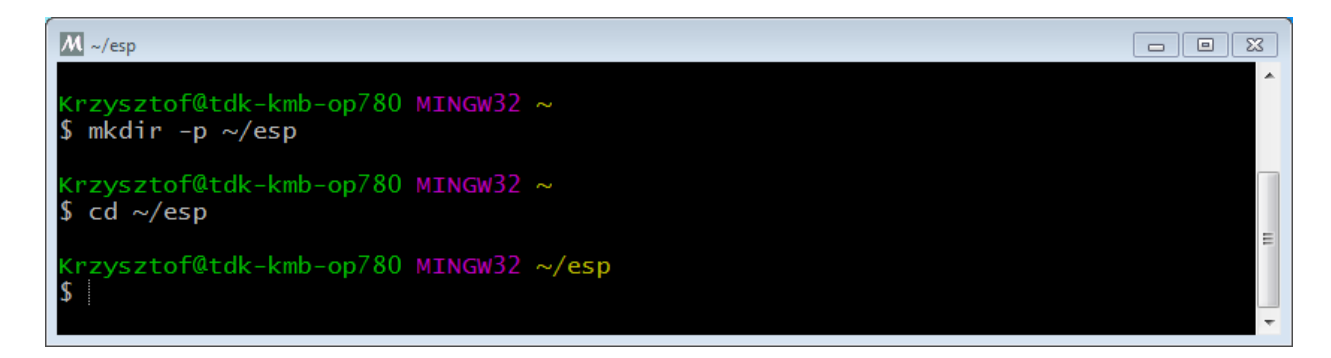

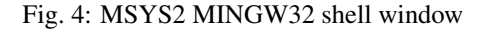

### **Next Steps**

To carry on with development environment setup, proceed to section *[Get ESP8266\\_RTOS\\_SDK](#page-15-0)*.

#### **Related Documents**

## **1.4.2 Standard Setup of Toolchain for Linux**

#### **Install Prerequisites**

To compile with ESP8266\_RTOS\_SDK you need to get the following packages:

• CentOS 7:

sudo yum install gcc git wget make ncurses-devel flex bison gperf python pyserial

• Ubuntu and Debian:

```
sudo apt-get install gcc git wget make libncurses-dev flex bison gperf python,
˓→python-serial
```
• Arch:

sudo pacman -S --needed gcc git make ncurses flex bison gperf python2-pyserial

#### **Toolchain Setup**

ESP8266 toolchain for Linux is available for download from Espressif website:

• for 64-bit Linux:

<https://dl.espressif.com/dl/xtensa-lx106-elf-linux64-1.22.0-100-ge567ec7-5.2.0.tar.gz>

• for 32-bit Linux:

<https://dl.espressif.com/dl/xtensa-lx106-elf-linux32-1.22.0-100-ge567ec7-5.2.0.tar.gz>

1. Download this file, then extract it in  $\sim$ /esp directory:

```
mkdir -p ~/esp
cd ~/esp
tar -xzf ~/Downloads/xtensa-lx106-elf-linux64-1.22.0-100-ge567ec7-5.2.0.tar.gz
```
2. The toolchain will be extracted into  $\sim$ /esp/xtensa-lx106-elf/ directory.

To use it, you will need to update your PATH environment variable in  $\sim$ /. profile file. To make xtensa-lx106-elf available for all terminal sessions, add the following line to your  $\sim$ /.profile file:

export PATH="\$PATH:\$HOME/esp/xtensa-lx106-elf/bin"

Alternatively, you may create an alias for the above command. This way you can get the toolchain only when you need it. To do this, add different line to your  $\sim/$ . profile file:

alias get\_lx106='export PATH="\$PATH:\$HOME/esp/xtensa-lx106-elf/bin"'

Then when you need the toolchain you can type  $get_l x106$  on the command line and the toolchain will be added to your PATH.

Note: If you have /bin/bash set as login shell, and both .bash\_profile and .profile exist, then update .bash\_profile instead.

3. Log off and log in back to make the .profile changes effective. Run the following command to verify if PATH is correctly set:

printenv PATH

You are looking for similar result containing toolchain's path at the end of displayed string:

```
$ printenv PATH
/home/user-name/bin:/home/user-name/.local/bin:/usr/local/sbin:/usr/local/bin:/
˓→usr/sbin:/usr/bin:/sbin:/bin:/usr/games:/usr/local/games:/snap/bin:/home/user-
˓→name/esp/xtense-lx106-elf/bin
```
Instead of /home/user-name there should be a home path specific to your installation.

#### **Permission issues /dev/ttyUSB0**

With some Linux distributions you may get the Failed to open port /dev/ttyUSB0 error message when flashing the ESP8266.

If this happens you may need to add your current user to the correct group (commonly "dialout") which has the appropriate permissions:

sudo usermod -a -G dialout \$USER

In addition, you can also use "sudo chmod" to set permissions on the "/dev/ttyUSB0" file before running the make command to resolve:

sudo chmod -R 777 /dev/ttyUSB0

#### **Next Steps**

To carry on with development environment setup, proceed to section *[Get ESP8266\\_RTOS\\_SDK](#page-15-0)*.

### **Related Documents**

## **1.4.3 Standard Setup of Toolchain for Mac OS**

#### **Install Prerequisites**

• install pip:

sudo easy\_install pip

• install pyserial:

sudo pip install pyserial

#### **Toolchain Setup**

ESP8266 toolchain for macOS is available for download from Espressif website:

<https://dl.espressif.com/dl/xtensa-lx106-elf-macos-1.22.0-100-ge567ec7-5.2.0.tar.gz>

Download this file, then extract it in  $\sim$ /esp directory:

```
mkdir -p ~/esp
cd ~/esp
tar -xzf ~/Downloads/xtensa-lx106-elf-macos-1.22.0-100-ge567ec7-5.2.0.tar.gz
```
The toolchain will be extracted into ~/esp/xtensa-lx106-elf/ directory.

To use it, you will need to update your PATH environment variable in  $\sim$ /. profile file. To make xtensa-lx106-elf available for all terminal sessions, add the following line to your  $\sim$ /.profile file:

export PATH=\$PATH:\$HOME/esp/xtensa-lx106-elf/bin

Alternatively, you may create an alias for the above command. This way you can get the toolchain only when you need it. To do this, add different line to your ~/.profile file:

alias get\_lx106="export PATH=\$PATH:\$HOME/esp/xtensa-lx106-elf/bin"

Then when you need the toolchain you can type  $get_lx106$  on the command line and the toolchain will be added to your PATH.

### **Next Steps**

To carry on with development environment setup, proceed to section *[Get ESP8266\\_RTOS\\_SDK](#page-15-0)*.

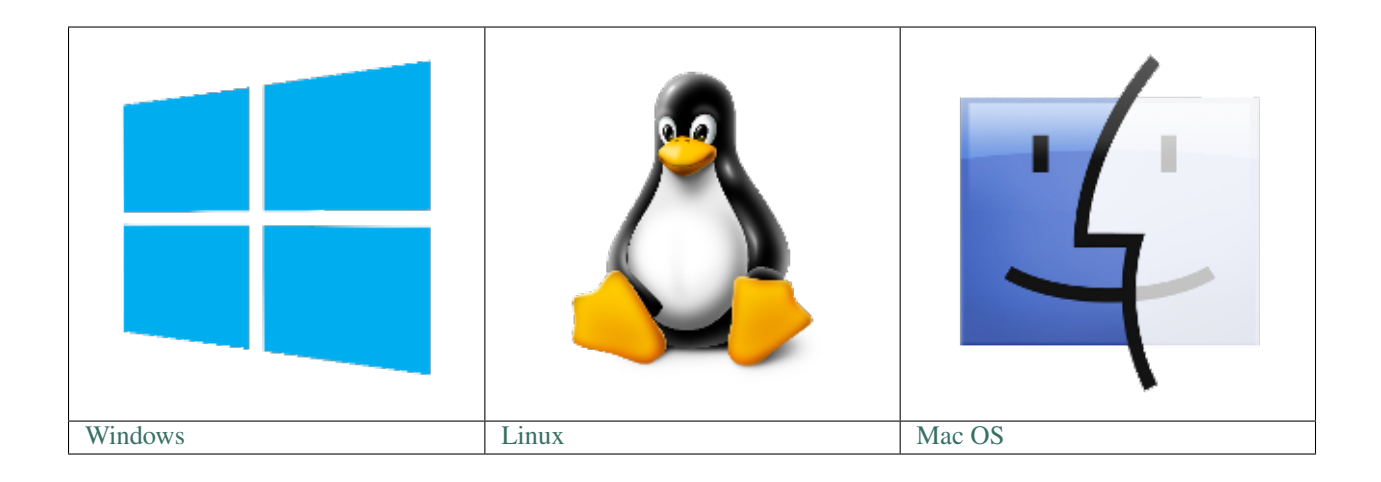

Note: We are using  $\sim$ /esp directory to install the prebuilt toolchain, ESP8266\_RTOS\_SDK and sample applications. You can use different directory, but need to adjust respective commands.

Depending on your experience and preferences, instead of using a prebuilt toolchain, you may want to customize your environment..

Once you are done with setting up the toolchain then go to section *[Get ESP8266\\_RTOS\\_SDK](#page-15-0)*.

## <span id="page-15-0"></span>**1.5 Get ESP8266\_RTOS\_SDK**

Besides the toolchain (that contains programs to compile and build the application), you also need ESP8266 specific API / libraries. They are provided by Espressif in [ESP8266\\_RTOS\\_SDK repository.](https://github.com/espressif/ESP8266_RTOS_SDK)

To obtain a local copy: open terminal, navigate to the directory you want to put ESP8266\_RTOS\_SDK, and clone the repository using git clone command:

```
cd ~/esp
git clone -b release/v3.3 --recursive https://github.com/espressif/ESP8266_RTOS_SDK.
˓→git
```
ESP8266\_RTOS\_SDK will be downloaded into ~/esp/ESP8266\_RTOS\_SDK.

Note: The git clone option -b release/v3.3 tells git to clone the branch in the ESP8266\_RTOS\_SDK repository corresponding to this version of the documentation.

Note: GitHub's "Download zip file" feature does not work with ESP8266 RTOS SDK, a git clone is required. As a fallback, [Stable version](https://github.com/espressif/ESP8266_RTOS_SDK/tree/master/docs/en) can be installed without Git.

## <span id="page-15-1"></span>**1.6 Setup Path to ESP8266\_RTOS\_SDK**

The toolchain programs access ESP8266\_RTOS\_SDK using IDF\_PATH environment variable. This variable should be set up on your PC, otherwise projects will not build. Setting may be done manually, each time PC is restarted.

Another option is to set up it permanently by defining IDF\_PATH in user profile.

## <span id="page-16-0"></span>**1.7 Install the Required Python Packages**

Python packages required by ESP8266\_RTOS\_SDK are located in the \$IDF\_PATH/requirements.txt file. You can install them by running:

python -m pip install --user -r \$IDF\_PATH/requirements.txt

Note: Please invoke that version of the Python interpreter which you will be using with ESP8266\_RTOS\_SDK. The version of the interpreter can be checked by running command python --version and depending on the result, you might want to use python2, python2.7 or similar instead of python, e.g.:

python2.7 -m pip install --user -r \$IDF\_PATH/requirements.txt

## <span id="page-16-1"></span>**1.8 Start a Project**

Now you are ready to prepare your application for ESP8266. To start off quickly, we will use [get-started/hello\\_world](https://github.com/espressif/ESP8266_RTOS_SDK/tree/6c438bce/examples/get-started/hello_world) project from [examples](https://github.com/espressif/ESP8266_RTOS_SDK/tree/6c438bce/examples) directory in IDF.

Copy [get-started/hello\\_world](https://github.com/espressif/ESP8266_RTOS_SDK/tree/6c438bce/examples/get-started/hello_world) to  $\sim$ /esp directory:

```
cd ~/esp
cp -r $IDF_PATH/examples/get-started/hello_world .
```
You can also find a range of example projects under the [examples](https://github.com/espressif/ESP8266_RTOS_SDK/tree/6c438bce/examples) directory in ESP-IDF. These example project directories can be copied in the same way as presented above, to begin your own projects.

Important: The ESP8266\_RTOS\_SDK build system does not support spaces in paths to ESP8266\_RTOS\_SDK or to projects.

## <span id="page-16-2"></span>**1.9 Connect**

You are almost there. To be able to proceed further, connect ESP8266 board to PC, check under what serial port the board is visible and verify if serial communication works. Note the port number, as it will be required in the next step.

## <span id="page-16-3"></span>**1.10 Configure**

Being in terminal window, go to directory of hello world application by typing cd  $\sim$ /esp/hello world. Then start project configuration utility menuconfig:

```
cd ~/esp/hello_world
make menuconfig
```

| Espressif IoT Development Framework Configuration<br>Arrow keys navigate the menu. <enter> selects submenus ---&gt; (or empty submenus ----). Highlighted<br/>letters are hotkeys. Pressing <y> includes, <n> excludes, <m> modularizes features. Press <esc><esc><br/>to exit, <? > for Help,  for Search. Legend: [*] built-in [ ] excluded <m> module &lt;&gt; module<br/>capable</m></esc></esc></m></n></y></enter> |
|----------------------------------------------------------------------------------------------------|
| SDK tool configuration $--\rightarrow$<br>Bootloader config $--$<br>Security features ---><br>Serial flasher config $--$<br>Partition Table ---><br>Optimization level (Debug) ---><br>Component config --->                                                                                                    |
| $\textsf{cSelects}$ < Exit > < Help > < Save > < Load >                                                                                                    |

Fig. 5: Project configuration - Home window

If previous steps have been done correctly, the following menu will be displayed:

In the menu, navigate to Serial flasher config > Default serial port to configure the serial port, where project will be loaded to. Confirm selection by pressing enter, save configuration by selecting  $\langle$  Save  $\rangle$  and then exit application by selecting  $\langle$  Exit  $\rangle$ .

Note: On Windows, serial ports have names like COM1. On MacOS, they start with  $/$ dev $/$ cu.. On Linux, they start with /dev/tty.

Here are couple of tips on navigation and use of menuconfig:

- Use up & down arrow keys to navigate the menu.
- Use Enter key to go into a submenu, Escape key to go out or to exit.
- Type ? to see a help screen. Enter key exits the help screen.
- Use Space key, or Y and N keys to enable (Yes) and disable (No) configuration items with checkboxes " $[*/]$ "
- Pressing ? while highlighting a configuration item displays help about that item.
- Type / to search the configuration items.

Note: If you are Arch Linux user, navigate to SDK tool configuration and change the name of Python 2 interpreter from python to python2.

## <span id="page-17-0"></span>**1.11 Build and Flash**

Now you can build and flash the application. Run:

make flash

This will compile the application and all the ESP8266\_RTOS\_SDK components, generate bootloader, partition table, and application binaries, and flash these binaries to your ESP8266 board.

```
esptool.py v2.4.0
Flashing binaries to serial port /dev/ttyUSB0 (app at offset 0x10000)...
esptool.py v2.4.0
Connecting....
Chip is ESP8266EX
Features: WiFi
MAC: ec:fa:bc:1d:33:2d
Uploading stub...
Running stub...
Stub running...
Configuring flash size...
Compressed 7952 bytes to 5488...
Wrote 7952 bytes (5488 compressed) at 0x00000000 in 0.5 seconds (effective 129.9 kbit/
\leftrightarrows)...
Hash of data verified.
Compressed 234800 bytes to 162889...
Wrote 234800 bytes (162889 compressed) at 0x00010000 in 14.4 seconds (effective 130.6
\rightarrowkbit/s)...
Hash of data verified.
Compressed 3072 bytes to 83...
Wrote 3072 bytes (83 compressed) at 0x00008000 in 0.0 seconds (effective 1789.8 kbit/
\leftrightarrows)...
Hash of data verified.
Leaving...
Hard resetting via RTS pin...
```
If there are no issues, at the end of build process, you should see messages describing progress of loading process. Finally, the end module will be reset and "hello\_world" application will start.

If you'd like to use the Eclipse IDE instead of running make, check out the *[Eclipse guide](#page-19-2)*.

## <span id="page-18-0"></span>**1.12 Monitor**

To see if "hello world" application is indeed running, type make monitor.

\$ make monitor MONITOR — idf\_monitor on /dev/ttyUSB0 74880 — — Quit: Ctrl+] | Menu: Ctrl+T | Help: Ctrl+T followed by Ctrl+H —

ets Jan 8 2013,rst cause:1, boot mode:(3,6)

load 0x40100000, len 4400, room 16 0x40100000: \_stext at ??:?

tail 0 chksum 0x6f load 0x3ffe8408, len 3516, room 8 tail 4 chksum 0x5d . . .

Several lines below, after start up and diagnostic log, you should see "SDK version: xxxxxxx" printed out by the application.

SDK version:v3.1-dev-311-g824cd8c8-dirty

To exit the monitor use shortcut  $C \text{trl} +$ ].

Note: If instead of the messages above, you see a random garbage similar to:

```
e)(Xn@y.!(PW+)Hn9a/9!t5P~keea5jA
~zYY(1,1 e)(Xn@y.!DrzY(jpi|+z5Ymvp
```
...

To execute make flash and make monitor in one go, type make flash monitor.

That's all what you need to get started with ESP8266!

Now you are ready to try some other [examples,](https://github.com/espressif/ESP8266_RTOS_SDK/tree/6c438bce/examples) or go right to developing your own applications.

## <span id="page-19-0"></span>**1.13 Environment Variables**

Some environment variables can be specified whilst calling make allowing users to override arguments without needing to reconfigure them using make menuconfig.

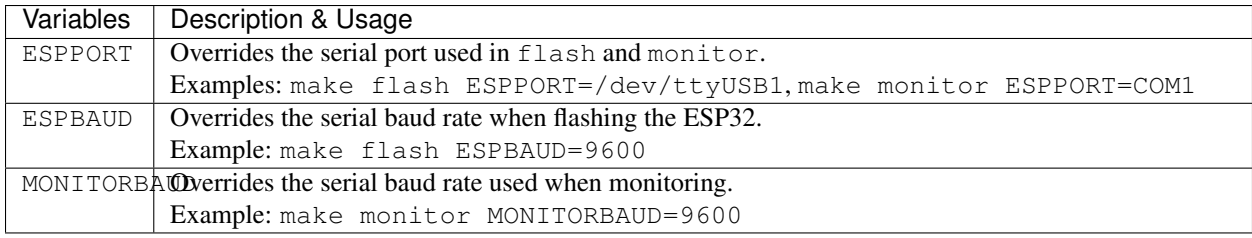

Note: Users can export environment variables (e.g. export ESPPORT=/dev/ttyUSB1). All subsequent calls of make within the same terminal session will use the exported value given that the variable is not simultaneously overridden.

## <span id="page-19-1"></span>**1.14 Related Documents**

## <span id="page-19-2"></span>**1.14.1 Build and Flash with Eclipse IDE**

#### <span id="page-19-3"></span>**Installing Eclipse IDE**

The Eclipse IDE gives you a graphical integrated development environment for writing, compiling and debugging ESP8266\_RTOS\_SDK projects.

- Start by installing the ESP8266\_RTOS\_SDK for your platform (see files in this directory with steps for Windows, OS X, Linux).
- We suggest building a project from the command line first, to get a feel for how that process works. You also need to use the command line to configure your ESP8266 RTOS SDK project (via make menuconfig), this is not currently supported inside Eclipse.
- Download the Eclipse Installer for your platform from [eclipse.org.](https://www.eclipse.org/)
- When running the Eclipse Installer, choose "Eclipse for C/C++ Development" (in other places you'll see this referred to as CDT.)

## **Windows Users**

Using ESP8266\_RTOS\_SDK with Eclipse on Windows requires different configuration steps. *[See the Eclipse IDE on](#page-22-0) [Windows guide](#page-22-0)*.

### **Setting up Eclipse**

Once your new Eclipse installation launches, follow these steps:

#### **Import New Project**

- Eclipse makes use of the Makefile support in ESP8266\_RTOS\_SDK. This means you need to start by creating an ESP8266\_RTOS\_SDK project. You can use the idf-template project from github, or open one of the examples in the ESP8266\_RTOS\_SDK examples subdirectory.
- Once Eclipse is running, choose File -> Import...
- In the dialog that pops up, choose "C/C++" -> "Existing Code as Makefile Project" and click Next.
- On the next page, enter "Existing Code Location" to be the directory of your ESP8266\_RTOS\_SDK project. Don't specify the path to the ESP8266\_RTOS\_SDK directory itself (that comes later). The directory you specify should contain a file named "Makefile" (the project Makefile).
- On the same page, under "Toolchain for Indexer Settings" choose "Cross GCC". Then click Finish.

### **Project Properties**

- The new project will appear under Project Explorer. Right-click the project and choose Properties from the context menu.
- Click on the "Environment" properties page under "C/C++ Build". Click "Add..." and enter name BATCH BUILD and value 1.
- Click "Add..." again, and enter name IDF\_PATH. The value should be the full path where ESP8266\_RTOS\_SDK is installed.
- Edit the PATH environment variable. Keep the current value, and append the path to the Xtensa toolchain installed as part of ESP8266\_RTOS\_SDK setup, if this is not already listed on the PATH. A typical path to the toolchain looks like /home/user-name/esp/xtensa-lx106-elf/bin. Note that you need to add a colon : before the appended path.
- On macOS, add a PYTHONPATH environment variable and set it to /Library/Frameworks/Python. framework/Versions/2.7/lib/python2.7/site-packages. This is so that the system Python, which has pyserial installed as part of the setup steps, overrides any built-in Eclipse Python.

Navigate to "C/C++ General" -> "Preprocessor Include Paths" property page:

- Click the "Providers" tab
- In the list of providers, click "CDT Cross GCC Built-in Compiler Settings". Change "Command to get compiler specs" to xtensa-lx106-elf-gcc  $$$ {FLAGS} -E -P -v -dD " $$$ {INPUTS}".
- In the list of providers, click "CDT GCC Build Output Parser" and change the "Compiler command pattern" to xtensa-lx106-elf-(gcc|g\+\+|c\+\+|cc|cpp|clang)

Navigate to "C/C++ General" -> "Indexer" property page:

- Check "Enable project specific settings" to enable the rest of the settings on this page.
- Uncheck "Allow heuristic resolution of includes". When this option is enabled Eclipse sometimes fails to find correct header directories.

Navigate to "C/C++ Build" -> "Behavior" property page:

• Check "Enable parallel build" to enable multiple build jobs in parallel.

## <span id="page-21-0"></span>**Building in Eclipse**

Before your project is first built, Eclipse may show a lot of errors and warnings about undefined values. This is because some source files are automatically generated as part of the ESP8266 RTOS SDK build process. These errors and warnings will go away after you build the project.

- Click OK to close the Properties dialog in Eclipse.
- Outside Eclipse, open a command line prompt. Navigate to your project directory, and run make menuconfig to configure your project's ESP8266\_RTOS\_SDK settings. This step currently has to be run outside Eclipse.

*If you try to build without running a configuration step first, ESP8266\_RTOS\_SDKf will prompt for configuration on the command line - but Eclipse is not able to deal with this, so the build will hang or fail.*

• Back in Eclipse, choose Project -> Build to build your project.

TIP: If your project had already been built outside Eclipse, you may need to do a Project -> Clean before choosing Project -> Build. This is so Eclipse can see the compiler arguments for all source files. It uses these to determine the header include paths.

### **Flash from Eclipse**

You can integrate the "make flash" target into your Eclipse project to flash using esptool.py from the Eclipse UI:

- Right-click your project in Project Explorer (important to make sure you select the project, not a directory in the project, or Eclipse may find the wrong Makefile.)
- Select Build Targets -> Create... from the context menu.
- Type "flash" as the target name. Leave the other options as their defaults.
- Now you can use Project -> Build Target -> Build (Shift+F9) to build the custom flash target, which will compile and flash the project.

Note that you will need to use "make menuconfig" to set the serial port and other config options for flashing. "make menuconfig" still requires a command line terminal (see the instructions for your platform.)

Follow the same steps to add bootloader and partition\_table targets, if necessary.

### **Related Documents**

### **Eclipse IDE on Windows**

Configuring Eclipse on Windows requires some different steps. The full configuration steps for Windows are shown below.

(For OS X and Linux instructions, see the *[Eclipse IDE page](#page-19-2)*.)

## **Installing Eclipse IDE**

Follow the steps under *[Installing Eclipse IDE](#page-19-3)* for all platforms.

#### <span id="page-22-0"></span>**Setting up Eclipse on Windows**

Once your new Eclipse installation launches, follow these steps:

#### **Import New Project**

- Eclipse makes use of the Makefile support in ESP8266 RTOS SDK. This means you need to start by creating an ESP8266\_RTOS\_SDK project. You can use the idf-template project from github, or open one of the examples in the ESP8266\_RTOS\_SDK examples subdirectory.
- Once Eclipse is running, choose File -> Import...
- In the dialog that pops up, choose "C/C++" -> "Existing Code as Makefile Project" and click Next.
- On the next page, enter "Existing Code Location" to be the directory of your ESP8266\_RTOS\_SDK project. Don't specify the path to the ESP8266\_RTOS\_SDK directory itself (that comes later). The directory you specify should contain a file named "Makefile" (the project Makefile).
- On the same page, under "Toolchain for Indexer Settings" uncheck "Show only available toolchains that support this platform".
- On the extended list that appears, choose "Cygwin GCC". Then click Finish.

*Note: you may see warnings in the UI that Cygwin GCC Toolchain could not be found. This is OK, we're going to reconfigure Eclipse to find our toolchain.*

### **Project Properties**

- The new project will appear under Project Explorer. Right-click the project and choose Properties from the context menu.
- Click on the "C/C++ Build" properties page (top-level):
	- Uncheck "Use default build command" and enter this for the custom build command: python \${IDF\_PATH}/tools/windows/eclipse\_make.py
- Click on the "Environment" properties page under "C/C++ Build":
	- Click "Add. . . " and enter name BATCH\_BUILD and value 1.
	- Click "Add..." again, and enter name  $IDF$  PATH. The value should be the full path where ESP8266 RTOS SDK is installed. The IDF PATH directory should be specified using forwards slashes not backslashes, ie *C:/Users/user-name/Development/ESP8266\_RTOS\_SDK*.
	- Edit the PATH environment variable. Delete the existing value and replace it with C:\msys32\usr\bin;C:\msys32\mingw32\bin; C:\msys32\opt\xtensa-lx106-elf\bin (If you installed msys32 to a different directory then you'll need to change these paths to match).
- Click on "C/C++ General" -> "Preprocessor Include Paths, Macros, etc." property page:
	- Click the "Providers" tab
		- \* In the list of providers, click "CDT Cross GCC Built-in Compiler Settings". Change "Command to get compiler specs" to xtensa-lx106-elf-gcc \${FLAGS} -E -P -v -dD "\${INPUTS}".
		- \* In the list of providers, click "CDT GCC Build Output Parser" and change the "Compiler command pattern" to xtensa-lx106-elf-(gcc|g\+\+|c\+\+|cc|cpp|clang)

Navigate to "C/C++ General" -> "Indexer" property page:

- Check "Enable project specific settings" to enable the rest of the settings on this page.
- Uncheck "Allow heuristic resolution of includes". When this option is enabled Eclipse sometimes fails to find correct header directories.

Navigate to "C/C++ Build" -> "Behavior" property page:

- Check "Enable parallel build" to enable multiple build jobs in parallel.
- Setting the number of jobs slightly higher than the "optimal" may give the absolute fastest builds under Windows, depending on the specific hardware being used.

## **Building in Eclipse**

Continue from *[Building in Eclipse](#page-21-0)* for all platforms.

## **Technical Details**

### Of interest to Windows gurus or very curious parties, only.

Explanations of the technical reasons for some of these steps. You don't need to know this to use ESP8266\_RTOS\_SDK with Eclipse on Windows, but it may be helpful background knowledge if you plan to do dig into the Eclipse support:

- The xtensa-lx106-elf-gcc cross-compiler is *not* a Cygwin toolchain, even though we tell Eclipse that it is one. This is because msys2 uses Cygwin and supports Unix-style paths (of the type  $/c/b$ lah instead of c:/blah or c:\\blah). In particular, xtensa-lx106-elf-gcc reports to the Eclipse "built-in compiler settings" function that its built-in include directories are all under /usr/, which is a Unix/Cygwin-style path that Eclipse otherwise can't resolve. By telling Eclipse the compiler is Cygwin, it resolves these paths internally using the cygpath utility.
- The same problem occurs when parsing make output from ESP8266\_RTOS\_SDK. Eclipse parses this output to find header directories, but it can't resolve include directories of the form  $\sqrt{c}/b$ lah without using cygpath. There is a heuristic that Eclipse Build Output Parser uses to determine whether it should call cygpath, but for currently unknown reasons the ESP8266\_RTOS\_SDK configuration doesn't trigger it. For this reason, the eclipse\_make.py wrapper script is used to call make and then use cygpath to process the output for Eclipse.

# CHAPTER 2

## API Reference

## <span id="page-24-1"></span><span id="page-24-0"></span>**2.1 Peripherals API**

## **2.1.1 GPIO**

## **API Reference**

## **Header File**

• [esp8266/include/driver/gpio.h](https://github.com/espressif/ESP8266_RTOS_SDK/blob/6c438bce/components/esp8266/include/driver/gpio.h)

## **Functions**

esp\_err\_t **gpio\_config**(**const** *[gpio\\_config\\_t](#page-29-0)* \**gpio\_cfg*) GPIO common configuration.

Configure GPIO's Mode,pull-up,PullDown,IntrType

#### Return

- ESP\_OK success
- ESP\_ERR\_INVALID\_ARG Parameter error

## Parameters

• gpio\_cfg: Pointer to GPIO configure struct

esp\_err\_t **gpio\_set\_intr\_type**(*[gpio\\_num\\_t](#page-30-0) gpio\_num*, *[gpio\\_int\\_type\\_t](#page-31-0) intr\_type*) GPIO set interrupt trigger type.

#### Return

- ESP\_OK Success
- ESP\_ERR\_INVALID\_ARG Parameter error

#### Parameters

- gpio\_num: GPIO number. If you want to set the trigger type of e.g. of GPIO12, gpio\_num should be GPIO\_NUM\_12 (12);
- intr\_type: Interrupt type, select from gpio\_int\_type\_t

esp\_err\_t **gpio\_set\_level**(*[gpio\\_num\\_t](#page-30-0) gpio\_num*, uint32\_t *level*) GPIO set output level.

#### Return

- ESP\_OK Success
- ESP\_ERR\_INVALID\_ARG GPIO number error

#### Parameters

- gpio\_num: GPIO number. If you want to set the output level of e.g. GPIO16, gpio\_num should be GPIO\_NUM\_16 (16);
- level: Output level. 0: low ; 1: high

#### int **gpio\_get\_level**(*[gpio\\_num\\_t](#page-30-0) gpio\_num*)

GPIO get input level.

Note If the pad is not configured for input (or input and output) the returned value is always 0.

#### Return

- 0 the GPIO input level is 0
- 1 the GPIO input level is 1

#### Parameters

• gpio\_num: GPIO number. If you want to get the logic level of e.g. pin GPIO16, gpio\_num should be GPIO\_NUM\_16 (16);

#### esp\_err\_t **gpio\_set\_direction**(*[gpio\\_num\\_t](#page-30-0) gpio\_num*, *[gpio\\_mode\\_t](#page-31-1) mode*)

GPIO set direction.

Configure GPIO direction,such as output\_only,input\_only

#### Return

- ESP\_OK Success
- ESP\_ERR\_INVALID\_ARG GPIO error

#### Parameters

- gpio\_num: Configure GPIO pins number, it should be GPIO number. If you want to set direction of e.g. GPIO16, gpio\_num should be GPIO\_NUM\_16  $(16)$ ;
- mode: GPIO direction

#### esp\_err\_t **gpio\_set\_pull\_mode**(*[gpio\\_num\\_t](#page-30-0) gpio\_num*, *[gpio\\_pull\\_mode\\_t](#page-31-2) pull*) Configure GPIO pull-up/pull-down resistors.

Note The GPIO of esp8266 can not be pulled down except RTC GPIO which can not be pulled up.

### Return

- ESP\_OK Success
- ESP\_ERR\_INVALID\_ARG : Parameter error

#### Parameters

- gpio num: GPIO number. If you want to set pull up or down mode for e.g. GPIO16, gpio num should be GPIO\_NUM\_16 (16);
- pull: GPIO pull up/down mode.

esp\_err\_t **gpio\_wakeup\_enable**(*[gpio\\_num\\_t](#page-30-0) gpio\_num*, *[gpio\\_int\\_type\\_t](#page-31-0) intr\_type*) Enable GPIO wake-up function.

Note RTC IO can not use the wakeup function

#### Return

- ESP\_OK Success
- ESP\_ERR\_INVALID\_ARG Parameter error

#### Parameters

- gpio\_num: GPIO number.
- intr\_type: GPIO wake-up type. Only GPIO\_INTR\_LOW\_LEVEL or GPIO\_INTR\_HIGH\_LEVEL can be used.

#### esp\_err\_t **gpio\_wakeup\_disable**(*[gpio\\_num\\_t](#page-30-0) gpio\_num*)

Disable GPIO wake-up function.

Note RTC IO can not use the wakeup function

#### Return

- ESP\_OK Success
- ESP\_ERR\_INVALID\_ARG Parameter error

#### Parameters

• gpio\_num: GPIO number

#### esp err t **gpio** isr register (void  $(*fn)$ ) void \*

, void \**arg*, int *no\_use*, *[gpio\\_isr\\_handle\\_t](#page-30-1)* \**handle\_no\_use*Register GPIO interrupt handler, the handler is an ISR.

This ISR function is called whenever any GPIO interrupt occurs. See the alternative gpio\_install\_isr\_service() and gpio\_isr\_handler\_add() API in order to have the driver support per-GPIO ISRs.

#### Return

- ESP OK Success ;
- ESP\_ERR\_INVALID\_ARG GPIO error
- ESP\_ERR\_NOT\_FOUND No free interrupt found with the specified flags

#### Parameters

- fn: Interrupt handler function.
- no\_use: In order to be compatible with esp32, the parameter has no practical meaning and can be filled with 0.
- arg: Parameter for handler function
- handle no use: Pointer to return handle. In order to be compatible with esp32, the parameter has no practical meaning and can be filled with NULL.

esp\_err\_t **gpio\_pullup\_en**(*[gpio\\_num\\_t](#page-30-0) gpio\_num*) Enable pull-up on GPIO.

Note The GPIO of esp8266 can not be pulled down except RTC GPIO which can not be pulled up.

#### Return

- ESP\_OK Success
- ESP\_ERR\_INVALID\_ARG Parameter error

#### Parameters

• gpio\_num: GPIO number

#### esp\_err\_t **gpio\_pullup\_dis**(*[gpio\\_num\\_t](#page-30-0) gpio\_num*)

Disable pull-up on GPIO.

Note The GPIO of esp8266 can not be pulled down except RTC GPIO which can not be pulled up.

#### Return

- ESP\_OK Success
- ESP\_ERR\_INVALID\_ARG Parameter error

#### Parameters

• gpio\_num: GPIO number

esp\_err\_t **gpio\_pulldown\_en**(*[gpio\\_num\\_t](#page-30-0) gpio\_num*)

Enable pull-down on GPIO.

Note The GPIO of esp8266 can not be pulled down except RTC GPIO which can not be pulled up.

#### Return

- ESP\_OK Success
- ESP\_ERR\_INVALID\_ARG Parameter error

#### Parameters

• gpio\_num: GPIO number

esp\_err\_t **gpio\_pulldown\_dis**(*[gpio\\_num\\_t](#page-30-0) gpio\_num*) Disable pull-down on GPIO.

Note The GPIO of esp8266 can not be pulled down except RTC GPIO which can not be pulled up.

#### Return

• ESP\_OK Success

• ESP\_ERR\_INVALID\_ARG Parameter error

#### Parameters

• gpio\_num: GPIO number

#### esp err t **gpio** install isr service (int *no* use)

Install the driver's GPIO ISR handler service, which allows per-pin GPIO interrupt handlers.

This function is incompatible with gpio isr register() - if that function is used, a single global ISR is registered for all GPIO interrupts. If this function is used, the ISR service provides a global GPIO ISR and individual pin handlers are registered via the gpio\_isr\_handler\_add() function.

#### Return

- ESP\_OK Success
- ESP\_ERR\_NO\_MEM No memory to install this service
- ESP\_ERR\_INVALID\_STATE ISR service already installed.
- ESP\_ERR\_NOT\_FOUND No free interrupt found with the specified flags
- ESP\_ERR\_INVALID\_ARG GPIO error

### Parameters

• no\_use: In order to be compatible with esp32, the parameter has no practical meaning and can be filled with 0.

#### void **gpio\_uninstall\_isr\_service**()

Uninstall the driver's GPIO ISR service, freeing related resources.

esp\_err\_t **gpio\_isr\_handler\_add**(*[gpio\\_num\\_t](#page-30-0) gpio\_num*, *[gpio\\_isr\\_t](#page-30-2) isr\_handler*, void \**args*) Add ISR handler for the corresponding GPIO pin.

Call this function after using gpio\_install\_isr\_service() to install the driver's GPIO ISR handler service.

This ISR handler will be called from an ISR. So there is a stack size limit (configurable as "ISR stack size" in menuconfig). This limit is smaller compared to a global GPIO interrupt handler due to the additional level of indirection.

#### Return

- ESP\_OK Success
- ESP\_ERR\_INVALID\_STATE Wrong state, the ISR service has not been initialized.
- ESP\_ERR\_INVALID\_ARG Parameter error

#### Parameters

- gpio\_num: GPIO number
- isr\_handler: ISR handler function for the corresponding GPIO number.
- args: parameter for ISR handler.

#### esp\_err\_t **gpio\_isr\_handler\_remove**(*[gpio\\_num\\_t](#page-30-0) gpio\_num*)

Remove ISR handler for the corresponding GPIO pin.

#### Return

• ESP\_OK Success

- ESP\_ERR\_INVALID\_STATE Wrong state, the ISR service has not been initialized.
- ESP\_ERR\_INVALID\_ARG Parameter error

#### Parameters

• gpio\_num: GPIO number

### **Structures**

<span id="page-29-0"></span>**struct gpio\_config\_t** Configuration parameters of GPIO pad for gpio\_config function.

#### **Public Members**

uint32\_t **pin\_bit\_mask** GPIO pin: set with bit mask, each bit maps to a GPIO

*[gpio\\_mode\\_t](#page-31-1)* **mode** GPIO mode: set input/output mode

*[gpio\\_pullup\\_t](#page-32-0)* **pull\_up\_en** GPIO pull-up

*[gpio\\_pulldown\\_t](#page-32-1)* **pull\_down\_en** GPIO pull-down

*[gpio\\_int\\_type\\_t](#page-31-0)* **intr\_type** GPIO interrupt type

## **Macros**

**BIT**(x) **GPIO\_Pin\_0 GPIO\_Pin\_1 GPIO\_Pin\_2 GPIO\_Pin\_3 GPIO\_Pin\_4 GPIO\_Pin\_5 GPIO\_Pin\_6 GPIO\_Pin\_7 GPIO\_Pin\_8 GPIO\_Pin\_9 GPIO\_Pin\_10 GPIO\_Pin\_11 GPIO\_Pin\_12 GPIO\_Pin\_13**

- **GPIO\_Pin\_14**
- **GPIO\_Pin\_15**
- **GPIO\_Pin\_16**
- **GPIO\_Pin\_All**
- **GPIO\_MODE\_DEF\_DISABLE**
- **GPIO\_MODE\_DEF\_INPUT**
- **GPIO\_MODE\_DEF\_OUTPUT**
- **GPIO\_MODE\_DEF\_OD**
- **GPIO\_PIN\_COUNT**
- **GPIO\_IS\_VALID\_GPIO**(gpio\_num) Check whether it is a valid GPIO number
- **RTC\_GPIO\_IS\_VALID\_GPIO**(gpio\_num) Check whether it is a valid RTC GPIO number

#### **Type Definitions**

- <span id="page-30-2"></span>**typedef** void (\***gpio\_isr\_t**)(void \*)
- <span id="page-30-1"></span>**typedef** void \***gpio\_isr\_handle\_t**

### **Enumerations**

```
enum gpio_num_t
     Values:
     GPIO NUM 0 = 0GPIO0, input and output
     GPIO_NUM_1 = 1
         GPIO1, input and output
     GPIO NUM 2 = 2GPIO2, input and output
     GPIO_NUM_3 = 3
         GPIO3, input and output
     GPIO_NUM_4 = 4
         GPIO4, input and output
     GPIO_NUM_5 = 5
         GPIO5, input and output
     GPIO NUM 6 = 6GPIO6, input and output
     GPIO_NUM_7 = 7
         GPIO7, input and output
```
**GPIO\_NUM\_8** = 8 GPIO8, input and output **GPIO NUM**  $9 = 9$ GPIO9, input and output

- **GPIO\_NUM\_10** = 10 GPIO10, input and output
- **GPIO\_NUM\_11** = 11 GPIO11, input and output
- **GPIO\_NUM\_12** = 12 GPIO12, input and output
- **GPIO\_NUM\_13** = 13 GPIO13, input and output
- **GPIO\_NUM\_14** = 14 GPIO14, input and output
- **GPIO\_NUM\_15** = 15 GPIO15, input and output
- **GPIO\_NUM\_16** = 16 GPIO16, input and output

#### **GPIO\_NUM\_MAX** = 17

- <span id="page-31-0"></span>**enum gpio\_int\_type\_t** *Values:*
	- **GPIO\_INTR\_DISABLE** = 0 Disable GPIO interrupt
	- **GPIO\_INTR\_POSEDGE** = 1 GPIO interrupt type : rising edge
	- **GPIO\_INTR\_NEGEDGE** = 2 GPIO interrupt type : falling edge
	- **GPIO\_INTR\_ANYEDGE** = 3 GPIO interrupt type : both rising and falling edge
	- **GPIO\_INTR\_LOW\_LEVEL** = 4 GPIO interrupt type : input low level trigger
	- **GPIO\_INTR\_HIGH\_LEVEL** = 5 GPIO interrupt type : input high level trigger

#### **GPIO\_INTR\_MAX**

- <span id="page-31-2"></span><span id="page-31-1"></span>**enum gpio\_mode\_t** *Values:*
	- **GPIO\_MODE\_DISABLE** = GPIO\_MODE\_DEF\_DISABLE GPIO mode : disable input and output
	- **GPIO\_MODE\_INPUT** = GPIO\_MODE\_DEF\_INPUT GPIO mode : input only
	- **GPIO\_MODE\_OUTPUT** = GPIO\_MODE\_DEF\_OUTPUT GPIO mode : output only mode
	- **GPIO\_MODE\_OUTPUT\_OD** = ((GPIO\_MODE\_DEF\_OUTPUT) | (GPIO\_MODE\_DEF\_OD)) GPIO mode : output only with open-drain mode

**enum gpio\_pull\_mode\_t** *Values:*

> **GPIO\_PULLUP\_ONLY** Pad pull up

**GPIO\_PULLDOWN\_ONLY** Pad pull down

**GPIO\_FLOATING** Pad floating

<span id="page-32-0"></span>**enum gpio\_pullup\_t** *Values:*

> **GPIO\_PULLUP\_DISABLE** = 0x0 Disable GPIO pull-up resistor

**GPIO\_PULLUP\_ENABLE** = 0x1 Enable GPIO pull-up resistor

<span id="page-32-1"></span>**enum gpio\_pulldown\_t** *Values:*

> **GPIO\_PULLDOWN\_DISABLE** = 0x0 Disable GPIO pull-down resistor

**GPIO PULLDOWN ENABLE** =  $0x1$ Enable GPIO pull-down resistor

## **2.1.2 I2C**

#### **API Reference**

#### **Header File**

• [esp8266/include/driver/i2c.h](https://github.com/espressif/ESP8266_RTOS_SDK/blob/6c438bce/components/esp8266/include/driver/i2c.h)

## **Functions**

esp\_err\_t **i2c\_driver\_install**(*[i2c\\_port\\_t](#page-37-0) i2c\_num*, *[i2c\\_mode\\_t](#page-36-0) mode*) I2C driver install.

#### Return

- ESP\_OK Success
- ESP\_ERR\_INVALID\_ARG Parameter error
- ESP\_FAIL Driver install error

#### Parameters

- i2c\_num: I2C port number
- mode: I2C mode( master or slave )
- esp\_err\_t **i2c\_driver\_delete**(*[i2c\\_port\\_t](#page-37-0) i2c\_num*) I2C driver delete.

#### Return

- ESP\_OK Success
- ESP\_ERR\_INVALID\_ARG Parameter error

#### Parameters

- i2c\_num: I2C port number
- esp\_err\_t **i2c\_param\_config**(*[i2c\\_port\\_t](#page-37-0) i2c\_num*, **const** *[i2c\\_config\\_t](#page-36-1)* \**i2c\_conf*) I2C parameter initialization.

Note It must be used after calling i2c\_driver\_install

#### Return

- ESP\_OK Success
- ESP\_ERR\_INVALID\_ARG Parameter error

#### Parameters

- i2c\_num: I2C port number
- i2c\_conf: pointer to I2C parameter settings

esp\_err\_t **i2c\_set\_pin**(*[i2c\\_port\\_t](#page-37-0) i2c\_num*, int *sda\_io\_num*, int *scl\_io\_num*, *[gpio\\_pullup\\_t](#page-32-0) sda\_pullup\_en*, *[gpio\\_pullup\\_t](#page-32-0) scl\_pullup\_en*, *[i2c\\_mode\\_t](#page-36-0) mode*)

Configure GPIO signal for I2C sck and sda.

#### Return

- ESP\_OK Success
- ESP\_ERR\_INVALID\_ARG Parameter error

#### Parameters

- i2c\_num: I2C port number
- sda\_io\_num: GPIO number for I2C sda signal
- scl\_io\_num: GPIO number for I2C scl signal
- sda\_pullup\_en: Whether to enable the internal pullup for sda pin
- scl\_pullup\_en: Whether to enable the internal pullup for scl pin
- mode: I2C mode

#### *[i2c\\_cmd\\_handle\\_t](#page-36-2)* **i2c\_cmd\_link\_create**()

Create and init I2C command link.

Note Before we build I2C command link, we need to call  $i2c$ <sub>c</sub>md<sub>l</sub>link<sub>c</sub>reate() to create a command link. After we finish sending the commands, we need to call i2c\_cmd\_link\_delete() to release and return the resources.

Return i2c command link handler

```
void i2c_cmd_link_delete(i2c_cmd_handle_t cmd_handle)
     Free I2C command link.
```
Note Before we build I2C command link, we need to call i2c cmd link create() to create a command link. After we finish sending the commands, we need to call i2c cmd link delete() to release and return the resources.

#### Parameters

• cmd\_handle: I2C command handle

esp\_err\_t **i2c\_master\_start**(*[i2c\\_cmd\\_handle\\_t](#page-36-2) cmd\_handle*) Queue command for I2C master to generate a start signal.

Note Only call this function in I2C master mode Call i2c\_master\_cmd\_begin() to send all queued commands

#### Return

- ESP\_OK Success
- ESP\_ERR\_INVALID\_ARG Parameter error

#### Parameters

- cmd handle: I2C cmd link
- esp\_err\_t **i2c\_master\_write\_byte**(*[i2c\\_cmd\\_handle\\_t](#page-36-2) cmd\_handle*, uint8\_t *data*, bool *ack\_en*) Queue command for I2C master to write one byte to I2C bus.

Note Only call this function in I2C master mode Call i2c\_master\_cmd\_begin() to send all queued commands

#### Return

- ESP\_OK Success
- ESP\_ERR\_INVALID\_ARG Parameter error

#### Parameters

- cmd\_handle: I2C cmd link
- data: I2C one byte command to write to bus
- ack\_en: enable ack check for master

esp\_err\_t **i2c\_master\_write**(*[i2c\\_cmd\\_handle\\_t](#page-36-2) cmd\_handle*, uint8\_t \**data*, size\_t *data\_len*, bool

*ack\_en*) Queue command for I2C master to write buffer to I2C bus.

Note Only call this function in I2C master mode Call i2c\_master\_cmd\_begin() to send all queued commands

#### Return

- ESP\_OK Success
- ESP\_ERR\_INVALID\_ARG Parameter error

#### Parameters

- cmd\_handle: I2C cmd link
- data: data to send
- data\_len: data length
- ack\_en: enable ack check for master

esp\_err\_t **i2c\_master\_read\_byte**(*[i2c\\_cmd\\_handle\\_t](#page-36-2) cmd\_handle*, uint8\_t \**data*, *[i2c\\_ack\\_type\\_t](#page-37-1) ack*) Queue command for I2C master to read one byte from I2C bus.

Note Only call this function in I2C master mode Call i2c\_master\_cmd\_begin() to send all queued commands

#### Return

- ESP\_OK Success
- ESP\_ERR\_INVALID\_ARG Parameter error

#### Parameters

- cmd\_handle: I2C cmd link
- data: pointer accept the data byte
- ack: ack value for read command

esp\_err\_t **i2c\_master\_read**(*[i2c\\_cmd\\_handle\\_t](#page-36-2) cmd\_handle*, uint8\_t \**data*, size\_t *data\_len*, *[i2c\\_ack\\_type\\_t](#page-37-1) ack*)

Queue command for I2C master to read data from I2C bus.

Note Only call this function in I2C master mode Call i2c\_master\_cmd\_begin() to send all queued commands

#### Return

- ESP\_OK Success
- ESP\_ERR\_INVALID\_ARG Parameter error

#### Parameters

- cmd\_handle: I2C cmd link
- data: data buffer to accept the data from bus
- data\_len: read data length
- ack: ack value for read command

esp\_err\_t **i2c\_master\_stop**(*[i2c\\_cmd\\_handle\\_t](#page-36-2) cmd\_handle*) Queue command for I2C master to generate a stop signal.

Note Only call this function in I2C master mode Call i2c\_master\_cmd\_begin() to send all queued commands

#### Return

- ESP\_OK Success
- ESP\_ERR\_INVALID\_ARG Parameter error

#### Parameters

• cmd\_handle: I2C cmd link

esp\_err\_t **i2c\_master\_cmd\_begin**(*[i2c\\_port\\_t](#page-37-0) i2c\_num*, *[i2c\\_cmd\\_handle\\_t](#page-36-2) cmd\_handle*, TickType\_t *ticks\_to\_wait*)

I2C master send queued commands. This function will trigger sending all queued commands. The task will be blocked until all the commands have been sent out. The I2C APIs are not thread-safe, if you want to use one I2C port in different tasks, you need to take care of the multi-thread issue.

Note Only call this function in I2C master mode

#### Return
- ESP\_OK Success
- ESP\_ERR\_INVALID\_ARG Parameter error
- ESP\_FAIL Sending command error, slave doesn't ACK the transfer.
- ESP\_ERR\_INVALID\_STATE I2C driver not installed or not in master mode.
- ESP\_ERR\_TIMEOUT Operation timeout because the bus is busy.

- i2c\_num: I2C port number
- cmd\_handle: I2C command handler
- ticks\_to\_wait: maximum wait ticks.

## **Structures**

**struct i2c\_config\_t** I2C initialization parameters.

## **Public Members**

*[i2c\\_mode\\_t](#page-36-0)* **mode** I2C mode

*[gpio\\_num\\_t](#page-30-0)* **sda\_io\_num** GPIO number for I2C sda signal

*[gpio\\_pullup\\_t](#page-32-0)* **sda\_pullup\_en** Internal GPIO pull mode for I2C sda signal

*[gpio\\_num\\_t](#page-30-0)* **scl\_io\_num** GPIO number for I2C scl signal

*[gpio\\_pullup\\_t](#page-32-0)* **scl\_pullup\_en** Internal GPIO pull mode for I2C scl signal

uint32\_t **clk\_stretch\_tick** Clock Stretch time, depending on CPU frequency

## **Type Definitions**

**typedef** void \***i2c\_cmd\_handle\_t** I2C command handle

### **Enumerations**

<span id="page-36-0"></span>**enum i2c\_mode\_t** *Values:*

> **I2C\_MODE\_MASTER** I2C master mode

**I2C\_MODE\_MAX**

**enum i2c\_rw\_t** *Values:* **I2C\_MASTER\_WRITE** = 0 I2C write data **I2C\_MASTER\_READ** I2C read data **enum i2c\_opmode\_t** *Values:* **I2C\_CMD\_RESTART** = 0 I2C restart command **I2C\_CMD\_WRITE** I2C write command **I2C\_CMD\_READ** I2C read command **I2C\_CMD\_STOP** I2C stop command **enum i2c\_port\_t** *Values:*  $\textbf{I2C}$  NUM  $\textbf{0} = 0$ I2C port 0 **I2C\_NUM\_MAX enum i2c\_ack\_type\_t** *Values:* **I2C\_MASTER\_ACK** = 0x0 I2C ack for each byte read **I2C\_MASTER\_NACK** = 0x1 I2C nack for each byte read **I2C\_MASTER\_LAST\_NACK** =  $0x2$ I2C nack for the last byte **I2C\_MASTER\_ACK\_MAX 2.1.3 SPI API Reference Header File** • [esp8266/include/driver/spi.h](https://github.com/espressif/ESP8266_RTOS_SDK/blob/6c438bce/components/esp8266/include/driver/spi.h)

## **Functions**

```
esp_err_t spi_get_clk_div(spi_host_t host, spi_clk_div_t *clk_div)
     Get the SPI clock division factor.
```
## Return

- ESP\_OK Success
- ESP\_ERR\_INVALID\_ARG Parameter error
- ESP\_FAIL spi has not been initialized yet

#### Parameters

- host: SPI peripheral number
	- CSPI\_HOST SPI0
	- HSPI\_HOST SPI1
- clk\_div: Pointer to accept clock division factor

esp\_err\_t **spi\_get\_intr\_enable**(*[spi\\_host\\_t](#page-46-0) host*, *[spi\\_intr\\_enable\\_t](#page-43-0)* \**intr\_enable*) Get SPI Interrupt Enable.

#### Return

- ESP\_OK Success
- ESP\_ERR\_INVALID\_ARG Parameter error
- ESP\_FAIL spi has not been initialized yet

#### Parameters

- host: SPI peripheral number
	- CSPI\_HOST SPI0
	- HSPI\_HOST SPI1
- intr\_enable: Pointer to accept interrupt enable

esp\_err\_t **spi\_get\_mode**(*[spi\\_host\\_t](#page-46-0) host*, *[spi\\_mode\\_t](#page-47-0)* \**mode*) Get SPI working mode.

## Return

- ESP\_OK Success
- ESP\_ERR\_INVALID\_ARG Parameter error
- ESP\_FAIL spi has not been initialized yet

#### Parameters

- host: SPI peripheral number
	- CSPI\_HOST SPI0
	- HSPI\_HOST SPI1
- mode: Pointer to accept working mode

esp\_err\_t **spi\_get\_interface**(*[spi\\_host\\_t](#page-46-0) host*, *[spi\\_interface\\_t](#page-43-1)* \**interface*) Get SPI bus interface configuration.

#### Return

• ESP\_OK Success

- ESP\_ERR\_INVALID\_ARG Parameter error
- ESP\_FAIL spi has not been initialized yet

- host: SPI peripheral number
	- CSPI\_HOST SPI0
	- HSPI\_HOST SPI1
- interface: Pointer to accept bus interface configuration
- esp\_err\_t **spi\_get\_event\_callback**(*[spi\\_host\\_t](#page-46-0) host*, *[spi\\_event\\_callback\\_t](#page-46-2)* \**event\_cb*) Get the SPI event callback function.

#### Return

- ESP\_OK Success
- ESP\_ERR\_INVALID\_ARG Parameter error
- ESP\_FAIL spi has not been initialized yet

#### Parameters

- host: SPI peripheral number
	- CSPI\_HOST SPI0
	- HSPI\_HOST SPI1
- event\_cb: Pointer to accept event callback function

esp\_err\_t **spi\_set\_clk\_div**(*[spi\\_host\\_t](#page-46-0) host*, *[spi\\_clk\\_div\\_t](#page-46-1)* \**clk\_div*) Set the SPI clock division factor.

#### Return

- ESP\_OK Success
- ESP\_ERR\_INVALID\_ARG Parameter error
- ESP\_FAIL spi has not been initialized yet

#### Parameters

- host: SPI peripheral number
	- CSPI\_HOST SPI0
	- HSPI\_HOST SPI1
- clk\_div: Pointer to deliver clock division factor

esp\_err\_t **spi\_set\_intr\_enable**(*[spi\\_host\\_t](#page-46-0) host*, *[spi\\_intr\\_enable\\_t](#page-43-0)* \**intr\_enable*) Set SPI interrupt enable.

- ESP\_OK Success
- ESP\_ERR\_INVALID\_ARG Parameter error
- ESP\_FAIL spi has not been initialized yet

- host: SPI peripheral number
	- CSPI\_HOST SPI0
	- HSPI\_HOST SPI1
- intr\_enable: Pointer to deliver interrupt enable

esp\_err\_t **spi\_set\_mode**(*[spi\\_host\\_t](#page-46-0) host*, *[spi\\_mode\\_t](#page-47-0)* \**mode*) Set the SPI mode of operation.

#### Return

- ESP\_OK Success
- ESP\_ERR\_INVALID\_ARG Parameter error
- ESP\_FAIL spi has not been initialized yet

## Parameters

- host: SPI peripheral number
	- CSPI\_HOST SPI0
	- HSPI\_HOST SPI1
- mode: Pointer to deliver working mode

esp\_err\_t **spi\_get\_dummy**(*[spi\\_host\\_t](#page-46-0) host*, uint16\_t \**bitlen*) Get SPI dummy bitlen.

#### Return

- ESP\_OK Success
- ESP\_ERR\_INVALID\_ARG Parameter error
- ESP\_FAIL spi has not been initialized yet

## Parameters

- host: SPI peripheral number
	- CSPI\_HOST SPI0
	- HSPI\_HOST SPI1
- bitlen: Pointer to accept dummy bitlen

esp\_err\_t **spi\_set\_dummy**(*[spi\\_host\\_t](#page-46-0) host*, uint16\_t \**bitlen*) Set SPI dummy bitlen.

## Return

- ESP\_OK Success
- ESP\_ERR\_INVALID\_ARG Parameter error
- ESP\_FAIL spi has not been initialized yet

#### Parameters

• host: SPI peripheral number

- CSPI\_HOST SPI0
- HSPI\_HOST SPI1
- bitlen: Pointer to deliver dummy bitlen

esp\_err\_t **spi\_set\_interface**(*[spi\\_host\\_t](#page-46-0) host*, *[spi\\_interface\\_t](#page-43-1)* \**interface*) Set SPI bus interface configuration.

#### Return

- ESP\_OK Success
- ESP\_ERR\_INVALID\_ARG Parameter error
- ESP\_FAIL spi has not been initialized yet

#### Parameters

- host: SPI peripheral number
	- CSPI\_HOST SPI0
	- HSPI\_HOST SPI1
- interface: Pointer to deliver bus interface configuration

```
esp_err_t spi_set_event_callback(spi_host_t host, spi_event_callback_t *event_cb)
     Set the SPI event callback function.
```
Note This event\_cb will be called from an ISR. So there is a stack size limit (configurable as "ISR stack size" in menuconfig). This limit is smaller compared to a global SPI interrupt handler due to the additional level of indirection.

#### Return

- ESP\_OK Success
- ESP\_ERR\_INVALID\_ARG Parameter error
- ESP\_FAIL spi has not been initialized yet

### Parameters

- host: SPI peripheral number
	- CSPI\_HOST SPI0
	- HSPI\_HOST SPI1
- event\_cb: Pointer to deliver event callback function

## esp\_err\_t **spi\_slave\_get\_status**(*[spi\\_host\\_t](#page-46-0) host*, uint32\_t \**status*) Get SPI slave wr\_status register.

#### Return

- ESP\_OK Success
- ESP\_ERR\_INVALID\_ARG Parameter error
- ESP\_FAIL spi has not been initialized yet

#### Parameters

• host: SPI peripheral number

- CSPI\_HOST SPI0
- HSPI\_HOST SPI1
- status: Pointer to accept wr\_status register

esp\_err\_t **spi\_slave\_set\_status**(*[spi\\_host\\_t](#page-46-0) host*, uint32\_t \**status*) Set SPI slave rd\_status register.

#### Return

- ESP\_OK Success
- ESP\_ERR\_INVALID\_ARG Parameter error
- ESP\_FAIL spi has not been initialized yet

#### Parameters

- host: SPI peripheral number
	- CSPI\_HOST SPI0
	- HSPI\_HOST SPI1
- status: Pointer to deliver rd\_status register

```
esp_err_t spi_trans(spi_host_t host, spi_trans_t *trans)
```
SPI data transfer function.

Note If the bit of the corresponding phase in the transmission parameter is 0, its data will not work. For example: trans.bits.cmd =  $0$ , cmd will not be transmitted

#### Return

- ESP\_OK Success
- ESP\_ERR\_INVALID\_ARG Parameter error
- ESP\_FAIL spi has not been initialized yet

### Parameters

- host: SPI peripheral number
	- CSPI\_HOST SPI0
	- HSPI\_HOST SPI1
- trans: Pointer to transmission parameter structure

#### esp\_err\_t **spi\_deinit**(*[spi\\_host\\_t](#page-46-0) host*)

Deinit the spi.

## Return

- ESP\_OK Success
- ESP\_FAIL spi has not been initialized yet

- host: SPI peripheral number
	- CSPI\_HOST SPI0

```
– HSPI_HOST SPI1
```

```
esp_err_t spi_init(spi_host_t host, spi_config_t *config)
      Initialize the spi.
```
Note SPI0 has been used by FLASH and cannot be used by the user temporarily.

## Return

- ESP\_OK Success
- ESP\_ERR\_NO\_MEM malloc fail
- ESP\_FAIL spi has been initialized

#### Parameters

- host: SPI peripheral number
	- CSPI\_HOST SPI0
	- HSPI\_HOST SPI1
- config: Pointer to deliver initialize configuration parameter

## **Unions**

```
union spi_intr_enable_t
     #include <spi.h> SPI interrupt enable union type definition.
```
## **Public Members**

uint32\_t **read\_buffer** configurate intterrupt to enable reading

uint32\_t **write\_buffer** configurate intterrupt to enable writing

uint32\_t **read\_status** configurate intterrupt to enable reading status

- uint32\_t **write\_status** configurate intterrupt to enable writing status
- uint32\_t **trans\_done** configurate intterrupt to enable transmission done
- uint32\_t **reserved5** reserved
- **struct** *[spi\\_intr\\_enable\\_t](#page-43-0)*::[anonymous] [anonymous] not filled

uint32\_t **val** union fill

## <span id="page-43-1"></span>**union spi\_interface\_t**

*#include <spi.h>* SPI bus interface parameter union type definition.

## **Public Members**

uint32\_t **cpol** Clock Polarity

uint32\_t **cpha** Clock Phase

uint32\_t **bit\_tx\_order** Tx bit order

uint32\_t **bit\_rx\_order** Rx bit order

uint32\_t **byte\_tx\_order** Tx byte order

uint32\_t **byte\_rx\_order** Rx byte order

uint32\_t **mosi\_en** MOSI line enable

uint32\_t **miso\_en** MISO line enable

uint32\_t **cs\_en** CS line enable

uint32\_t **reserved9** resserved

**struct** *[spi\\_interface\\_t](#page-43-1)*::[anonymous] [anonymous] not filled

uint32\_t **val** union fill

#### **Structures**

<span id="page-44-0"></span>**struct spi\_trans\_t** SPI transmission parameter structure type definition.

#### **Public Members**

uint16\_t \***cmd** SPI transmission command

#### uint32\_t \***addr**

SPI transmission address

## uint32\_t \***mosi**

SPI transmission MOSI buffer, in order to improve the transmission efficiency, it is recommended that the external incoming data is (uint32\_t \*) type data, do not use other type data.

uint32\_t \***miso**

SPI transmission MISO buffer, in order to improve the transmission efficiency, it is recommended that the external incoming data is (uint32\_t \*) type data, do not use other type data.

uint32\_t **cmd** SPI transmission command bits uint32\_t **addr** SPI transmission address bits uint32\_t **mosi** SPI transmission MOSI buffer bits uint32\_t **miso** SPI transmission MISO buffer bits uint32\_t **val** union fill **union** *[spi\\_trans\\_t](#page-44-0)*::[anonymous] **bits** SPI transmission packet members' bits **struct spi\_config\_t** SPI initialization parameter structure type definition. **Public Members** *[spi\\_interface\\_t](#page-43-1)* **interface** SPI bus interface *[spi\\_intr\\_enable\\_t](#page-43-0)* **intr\_enable** check if enable SPI interrupt *[spi\\_event\\_callback\\_t](#page-46-2)* **event\_cb** SPI interrupt event callback

> <span id="page-45-0"></span>*[spi\\_mode\\_t](#page-47-0)* **mode** SPI mode

*[spi\\_clk\\_div\\_t](#page-46-1)* **clk\_div** SPI clock divider

## **Macros**

- **SPI\_NUM\_MAX**
- **SPI\_CPOL\_LOW**
- **SPI\_CPOL\_HIGH**

**SPI\_CPHA\_LOW**

- **SPI\_CPHA\_HIGH**
- **SPI\_BIT\_ORDER\_MSB\_FIRST**
- **SPI\_BIT\_ORDER\_LSB\_FIRST**
- **SPI\_BYTE\_ORDER\_MSB\_FIRST**
- **SPI\_BYTE\_ORDER\_LSB\_FIRST**
- **SPI\_DEFAULT\_INTERFACE**
- **SPI\_MASTER\_DEFAULT\_INTR\_ENABLE**
- **SPI\_SLAVE\_DEFAULT\_INTR\_ENABLE**

**SPI\_INIT\_EVENT SPI\_TRANS\_START\_EVENT SPI\_TRANS\_DONE\_EVENT SPI\_DEINIT\_EVENT SPI\_MASTER\_WRITE\_DATA\_TO\_SLAVE\_CMD SPI\_MASTER\_READ\_DATA\_FROM\_SLAVE\_CMD SPI\_MASTER\_WRITE\_STATUS\_TO\_SLAVE\_CMD SPI\_MASTER\_READ\_STATUS\_FROM\_SLAVE\_CMD SPI\_SLV\_RD\_BUF\_DONE SPI\_SLV\_WR\_BUF\_DONE SPI\_SLV\_RD\_STA\_DONE SPI\_SLV\_WR\_STA\_DONE**

**SPI\_TRANS\_DONE**

## **Type Definitions**

<span id="page-46-2"></span>**typedef** void (\***spi\_event\_callback\_t**)(int event, void \*arg)

## **Enumerations**

```
enum spi_host_t
```
SPI peripheral enumeration.

Note ESP8266 has two hardware SPI, CSPI and HSPI. Currently, HSPI can be used arbitrarily.

*Values:*

CSPI  $HOST = 0$ 

**HSPI\_HOST**

<span id="page-46-1"></span>**enum spi\_clk\_div\_t**

SPI clock division factor enumeration.

*Values:*

```
SPI_2MHz_DIV = 40
SPI_4MHz_DIV = 20
SPI_5MHz_DIV = 16
SPI_8MHz_DIV = 10
SPI_10MHz_DIV = 8
SPI_16MHz_DIV = 5
SPI_20MHz_DIV = 4
SPI_40MHz_DIV = 2
```
**SPI\_80MHz\_DIV** = 1

#### <span id="page-47-0"></span>**enum spi\_mode\_t**

SPI working mode enumeration.

*Values:*

**SPI\_MASTER\_MODE**

**SPI\_SLAVE\_MODE**

## **2.1.4 PWM**

## **API Reference**

## **Header File**

• [esp8266/include/driver/pwm.h](https://github.com/espressif/ESP8266_RTOS_SDK/blob/6c438bce/components/esp8266/include/driver/pwm.h)

## **Functions**

esp\_err\_t **pwm\_init**(uint32\_t *period*, uint32\_t \**duties*, uint8\_t *channel\_num*, **const** uint32\_t \**pin\_num*) PWM function initialization, including GPIO, frequency and duty cycle.

## Return

- ESP\_OK Success
- ESP\_ERR\_INVALID\_ARG Parameter error
- ESP\_FAIL Init error

#### Parameters

- period: PWM period, unit: us. e.g. For 1KHz PWM, period is 1000 us. Do not set the period below 20us.
- duties: duty cycle of each channels.
- channel num: PWM channel number, maximum is 8
- pin\_num: GPIO number of PWM channel

## esp\_err\_t **pwm\_deinit**(void)

PWM function uninstall.

#### Return

- ESP\_OK Success
- ESP\_FAIL Init error

## esp\_err\_t **pwm\_set\_duty**(uint8\_t *channel\_num*, uint32\_t *duty*)

Set the duty cycle of a PWM channel. Set the time that high level or low(if you invert the output of this channel) signal will last, the duty cycle cannot exceed the period.

Note After set configuration, pwm\_start needs to be called to take effect.

- ESP\_OK Success
- ESP\_ERR\_INVALID\_ARG Parameter error

- channel\_num: PWM channel number the channel\_num cannot exceed the value initialized by pwm\_init.
- duty: duty cycle
- esp\_err\_t **pwm\_get\_duty**(uint8\_t *channel\_num*, uint32\_t \**duty\_p*) Get the duty cycle of a PWM channel.

#### Return

- ESP\_OK Success
- ESP\_ERR\_INVALID\_ARG Parameter error

#### Parameters

- channel\_num: PWM channel number the channel\_num cannot exceed the value initialized by pwm\_init.
- duty\_p: pointer saves the address of the specified channel duty cycle

#### esp\_err\_t **pwm\_set\_period**(uint32\_t *period*)

Set PWM period, unit: us.

Note After set configuration, pwm\_start needs to be called to take effect.

#### Return

- ESP\_OK Success
- ESP\_ERR\_INVALID\_ARG Parameter error

#### Parameters

• period: PWM period, unit: us For example, for 1KHz PWM, period is 1000. Do not set the period below 20us.

#### esp\_err\_t **pwm\_get\_period**(uint32\_t \**period\_p*)

Get PWM period, unit: us.

#### Return

- ESP\_OK Success
- ESP\_ERR\_INVALID\_ARG Parameter error

#### Parameters

• period\_p: pointer saves the address of the period

# esp\_err\_t **pwm\_start**(void)

Starts PWM.

Note This function needs to be called after PWM configuration is changed.

#### Return

• ESP\_OK Success

• ESP\_ERR\_INVALID\_ARG Parameter error

#### esp\_err\_t **pwm\_stop**(uint32\_t *stop\_level\_mask*)

Stop all PWM channel. Stop PWM and set the output of each channel to the specified level. Calling pwm\_start can re-start PWM output.

#### Return

- ESP\_OK Success
- ESP\_ERR\_INVALID\_ARG Parameter error

## Parameters

• stop\_level\_mask: Out put level after PWM is stoped e.g. We initialize 8 channels, if stop\_level\_mask =  $0x0f$ , channel  $0,1,2$  and 3 will output high level, and channel 4,5,6 and 7 will output low level.

#### esp\_err\_t **pwm\_set\_duties**(uint32\_t \**duties*)

Set the duty cycle of all channels.

Note After set configuration, pwm\_start needs to be called to take effect.

### Return

- ESP\_OK Success
- ESP\_ERR\_INVALID\_ARG Parameter error

#### Parameters

• duties: An array that store the duty cycle of each channel, the array elements number needs to be the same as the number of channels.

```
esp_err_t pwm_set_phase(uint8_t channel_num, int16_t phase)
```
Set the phase of a PWM channel.

Note After set configuration, pwm\_start needs to be called to take effect.

#### Return

- ESP\_OK Success
- ESP\_ERR\_INVALID\_ARG Parameter error

#### Parameters

- channel num: PWM channel number the channel num cannot exceed the value initialized by pwm\_init.
- phase: The phase of this PWM channel, the phase range is  $(-180 180)$ .

#### esp\_err\_t **pwm\_set\_phases**(int16\_t \**phases*)

Set the phase of all channels.

Note After set configuration, pwm\_start needs to be called to take effect.

- ESP\_OK Success
- ESP\_ERR\_INVALID\_ARG Parameter error

• phases: An array that store the phase of each channel, the array elements number needs to be the same as the number of channels.

```
esp_err_t pwm_get_phase(uint8_t channel_num, uint16_t *phase_p)
     Get the phase of a PWM channel.
```
#### Return

- ESP\_OK Success
- ESP\_ERR\_INVALID\_ARG Parameter error

## Parameters

- channel num: PWM channel number the channel num cannot exceed the value initialized by pwm\_init.
- phase\_p: pointer saves the address of the specified channel phase

```
esp_err_t pwm_set_period_duties(uint32_t period, uint32_t *duties)
     Set PWM period and duty of each PWM channel.
```
Note After set configuration, pwm\_start needs to be called to take effect.

## Return

- ESP\_OK Success
- ESP\_ERR\_INVALID\_ARG Parameter error

## Parameters

- period: PWM period, unit: us For example, for 1KHz PWM, period is 1000.
- duties: An array that store the duty cycle of each channel, the array elements number needs to be the same as the number of channels.

#### esp\_err\_t **pwm\_set\_channel\_invert**(uint16\_t *channel\_mask*)

Set the inverting output PWM channel.

Note After set configuration, pwm start needs to be called to take effect.

## Return

- ESP\_OK Success
- ESP\_ERR\_INVALID\_ARG Parameter error

#### Parameters

• channel\_mask: The channel bitmask that used to invert the output e.g. We initialize 8 channels, if channel\_mask =  $0x0f$ , channels  $0, 1, 2$  and  $3$  will invert the output.

#### esp\_err\_t **pwm\_clear\_channel\_invert**(uint16\_t *channel\_mask*)

Clear the inverting output PWM channel. This function only works for the PWM channel that is already in the inverted output states.

Note After set configuration, pwm\_start needs to be called to take effect.

- ESP\_OK Success
- ESP\_ERR\_INVALID\_ARG Parameter error

• channel\_mask: The channel bitmask that need to clear e.g. The outputs of channels 0, 1, 2 and 3 are already in inverted state. If channel mask  $= 0x07$ , the output of channel 0, 1, and 2 will return to normal, the channel 3 will keep inverting output.

## **2.1.5 UART**

## **API Reference**

## **Header File**

• [esp8266/include/driver/uart.h](https://github.com/espressif/ESP8266_RTOS_SDK/blob/6c438bce/components/esp8266/include/driver/uart.h)

## **Functions**

#### Return

- ESP\_OK success
- ESP\_ERR\_INVALID\_ARG Parameter error

## Parameters

- uart\_num: Uart port number.
- data bit: Uart data bits.
- esp\_err\_t **uart\_get\_word\_length**(*[uart\\_port\\_t](#page-61-0) uart\_num*, *[uart\\_word\\_length\\_t](#page-60-0)* \**data\_bit*) Get UART data bits.

#### Return

- ESP\_OK success
- ESP\_ERR\_INVALID\_ARG Parameter error

#### Parameters

- uart\_num: Uart port number.
- data\_bit: Pointer to accept value of UART data bits.

## esp\_err\_t **uart\_set\_stop\_bits**(*[uart\\_port\\_t](#page-61-0) uart\_num*, *[uart\\_stop\\_bits\\_t](#page-61-1) stop\_bits*) Set UART stop bits.

#### Return

- ESP\_OK success
- ESP\_ERR\_INVALID\_ARG Parameter error

esp\_err\_t **uart\_set\_word\_length**(*[uart\\_port\\_t](#page-61-0) uart\_num*, *[uart\\_word\\_length\\_t](#page-60-0) data\_bit*) Set UART data bits.

- uart\_num: Uart port number
- stop\_bits: Uart stop bits

esp\_err\_t **uart\_get\_stop\_bits**(*[uart\\_port\\_t](#page-61-0) uart\_num*, *[uart\\_stop\\_bits\\_t](#page-61-1)* \**stop\_bits*) Get UART stop bits.

### Return

- ESP\_OK success
- ESP\_ERR\_INVALID\_ARG Parameter error

#### Parameters

- uart\_num: Uart port number.
- stop\_bits: Pointer to accept value of UART stop bits.

esp\_err\_t **uart\_set\_parity**(*[uart\\_port\\_t](#page-61-0) uart\_num*, *[uart\\_parity\\_t](#page-61-2) parity\_mode*) Set UART parity mode.

#### Return

- ESP\_OK success
- ESP\_ERR\_INVALID\_ARG Parameter error

#### Parameters

- uart\_num: Uart port number.
- parity\_mode: The enum of uart parity configuration.

esp\_err\_t **uart\_get\_parity**(*[uart\\_port\\_t](#page-61-0) uart\_num*, *[uart\\_parity\\_t](#page-61-2)* \**parity\_mode*) Get UART parity mode.

#### Return

- ESP\_OK success
- ESP\_ERR\_INVALID\_ARG Parameter error

#### Parameters

- uart\_num: Uart port number
- parity\_mode: Pointer to accept value of UART parity mode.

esp\_err\_t **uart\_set\_baudrate**(*[uart\\_port\\_t](#page-61-0) uart\_num*, uint32\_t *baudrate*) Set UART baud rate.

## Return

- ESP\_OK success
- ESP\_ERR\_INVALID\_ARG Parameter error

- uart\_num: Uart port number
- baudrate: UART baud rate.

esp\_err\_t **uart\_get\_baudrate**(*[uart\\_port\\_t](#page-61-0) uart\_num*, uint32\_t \**baudrate*) Get UART baud rate.

#### Return

- ESP\_OK success
- ESP\_ERR\_INVALID\_ARG Parameter error

#### Parameters

- uart\_num: Uart port number.
- baudrate: Pointer to accept value of Uart baud rate.

esp\_err\_t **uart\_set\_line\_inverse**(*[uart\\_port\\_t](#page-61-0) uart\_num*, uint32\_t *inverse\_mask*) Set UART line inverse mode.

### Return

- ESP\_OK success
- ESP\_ERR\_INVALID\_ARG Parameter error

#### Parameters

- uart\_num: UART\_NUM\_0
- inverse mask: Choose the wires that need to be inverted. Inverse mask should be chosen from UART\_INVERSE\_RXD / UART\_INVERSE\_TXD / UART\_INVERSE\_RTS / UART\_INVERSE\_CTS, combined with OR operation.

esp\_err\_t **uart\_set\_hw\_flow\_ctrl**(*[uart\\_port\\_t](#page-61-0) uart\_num*, *[uart\\_hw\\_flowcontrol\\_t](#page-61-3) flow\_ctrl*, uint8\_t *rx\_thresh*)

Configure Hardware flow control.

## Return

- ESP\_OK success
- ESP\_ERR\_INVALID\_ARG Parameter error

#### Parameters

- uart\_num: Uart port number.
- flow ctrl: Hardware flow control mode.
- rx\_thresh: Threshold of Hardware flow control.

esp\_err\_t **uart\_get\_hw\_flow\_ctrl**(*[uart\\_port\\_t](#page-61-0) uart\_num*, *[uart\\_hw\\_flowcontrol\\_t](#page-61-3)* \**flow\_ctrl*) Get hardware flow control mode.

#### Return

- ESP\_OK Success, result will be put in (\*flow\_ctrl)
- ESP\_ERR\_INVALID\_ARG Parameter error

- uart\_num: Uart port number.
- flow\_ctrl: Option for different flow control mode.

#### esp err t **uart** enable swap (void)

UART0 swap. Use MTCK as UART0 RX, MTDO as UART0 TX, so ROM log will not output from this new UART0. We also need to use MTDO (U0RTS) and MTCK (U0CTS) as UART0 in hardware.

#### Return

• ESP\_OK Success

#### esp\_err\_t **uart\_disable\_swap**(void) Disable UART0 swap. Use the original UART0, not MTCK and MTDO.

#### Return

- ESP\_OK Success
- esp\_err\_t **uart\_clear\_intr\_status**(*[uart\\_port\\_t](#page-61-0) uart\_num*, uint32\_t *mask*) Clear uart interrupts status.

#### Return

- ESP\_OK success
- ESP\_ERR\_INVALID\_ARG Parameter error

## Parameters

- uart\_num: Uart port number.
- mask: Uart interrupt bits mask.

esp\_err\_t **uart\_enable\_intr\_mask**(*[uart\\_port\\_t](#page-61-0) uart\_num*, uint32\_t *enable\_mask*) Set UART interrupt enable.

#### Return

- ESP\_OK Success
- ESP\_ERR\_INVALID\_ARG Parameter error

#### Parameters

- uart\_num: Uart port number
- enable\_mask: Bit mask of the enable bits. The bit mask should be composed from the fields of register UART\_INT\_ENA\_REG.

#### esp\_err\_t **uart\_disable\_intr\_mask**(*[uart\\_port\\_t](#page-61-0) uart\_num*, uint32\_t *disable\_mask*) Clear UART interrupt enable bits.

#### Return

- ESP\_OK Success
- ESP\_ERR\_INVALID\_ARG Parameter error

- uart\_num: Uart port number
- disable\_mask: Bit mask of the disable bits. The bit mask should be composed from the fields of register UART\_INT\_ENA\_REG.

## esp\_err\_t **uart\_enable\_rx\_intr**(*[uart\\_port\\_t](#page-61-0)\_uart\_num*) Enable UART RX interrupt (RX\_FULL & RX\_TIMEOUT INTERRUPT)

## Return

- ESP\_OK Success
- ESP\_ERR\_INVALID\_ARG Parameter error

#### Parameters

- uart\_num: UART\_NUM\_0
- esp\_err\_t **uart\_disable\_rx\_intr**(*[uart\\_port\\_t](#page-61-0) uart\_num*) Disable UART RX interrupt (RX\_FULL & RX\_TIMEOUT INTERRUPT)

#### Return

- ESP\_OK Success
- ESP\_ERR\_INVALID\_ARG Parameter error

#### Parameters

• uart\_num: UART\_NUM\_0

#### esp\_err\_t **uart\_disable\_tx\_intr**(*[uart\\_port\\_t](#page-61-0) uart\_num*) Disable UART TX interrupt (TX\_FULL & TX\_TIMEOUT INTERRUPT)

#### Return

- ESP\_OK Success
- ESP\_ERR\_INVALID\_ARG Parameter error

#### Parameters

• uart\_num: UART\_NUM\_0

esp\_err\_t **uart\_enable\_tx\_intr**(*[uart\\_port\\_t](#page-61-0) uart\_num*, int *enable*, int *thresh*) Enable UART TX interrupt (TX\_FULL & TX\_TIMEOUT INTERRUPT)

#### Return

- ESP\_OK Success
- ESP\_ERR\_INVALID\_ARG Parameter error

#### Parameters

- uart\_num: UART\_NUM\_0
- enable: 1: enable; 0: disable
- thresh: Threshold of TX interrupt, 0 ~ UART\_FIFO\_LEN

esp\_err\_t **uart\_isr\_register** (*[uart\\_port\\_t](#page-61-0) uart\_num*, void (\*fn)) void \* , void \**arg*Register UART interrupt handler (ISR).

- ESP\_OK Success
- ESP\_ERR\_INVALID\_ARG Parameter error

- uart\_num: UART\_NUM\_0
- fn: Interrupt handler function.
- arg: parameter for handler function

esp\_err\_t **uart\_param\_config**(*[uart\\_port\\_t](#page-61-0) uart\_num*, *[uart\\_config\\_t](#page-59-0)* \**uart\_conf*) Config Common parameters of serial ports.

#### Return

- ESP\_OK success
- ESP\_ERR\_INVALID\_ARG Parameter error

#### Parameters

- uart\_num: Uart port number.
- uart conf: Uart config parameters.

esp\_err\_t **uart\_intr\_config**(*[uart\\_port\\_t](#page-61-0) uart\_num*, *[uart\\_intr\\_config\\_t](#page-59-1)* \**uart\_intr\_conf*) Config types of uarts.

#### Return

- ESP\_OK success
- ESP\_ERR\_INVALID\_ARG Parameter error

#### Parameters

- uart\_num: Uart port number.
- uart\_intr\_conf: Uart interrupt config parameters.

```
esp_err_t uart_driver_install(uart_port_t uart_num, int rx_buffer_size, int tx_buffer_size, int
                                   queue_size, QueueHandle_t *uart_queue, int no_use)
```
Install UART driver.

Note Rx\_buffer\_size should be greater than UART\_FIFO\_LEN. Tx\_buffer\_size should be either zero or greater than UART\_FIFO\_LEN.

#### Return

- ESP\_OK Success
- ESP\_ERR\_INVALID\_ARG Parameter error

- uart\_num: Uart port number.
- rx\_buffer\_size: UART RX ring buffer size.
- tx\_buffer\_size: UART TX ring buffer size. If set to zero, driver will not use TX buffer, TX function will block task until all data have been sent out.
- queue size: UART event queue size/depth.
- uart queue: UART event queue handle (out param). On success, a new queue handle is written here to provide access to UART events. If set to NULL, driver will not use an event queue.
- no\_use: Invalid parameters, just to fit some modules.

#### esp\_err\_t **uart\_driver\_delete**(*[uart\\_port\\_t](#page-61-0) uart\_num*) Uninstall UART driver.

#### Return

- ESP\_OK Success
- ESP\_ERR\_INVALID\_ARG Parameter error

#### Parameters

• uart\_num: Uart port number.

esp\_err\_t **uart\_wait\_tx\_done**(*[uart\\_port\\_t](#page-61-0) uart\_num*, TickType\_t *ticks\_to\_wait*) Waiting for the last byte of data to be sent.

#### Return

- ESP\_OK Success
- ESP\_ERR\_INVALID\_ARG Parameter error

#### Parameters

- uart\_num: Uart port number.
- ticks\_to\_wait: Timeout, count in RTOS ticks

int **uart\_tx\_chars**(*[uart\\_port\\_t](#page-61-0) uart\_num*, **const** char \**buffer*, uint32\_t *len*) Send data to the UART port from a given buffer and length.

This function will not wait for enough space in TX FIFO. It will just fill the available TX FIFO and return when the FIFO is full.

Note This function should only be used when UART TX buffer is not enabled.

#### Return

- (-1) Parameter error
- OTHERS ( $>= 0$ ) The number of bytes pushed to the TX FIFO

#### Parameters

- uart\_num: Uart port number.
- buffer: data buffer address
- len: data length to send

int **uart\_write\_bytes**(*[uart\\_port\\_t](#page-61-0) uart\_num*, **const** char \**src*, size\_t *size*)

Send data to the UART port from a given buffer and length,.

If the UART driver's parameter 'tx\_buffer\_size' is set to zero: This function will not return until all the data have been sent out, or at least pushed into TX FIFO.

Otherwise, if the 'tx\_buffer\_size'  $> 0$ , this function will return after copying all the data to tx ring buffer, UART ISR will then move data from the ring buffer to TX FIFO gradually.

#### Return

- (-1) Parameter error
- OTHERS ( $>= 0$ ) The number of bytes pushed to the TX FIFO

- uart\_num: Uart port number.
- src: data buffer address
- size: data length to send

int **uart\_read\_bytes**(*[uart\\_port\\_t](#page-61-0) uart\_num*, uint8\_t \**buf*, uint32\_t *length*, TickType\_t *ticks\_to\_wait*) UART read bytes from UART buffer.

#### Return

- $\bullet$  (-1) Error
- OTHERS ( $>= 0$ ) The number of bytes read from UART FIFO

#### **Parameters**

- uart\_num: Uart port number.
- buf: pointer to the buffer.
- length: data length
- ticks\_to\_wait: sTimeout, count in RTOS ticks

#### esp\_err\_t **uart\_flush**(*[uart\\_port\\_t](#page-61-0) uart\_num*)

Alias of uart\_flush\_input. UART ring buffer flush. This will discard all data in the UART RX buffer.

Note Instead of waiting the data sent out, this function will clear UART rx buffer. In order to send all the data in tx FIFO, we can use uart wait tx done function.

#### Return

- ESP\_OK Success
- ESP\_ERR\_INVALID\_ARG Parameter error

#### Parameters

• uart\_num: UART port number.

#### esp\_err\_t **uart\_flush\_input**(*[uart\\_port\\_t](#page-61-0) uart\_num*)

Clear input buffer, discard all the data is in the ring-buffer.

Note In order to send all the data in tx FIFO, we can use uart\_wait\_tx\_done function.

## Return

- ESP\_OK Success
- ESP\_ERR\_INVALID\_ARG Parameter error

## Parameters

• uart\_num: UART port number.

#### esp\_err\_t **uart\_get\_buffered\_data\_len**(*[uart\\_port\\_t](#page-61-0) uart\_num*, size\_t \**size*) UART get RX ring buffer cached data length.

- ESP\_OK Success
- ESP\_ERR\_INVALID\_ARG Parameter error

- uart\_num: UART port number.
- size: Pointer of size\_t to accept cached data length

esp\_err\_t **uart\_set\_rx\_timeout**(*[uart\\_port\\_t](#page-61-0) uart\_num*, **const** uint8\_t *tout\_thresh*) UART set threshold timeout for TOUT feature.

#### Return

- ESP\_OK Success
- ESP\_ERR\_INVALID\_ARG Parameter error

#### Parameters

- uart\_num: Uart number to configure
- tout\_thresh: This parameter defines timeout threshold in uart symbol periods. The maximum value of threshold is 126. tout\_thresh = 1, defines TOUT interrupt timeout equal to transmission time of one symbol (~11 bit) on current baudrate. If the time is expired the UART\_RXFIFO\_TOUT\_INT interrupt is triggered. If tout\_thresh  $== 0$ , the TOUT feature is disabled.

#### **Structures**

#### <span id="page-59-0"></span>**struct uart\_config\_t**

UART configuration parameters for uart\_param\_config function.

## **Public Members**

## int **baud\_rate**

UART baud rate

*[uart\\_word\\_length\\_t](#page-60-0)* **data\_bits** UART byte size

*[uart\\_parity\\_t](#page-61-2)* **parity** UART parity mode

*[uart\\_stop\\_bits\\_t](#page-61-1)* **stop\_bits** UART stop bits

*[uart\\_hw\\_flowcontrol\\_t](#page-61-3)* **flow\_ctrl** UART HW flow control mode (cts/rts)

uint8\_t **rx\_flow\_ctrl\_thresh** UART HW RTS threshold

## <span id="page-59-1"></span>**struct uart\_intr\_config\_t**

UART interrupt configuration parameters for uart\_intr\_config function.

## **Public Members**

#### uint32\_t **intr\_enable\_mask**

UART interrupt enable mask, choose from UART\_XXXX\_INT\_ENA\_M under UART\_INT\_ENA\_REG(i), connect with bit-or operator

uint8\_t **rx\_timeout\_thresh** UART timeout interrupt threshold (unit: time of sending one byte)

uint8\_t **txfifo\_empty\_intr\_thresh** UART TX empty interrupt threshold.

uint8\_t **rxfifo\_full\_thresh** UART RX full interrupt threshold.

#### **struct uart\_event\_t**

Event structure used in UART event queue.

## **Public Members**

*[uart\\_event\\_type\\_t](#page-62-0)* **type** UART event type

size\_t **size** UART data size for UART\_DATA event

#### **Macros**

**UART\_FIFO\_LEN** Length of the hardware FIFO buffers

**UART\_INTR\_MASK** Mask of all UART interrupts

**UART\_LINE\_INV\_MASK** TBD

**UART\_INVERSE\_DISABLE** Disable UART signal inverse

**UART\_INVERSE\_RXD** UART RXD input inverse

**UART\_INVERSE\_CTS** UART CTS input inverse

**UART\_INVERSE\_TXD** UART TXD output inverse

**UART\_INVERSE\_RTS** UART RTS output inverse

### **Enumerations**

**enum uart\_mode\_t**

UART mode selection.

*Values:*

<span id="page-60-0"></span>**UART\_MODE\_UART** =  $0x00$ mode: regular UART mode

# **enum uart\_word\_length\_t**

UART word length constants.

*Values:*

**UART\_DATA\_5\_BITS** = 0x0 word length: 5bits

**UART\_DATA\_6\_BITS** = 0x1 word length: 6bits

**UART\_DATA\_7\_BITS** = 0x2 word length: 7bits

**UART\_DATA\_8\_BITS** = 0x3 word length: 8bits

#### **UART\_DATA\_BITS\_MAX** = 0x4

<span id="page-61-1"></span>**enum uart\_stop\_bits\_t** UART stop bits number.

*Values:*

**UART\_STOP\_BITS\_1** = 0x1 stop bit: 1bit

**UART\_STOP\_BITS\_1\_5** = 0x2 stop bit: 1.5bits

**UART\_STOP\_BITS\_2** = 0x3 stop bit: 2bits

## **UART\_STOP\_BITS\_MAX** = 0x4

#### <span id="page-61-0"></span>**enum uart\_port\_t**

UART peripheral number.

*Values:*

**UART\_NUM\_0** = 0x0

**UART** NUM  $1 = 0x1$ 

**UART\_NUM\_MAX**

<span id="page-61-2"></span>**enum uart\_parity\_t**

UART parity constants.

## *Values:*

**UART\_PARITY\_DISABLE** = 0x0 Disable UART parity

```
UART_PARITY_EVEN = 0x2
    Enable UART even parity
```
**UART\_PARITY\_ODD** =  $0x3$ Enable UART odd parity

<span id="page-61-3"></span>**enum uart\_hw\_flowcontrol\_t** UART hardware flow control modes.

*Values:*

**UART HW FLOWCTRL DISABLE** =  $0x0$ disable hardware flow control

**UART HW FLOWCTRL RTS** =  $0x1$ enable RX hardware flow control (rts)

UART HW FLOWCTRL CTS =  $0x2$ enable TX hardware flow control (cts)

**UART HW FLOWCTRL CTS RTS** =  $0x3$ enable hardware flow control

**UART\_HW\_FLOWCTRL\_MAX** = 0x4

<span id="page-62-0"></span>**enum uart\_event\_type\_t** UART event types used in the ring buffer. *Values:*

> **UART\_DATA** UART data event

**UART\_BUFFER\_FULL** UART RX buffer full event

**UART\_FIFO\_OVF** UART FIFO overflow event

**UART\_FRAME\_ERR** UART RX frame error event

**UART\_PARITY\_ERR** UART RX parity event

**UART\_EVENT\_MAX** UART event max index

# **2.1.6 ADC**

## **API Reference**

## **Header File**

• [esp8266/include/driver/adc.h](https://github.com/espressif/ESP8266_RTOS_SDK/blob/6c438bce/components/esp8266/include/driver/adc.h)

## **Functions**

esp\_err\_t **adc\_read**(uint16\_t \**data*)

Single measurement of TOUT(ADC) pin, unit : 1/1023 V or VDD pin, uint: 1 mV.

Note When measuring VDD pin voltage, the TOUT(ADC) pin must be left floating.

- ESP\_OK Success
- ESP\_ERR\_INVALID\_ARG Parameter error
- ESP\_FAIL adc has not been initialized yet

- data: Pointer to accept adc value.
- esp\_err\_t **adc\_read\_fast**(uint16\_t \**data*, uint16\_t *len*) Measure the input voltage of TOUT(ADC) pin, unit : 1/1023 V.

Note Wi-Fi and interrupts need to be turned off.

#### Return

- ESP\_OK Success
- ESP\_ERR\_INVALID\_ARG Parameter error
- ESP\_FAIL adc has not been initialized yet

#### Parameters

- data: Pointer to accept adc value. Input voltage of TOUT(ADC) pin, unit : 1/1023 V
- Len: Receiving length of ADC value, range [1, 65535]

#### esp err t adc deinit()

Deinit the adc.

## Return

- ESP\_OK Success
- ESP\_FAIL adc has not been initialized yet

## esp\_err\_t **adc\_init**(*[adc\\_config\\_t](#page-63-0)* \**config*)

Initialize the adc.

Note First modify menuconfig->Component config->PHY->vdd33\_const value, vdd33\_const provides ADC mode settings, i.e. selecting system voltage or external voltage measurements. When measuring system voltage, it must be set to 255. To read the external voltage on TOUT(ADC) pin, vdd33\_const need less than 255 When the ADC reference voltage is set to the actual VDD33 power supply voltage, the value range of vdd33 const is [18,36], the unit is 0.1V. When the ADC reference voltage is set to the default value of 3.3V as the supply voltage, the range of vdd33\_const is [0, 18] or (36, 255).

#### Return

- ESP\_OK Success
- ESP\_ERR\_NO\_MEM malloc fail
- ESP\_ERR\_INVALID\_ARG Parameter error
- ESP\_FAIL adc has been initialized

#### Parameters

• config: Pointer to deliver initialize configuration parameter

## **Structures**

## <span id="page-63-0"></span>**struct adc\_config\_t**

ADC initialization parameter structure type definition.

## **Public Members**

## *[adc\\_mode\\_t](#page-64-0)* **mode**

ADC mode

uint8\_t **clk\_div** ADC sample collection clock=80M/clk\_div, range[8, 32]

## **Enumerations**

<span id="page-64-0"></span>**enum adc\_mode\_t** ADC working mode enumeration.

*Values:*

**ADC\_READ\_TOUT\_MODE** = 0

**ADC\_READ\_VDD\_MODE**

**ADC\_READ\_MAX\_MODE**

## **2.1.7 Hardware Timer**

## **API Reference**

## **Header File**

• [esp8266/include/driver/hw\\_timer.h](https://github.com/espressif/ESP8266_RTOS_SDK/blob/6c438bce/components/esp8266/include/driver/hw_timer.h)

## **Functions**

#### Return

- ESP\_OK Success
- ESP\_ERR\_INVALID\_ARG Parameter error
- ESP\_FAIL hardware timer has been initialized

## Parameters

• clkdiv: frequency division coefficient

## uint32\_t **hw\_timer\_get\_clkdiv**()

Get the frequency division coefficient of hardware timer.

- 0 TIMER\_CLKDIV\_1
- 4 TIMER\_CLKDIV\_16
- 8 TIMER\_CLKDIV\_256

esp\_err\_t **hw\_timer\_set\_clkdiv**(*[hw\\_timer\\_clkdiv\\_t](#page-67-0) clkdiv*) Set the frequency division coefficient of hardware timer.

esp\_err\_t **hw\_timer\_set\_intr\_type**(*[hw\\_timer\\_intr\\_type\\_t](#page-67-1) intr\_type*) Set the interrupt type of hardware timer.

### Return

- ESP\_OK Success
- ESP\_ERR\_INVALID\_ARG Parameter error
- ESP\_FAIL hardware timer has been initialized

## Parameters

• intr\_type: interrupt type

## uint32\_t **hw\_timer\_get\_intr\_type**()

Get the interrupt type of hardware timer.

## Return

- 0 TIMER\_EDGE\_INT
- 1 TIMER\_LEVEL\_INT

#### esp\_err\_t **hw\_timer\_set\_reload**(bool *reload*) Enable hardware timer reload.

## Return

- ESP\_OK Success
- ESP\_FAIL hardware timer has been initialized

#### Parameters

• reload: false, one-shot mode; true, reload mode

#### bool **hw\_timer\_get\_reload**()

Get the hardware timer reload status.

#### Return

- true reload mode
- false one-shot mode

#### esp err thw timer enable (bool *en*)

Enable hardware timer.

#### Return

- ESP\_OK Success
- ESP\_FAIL hardware timer has been initialized

## Parameters

• en: false, hardware timer disable; true, hardware timer enable

## bool **hw\_timer\_get\_enable**()

Get the hardware timer enable status.

## Return

- true hardware timer has been enabled
- false hardware timer is not yet enabled

```
esp_err_t hw_timer_set_load_data(uint32_t load_data)
     Set the hardware timer load value.
```
#### Return

- ESP\_OK Success
- ESP\_ERR\_INVALID\_ARG Parameter error
- ESP\_FAIL hardware timer has been initialized

#### Parameters

- load data: hardware timer load value
	- FRC1 hardware timer, range : less than 0x1000000

#### uint32\_t **hw\_timer\_get\_load\_data**()

Get the hardware timer load value.

Return load value

## uint32\_t **hw\_timer\_get\_count\_data**()

Get the hardware timer count value.

#### Return count value

```
esp_err_t hw_timer_deinit(void)
     deinit the hardware timer
```
## Return

- ESP\_OK Success
- ESP\_FAIL hardware timer has not been initialized yet

esp\_err\_t **hw\_timer\_init**(*[hw\\_timer\\_callback\\_t](#page-67-2) callback*, void \**arg*) Initialize the hardware timer.

#### Return

- ESP\_OK Success
- ESP\_ERR\_INVALID\_ARG Parameter error
- ESP\_FAIL hardware timer has been initialized

## Parameters

- callback: user hardware timer callback function
- arg: parameter for ISR handler

## esp\_err\_t **hw\_timer\_alarm\_us**(uint32\_t *value*, bool *reload*)

Set a trigger timer us delay to enable this timer.

## Return

- ESP\_OK Success
- ESP\_ERR\_INVALID\_ARG Parameter error
- ESP\_FAIL hardware timer has not been initialized yet

## Parameters

- value:
	- If reload is true, range :  $50 \sim 0x199999$
	- If reload is false, range :  $10 \sim 0x199999$
- reload: false, one-shot mode; true, reload mode.

## esp\_err\_t **hw\_timer\_disarm**(void)

disable this timer

#### Return

- ESP\_OK Success
- ESP\_FAIL hardware timer has not been initialized yet

#### **Macros**

**TIMER\_BASE\_CLK**

## **Type Definitions**

<span id="page-67-2"></span>**typedef** void (\***hw\_timer\_callback\_t**)(void \*arg)

## **Enumerations**

```
enum hw_timer_clkdiv_t
```
*Values:*

**TIMER\_CLKDIV\_1** = 0

**TIMER\_CLKDIV\_16** = 4

**TIMER\_CLKDIV\_256** = 8

```
enum hw_timer_intr_type_t
    Values:
```
**TIMER\_EDGE\_INT** = 0

**TIMER\_LEVEL\_INT** = 1

Example code for this API section is provided in [peripherals](https://github.com/espressif/ESP8266_RTOS_SDK/tree/6c438bce/examples/peripherals) directory of ESP-IDF examples.

# **2.2 Wi-Fi API**

## **2.2.1 Wi-Fi**

## **Introduction**

The WiFi libraries provide support for configuring and monitoring the ESP8266 WiFi networking functionality. This includes configuration for:

- Station mode (aka STA mode or WiFi client mode). ESP8266 connects to an access point.
- AP mode (aka Soft-AP mode or Access Point mode). Stations connect to the ESP8266.
- Combined AP-STA mode (ESP8266 is concurrently an access point and a station connected to another access point).
- Various security modes for the above (WPA, WPA2, WEP, etc.)
- Scanning for access points (active & passive scanning).
- Promiscuous mode monitoring of IEEE802.11 WiFi packets.

## **Important**

Since the ESP8266 RTOS SDK V3.0, we moved some functions from IRAM to flash, including *malloc* and *free* fucntions, to save more memory. In this case, please do not read/write/erase flash during sniffer or promiscuous mode. You need to disable the sniffer or promiscuous mode at first, then read/write/erase flash.

## **Application Examples**

See [wifi](https://github.com/espressif/ESP8266_RTOS_SDK/tree/6c438bce/examples/wifi) directory of ESP8266\_RTOS\_SDK examples that contains the following applications:

• Simple application showing how to connect ESP8266 module to an Access Point - [template.](https://github.com/espressif/esp-idf-template)

## **API Reference**

## **Header File**

• [esp8266/include/esp\\_wifi.h](https://github.com/espressif/ESP8266_RTOS_SDK/blob/6c438bce/components/esp8266/include/esp_wifi.h)

## **Functions**

Init WiFi Alloc resource for WiFi driver, such as WiFi control structure, RX/TX buffer, WiFi NVS structure etc, this WiFi also start WiFi task.

Attention 1. This API must be called before all other WiFi API can be called

Attention 2. Always use WIFI\_INIT\_CONFIG\_DEFAULT macro to init the config to default values, this can guarantee all the fields got correct value when more fields are added into *[wifi\\_init\\_config\\_t](#page-84-0)* in future release. If you want to set your owner initial values, overwrite the default values which are set by WIFI\_INIT\_CONFIG\_DEFAULT, please be notified that the field 'magic' of *[wifi\\_init\\_config\\_t](#page-84-0)* should always be WIFI\_INIT\_CONFIG\_MAGIC!

esp\_err\_t **esp\_wifi\_init**(**const** *[wifi\\_init\\_config\\_t](#page-84-0)* \**config*)

#### Return

- ESP\_OK: succeed
- ESP\_ERR\_NO\_MEM: out of memory
- others: refer to error code esp\_err.h

#### Parameters

• config: pointer to WiFi init configuration structure; can point to a temporary variable.

#### esp\_err\_t **esp\_wifi\_deinit**(void)

Deinit WiFi Free all resource allocated in esp\_wifi\_init and stop WiFi task.

Attention 1. This API should be called if you want to remove WiFi driver from the system

Return ESP\_OK: succeed

## esp\_err\_t **esp\_wifi\_set\_mode**(*[wifi\\_mode\\_t](#page-95-0) mode*)

Set the WiFi operating mode.

Set the WiFi operating mode as station, soft-AP or station+soft-AP, The default mode is soft-AP mode.

### Return

- ESP\_OK: succeed
- ESP\_ERR\_WIFI\_NOT\_INIT: WiFi is not initialized by esp\_wifi\_init
- ESP\_ERR\_INVALID\_ARG: invalid argument
- others: refer to error code in esp\_err.h

#### Parameters

• mode: WiFi operating mode

# esp\_err\_t **esp\_wifi\_get\_mode**(*[wifi\\_mode\\_t](#page-95-0)* \**mode*)

Get current operating mode of WiFi.

#### Return

- ESP\_OK: succeed
- ESP\_ERR\_WIFI\_NOT\_INIT: WiFi is not initialized by esp\_wifi\_init
- ESP\_ERR\_INVALID\_ARG: invalid argument

#### Parameters

• mode: store current WiFi mode

#### esp\_err\_t **esp\_wifi\_start**(void)

Start WiFi according to current configuration If mode is WIFI\_MODE\_STA, it create station control block and start station If mode is WIFI\_MODE\_AP, it create soft-AP control block and start soft-AP If mode is WIFI\_MODE\_APSTA, it create soft-AP and station control block and start soft-AP and station.

- ESP\_OK: succeed
- ESP\_ERR\_WIFI\_NOT\_INIT: WiFi is not initialized by esp\_wifi\_init
- ESP\_ERR\_INVALID\_ARG: invalid argument
- ESP\_ERR\_NO\_MEM: out of memory
- ESP\_ERR\_WIFI\_CONN: WiFi internal error, station or soft-AP control block wrong
- ESP\_FAIL: other WiFi internal errors

#### esp\_err\_t **esp\_wifi\_stop**(void)

Stop WiFi If mode is WIFI\_MODE\_STA, it stop station and free station control block If mode is WIFI\_MODE\_AP, it stop soft-AP and free soft-AP control block If mode is WIFI\_MODE\_APSTA, it stop station/soft-AP and free station/soft-AP control block.

#### Return

- ESP\_OK: succeed
- ESP\_ERR\_WIFI\_NOT\_INIT: WiFi is not initialized by esp\_wifi\_init

#### esp\_err\_t **esp\_wifi\_restore**(void)

Restore WiFi stack persistent settings to default values.

This function will reset settings made using the following APIs:

- esp\_wifi\_get\_auto\_connect,
- esp\_wifi\_set\_protocol,
- esp\_wifi\_set\_config related
- esp\_wifi\_set\_mode

## Return

- ESP\_OK: succeed
- ESP\_ERR\_WIFI\_NOT\_INIT: WiFi is not initialized by esp\_wifi\_init

#### esp\_err\_t **esp\_wifi\_connect**(void)

Connect the ESP8266 WiFi station to the AP.

Attention 1. This API only impact WIFI\_MODE\_STA or WIFI\_MODE\_APSTA mode

Attention 2. If the ESP8266 is connected to an AP, call esp\_wifi\_disconnect to disconnect.

#### Return

- ESP\_OK: succeed
- ESP\_ERR\_WIFI\_NOT\_INIT: WiFi is not initialized by esp\_wifi\_init
- ESP\_ERR\_WIFI\_NOT\_START: WiFi is not started by esp\_wifi\_start
- ESP\_ERR\_WIFI\_CONN: WiFi internal error, station or soft-AP control block wrong
- ESP\_ERR\_WIFI\_SSID: SSID of AP which station connects is invalid

#### esp err tesp wifi disconnect (void)

Disconnect the ESP8266 WiFi station from the AP.

## Return

• ESP\_OK: succeed

- ESP\_ERR\_WIFI\_NOT\_INIT: WiFi was not initialized by esp\_wifi\_init
- ESP\_ERR\_WIFI\_NOT\_STARTED: WiFi was not started by esp\_wifi\_start
- ESP\_FAIL: other WiFi internal errors

#### esp\_err\_t **esp\_wifi\_clear\_fast\_connect**(void)

Currently this API is just an stub API.

#### Return

- ESP\_OK: succeed
- others: fail

## esp\_err\_t **esp\_wifi\_deauth\_sta**(uint16\_t *aid*)

deauthenticate all stations or associated id equals to aid

## Return

- ESP\_OK: succeed
- ESP\_ERR\_WIFI\_NOT\_INIT: WiFi is not initialized by esp\_wifi\_init
- ESP\_ERR\_WIFI\_NOT\_STARTED: WiFi was not started by esp\_wifi\_start
- ESP\_ERR\_INVALID\_ARG: invalid argument
- ESP\_ERR\_WIFI\_MODE: WiFi mode is wrong

#### Parameters

• aid: when aid is 0, deauthenticate all stations, otherwise deauthenticate station whose associated id is aid

esp\_err\_t **esp\_wifi\_scan\_start**(**const** *[wifi\\_scan\\_config\\_t](#page-87-0)* \**config*, bool *block*) Scan all available APs.

- Attention If this API is called, the found APs are stored in WiFi driver dynamic allocated memory and the will be freed in esp\_wifi\_scan\_get\_ap\_records, so generally, call esp\_wifi\_scan\_get\_ap\_records to cause the memory to be freed once the scan is done
- Attention The values of maximum active scan time and passive scan time per channel are limited to 1500 milliseconds. Values above 1500ms may cause station to disconnect from AP and are not recommended.

#### Return

- ESP\_OK: succeed
- ESP\_ERR\_WIFI\_NOT\_INIT: WiFi is not initialized by esp\_wifi\_init
- ESP\_ERR\_WIFI\_NOT\_STARTED: WiFi was not started by esp\_wifi\_start
- ESP\_ERR\_WIFI\_TIMEOUT: blocking scan is timeout
- others: refer to error code in esp\_err.h

- config: configuration of scanning
- block: if block is true, this API will block the caller until the scan is done, otherwise it will return immediately
### esp err tesp wifi scan stop (void)

Stop the scan in process.

# Return

- ESP\_OK: succeed
- ESP\_ERR\_WIFI\_NOT\_INIT: WiFi is not initialized by esp\_wifi\_init
- ESP\_ERR\_WIFI\_NOT\_STARTED: WiFi is not started by esp\_wifi\_start

### esp\_err\_t **esp\_wifi\_scan\_get\_ap\_num**(uint16\_t \**number*)

Get number of APs found in last scan.

Attention This API can only be called when the scan is completed, otherwise it may get wrong value.

# Return

- ESP\_OK: succeed
- ESP\_ERR\_WIFI\_NOT\_INIT: WiFi is not initialized by esp\_wifi\_init
- ESP\_ERR\_WIFI\_NOT\_STARTED: WiFi is not started by esp\_wifi\_start
- ESP\_ERR\_INVALID\_ARG: invalid argument

# Parameters

• number: store number of APIs found in last scan

esp\_err\_t **esp\_wifi\_scan\_get\_ap\_records**(uint16\_t \**number*, *[wifi\\_ap\\_record\\_t](#page-88-0)* \**ap\_records*) Get AP list found in last scan.

### Return

- ESP\_OK: succeed
- ESP\_ERR\_WIFI\_NOT\_INIT: WiFi is not initialized by esp\_wifi\_init
- ESP\_ERR\_WIFI\_NOT\_STARTED: WiFi is not started by esp\_wifi\_start
- ESP\_ERR\_INVALID\_ARG: invalid argument
- ESP\_ERR\_NO\_MEM: out of memory

### Parameters

- number: As input param, it stores max AP number ap\_records can hold. As output param, it receives the actual AP number this API returns.
- ap\_records: *[wifi\\_ap\\_record\\_t](#page-88-0)* array to hold the found APs

esp\_err\_t **esp\_wifi\_sta\_get\_ap\_info**(*[wifi\\_ap\\_record\\_t](#page-88-0)* \**ap\_info*) Get information of AP which the ESP8266 station is associated with.

### Return

- ESP\_OK: succeed
- ESP\_ERR\_WIFI\_CONN: The station interface don't initialized
- ESP\_ERR\_WIFI\_NOT\_CONNECT: The station is in disconnect status

### Parameters

• ap\_info: the *[wifi\\_ap\\_record\\_t](#page-88-0)* to hold AP information sta can get the connected ap's phy mode info through the struct member phy\_11bphy\_11gphy\_11nphy\_lr in the *[wifi\\_ap\\_record\\_t](#page-88-0)* struct. For example, phy  $11b = 1$  imply that ap support 802.11b mode

esp\_err\_t **esp\_wifi\_set\_ps**(*[wifi\\_ps\\_type\\_t](#page-97-0) type*)

Set current power save type.

Attention Default power save type is WIFI\_PS\_NONE.

Return ESP\_ERR\_NOT\_SUPPORTED: not supported yet

# Parameters

• type: power save type

```
esp_err_t esp_wifi_get_ps(wifi_ps_type_t *type)
```
Get current power save type.

Attention Default power save type is WIFI\_PS\_NONE.

Return ESP\_ERR\_NOT\_SUPPORTED: not supported yet

### Parameters

- type: store current power save type
- esp\_err\_t **esp\_wifi\_set\_protocol**(*[wifi\\_interface\\_t](#page-95-0) ifx*, uint8\_t *protocol\_bitmap*) Set protocol type of specified interface The default protocol is (WIFI\_PROTOCOL\_11B|WIFI\_PROTOCOL\_11G)

Attention Currently we only support 802.11b or 802.11bg or 802.11bgn mode

Attention Please call this API in SYSTEM\_EVENT\_STA\_START event

#### Return

- ESP\_OK: succeed
- ESP\_ERR\_WIFI\_NOT\_INIT: WiFi is not initialized by esp\_wifi\_init
- ESP\_ERR\_WIFI\_IF: invalid interface
- others: refer to error codes in esp\_err.h

### Parameters

- ifx: interfaces
- protocol\_bitmap: WiFi protocol bitmap
- esp\_err\_t **esp\_wifi\_get\_protocol**(*[wifi\\_interface\\_t](#page-95-0) ifx*, uint8\_t \**protocol\_bitmap*) Get the current protocol bitmap of the specified interface.

# Return

- ESP\_OK: succeed
- ESP\_ERR\_WIFI\_NOT\_INIT: WiFi is not initialized by esp\_wifi\_init
- ESP\_ERR\_WIFI\_IF: invalid interface
- ESP\_ERR\_INVALID\_ARG: invalid argument
- others: refer to error codes in esp\_err.h

# Parameters

- ifx: interface
- protocol\_bitmap: store current WiFi protocol bitmap of interface ifx

esp\_err\_t **esp\_wifi\_set\_bandwidth**(*[wifi\\_interface\\_t](#page-95-0) ifx*, *[wifi\\_bandwidth\\_t](#page-98-0) bw*) Set the bandwidth of ESP8266 specified interface.

Attention 1. API return false if try to configure an interface that is not enabled

Attention 2. WIFI\_BW\_HT40 is supported only when the interface support 11N

# Return

- ESP\_OK: succeed
- ESP\_ERR\_WIFI\_NOT\_INIT: WiFi is not initialized by esp\_wifi\_init
- ESP\_ERR\_WIFI\_IF: invalid interface
- ESP\_ERR\_INVALID\_ARG: invalid argument
- others: refer to error codes in esp\_err.h

### Parameters

- ifx: interface to be configured
- bw: bandwidth

Attention 1. API return false if try to get a interface that is not enable

# Return

- ESP\_OK: succeed
- ESP\_ERR\_WIFI\_NOT\_INIT: WiFi is not initialized by esp\_wifi\_init
- ESP\_ERR\_WIFI\_IF: invalid interface
- ESP\_ERR\_INVALID\_ARG: invalid argument

### Parameters

- if x: interface to be configured
- bw: store bandwidth of interface ifx
- esp\_err\_t **esp\_wifi\_set\_channel**(uint8\_t *primary*, *[wifi\\_second\\_chan\\_t](#page-96-0) second*) Set primary/secondary channel of ESP8266.

Attention 1. This is a special API for sniffer

Attention 2. This API should be called after esp\_wifi\_start() or esp\_wifi\_set\_promiscuous()

### Return

- ESP\_OK: succeed
- ESP\_ERR\_WIFI\_NOT\_INIT: WiFi is not initialized by esp\_wifi\_init
- ESP\_ERR\_WIFI\_IF: invalid interface

esp\_err\_t **esp\_wifi\_get\_bandwidth**(*[wifi\\_interface\\_t](#page-95-0) ifx*, *[wifi\\_bandwidth\\_t](#page-98-0)* \**bw*) Get the bandwidth of ESP8266 specified interface.

• ESP\_ERR\_INVALID\_ARG: invalid argument

# Parameters

- primary: for HT20, primary is the channel number, for HT40, primary is the primary channel
- second: for HT20, second is ignored, for HT40, second is the second channel

esp\_err\_t **esp\_wifi\_get\_channel**(uint8\_t \**primary*, *[wifi\\_second\\_chan\\_t](#page-96-0)* \**second*) Get the primary/secondary channel of ESP8266.

Attention 1. API return false if try to get a interface that is not enable

# Return

- ESP\_OK: succeed
- ESP\_ERR\_WIFI\_NOT\_INIT: WiFi is not initialized by esp\_wifi\_init
- ESP\_ERR\_INVALID\_ARG: invalid argument

# Parameters

- primary: store current primary channel
- second: store current second channel

- **Attention** 1. The default country is  $\{cc = "CN", \text{~.}c \text{~.} \text{~.} \text{~.} \text{~.} \text{~.} \text{~.} \text{~.} \text{~.} \text{~.} \text{~.} \text{~.} \text{~.} \text{~.} \text{~.} \text{~.} \text{~.} \text{~.} \text{~.} \text{~.} \text{~.} \text{~.} \text{~.} \text{~.} \text{~.} \text{~.} \text{~.} \text{~.} \text{~.}$ icy=WIFI\_COUNTRY\_POLICY\_AUTO}
- Attention 2. When the country policy is WIFI\_COUNTRY\_POLICY\_AUTO, the country info of the AP to which the station is connected is used. E.g. if the configured country info is  ${c} = "USA", \n%$ . schan=1, .nchan=11} and the country info of the AP to which the station is connected is  ${cce="JP"$ , .schan=1, .nchan=14} then the country info that will be used is {.cc="JP", .schan=1, .nchan=14}. If the station disconnected from the AP the country info is set back back to the country info of the station automatically, {.cc="USA", .schan=1, .nchan=11} in the example.
- Attention 3. When the country policy is WIFI\_COUNTRY\_POLICY\_MANUAL, always use the configured country info.
- Attention 4. When the country info is changed because of configuration or because the station connects to a different external AP, the country IE in probe response/beacon of the soft-AP is changed also.
- Attention 5. The country configuration is not stored into flash
- Attention 6. This API doesn't validate the per-country rules, it's up to the user to fill in all fields according to local regulations.

# Return

- ESP\_OK: succeed
- ESP\_ERR\_WIFI\_NOT\_INIT: WiFi is not initialized by esp\_wifi\_init
- ESP\_ERR\_INVALID\_ARG: invalid argument

### Parameters

• country: the configured country info

esp\_err\_t **esp\_wifi\_set\_country**(**const** *[wifi\\_country\\_t](#page-87-0)* \**country*) configure country info

```
esp err tesp wifi get country (wifi_country t *country)
 get the current country info
```
# Return

- ESP\_OK: succeed
- ESP\_ERR\_WIFI\_NOT\_INIT: WiFi is not initialized by esp\_wifi\_init
- ESP\_ERR\_INVALID\_ARG: invalid argument

### Parameters

• country: country info

esp\_err\_t **esp\_wifi\_set\_mac**(*[wifi\\_interface\\_t](#page-95-0) ifx*, **const** uint8\_t *mac*[6]) Set MAC address of the ESP8266 WiFi station or the soft-AP interface.

Attention 1. This API can only be called when the interface is disabled

- Attention 2. ESP8266 soft-AP and station have different MAC addresses, do not set them to be the same.
- Attention 3. The bit 0 of the first byte of ESP8266 MAC address can not be 1. For example, the MAC address can set to be "1a:XX:XX:XX:XX:XX", but can not be "15:XX:XX:XX:XX:XX".

### Return

- ESP\_OK: succeed
- ESP\_ERR\_WIFI\_NOT\_INIT: WiFi is not initialized by esp\_wifi\_init
- ESP\_ERR\_INVALID\_ARG: invalid argument
- ESP\_ERR\_WIFI\_IF: invalid interface
- ESP\_ERR\_WIFI\_MAC: invalid mac address
- ESP\_ERR\_WIFI\_MODE: WiFi mode is wrong
- others: refer to error codes in esp\_err.h

# Parameters

- ifx: interface
- mac: the MAC address

```
esp_err_t esp_wifi_get_mac(wifi_interface_t ifx, uint8_t mac[6])
```
Get mac of specified interface.

# Return

- ESP\_OK: succeed
- ESP\_ERR\_WIFI\_NOT\_INIT: WiFi is not initialized by esp\_wifi\_init
- ESP\_ERR\_INVALID\_ARG: invalid argument
- ESP\_ERR\_WIFI\_IF: invalid interface

#### **Parameters**

- ifx: interface
- mac: store mac of the interface ifx

```
esp_err_t esp_wifi_set_promiscuous_rx_cb(wifi_promiscuous_cb_t cb)
 Register the RX callback function in the promiscuous mode.
```
Each time a packet is received, the registered callback function will be called.

# Return

- ESP\_OK: succeed
- ESP\_ERR\_WIFI\_NOT\_INIT: WiFi is not initialized by esp\_wifi\_init

# Parameters

• cb: callback

```
esp_err_t esp_wifi_set_promiscuous(bool en)
 Enable the promiscuous mode.
```
# Return

- ESP\_OK: succeed
- ESP\_ERR\_WIFI\_NOT\_INIT: WiFi is not initialized by esp\_wifi\_init

### Parameters

• en: false - disable, true - enable

```
esp_err_t esp_wifi_get_promiscuous(bool *en)
```
Get the promiscuous mode.

### Return

- ESP\_OK: succeed
- ESP\_ERR\_WIFI\_NOT\_INIT: WiFi is not initialized by esp\_wifi\_init
- ESP\_ERR\_INVALID\_ARG: invalid argument

### Parameters

- en: store the current status of promiscuous mode
- esp\_err\_t **esp\_wifi\_set\_promiscuous\_filter**(**const** *[wifi\\_promiscuous\\_filter\\_t](#page-93-0)* \**filter*) Enable the promiscuous mode packet type filter.

Note The default filter is to filter all packets except WIFI\_PKT\_MISC

#### Return

- ESP\_OK: succeed
- ESP\_ERR\_WIFI\_NOT\_INIT: WiFi is not initialized by esp\_wifi\_init

# Parameters

• filter: the packet type filtered in promiscuous mode.

```
esp_err_t esp_wifi_get_promiscuous_filter(wifi_promiscuous_filter_t *filter)
```
Get the promiscuous filter.

### Return

• ESP\_OK: succeed

- ESP\_ERR\_WIFI\_NOT\_INIT: WiFi is not initialized by esp\_wifi\_init
- ESP\_ERR\_INVALID\_ARG: invalid argument

### Parameters

• filter: store the current status of promiscuous filter

esp\_err\_t **esp\_wifi\_set\_config**(*[wifi\\_interface\\_t](#page-95-0) interface*, *[wifi\\_config\\_t](#page-87-1)* \**conf*) Set the configuration of the ESP8266 STA or AP.

Attention 1. This API can be called only when specified interface is enabled, otherwise, API fail

- Attention 2. For station configuration, bssid\_set needs to be 0; and it needs to be 1 only when users need to check the MAC address of the AP.
- Attention 3. ESP8266 is limited to only one channel, so when in the soft-AP+station mode, the soft-AP will adjust its channel automatically to be the same as the channel of the ESP8266 station.

# Return

- ESP\_OK: succeed
- ESP\_ERR\_WIFI\_NOT\_INIT: WiFi is not initialized by esp\_wifi\_init
- ESP\_ERR\_INVALID\_ARG: invalid argument
- ESP\_ERR\_WIFI\_IF: invalid interface
- ESP\_ERR\_WIFI\_MODE: invalid mode
- ESP\_ERR\_WIFI\_PASSWORD: invalid password
- ESP\_ERR\_WIFI\_NVS: WiFi internal NVS error
- others: refer to the erro code in esp\_err.h

### **Parameters**

- interface: interface
- conf: station or soft-AP configuration

esp\_err\_t **esp\_wifi\_set\_promiscuous\_ctrl\_filter**(**const** *[wifi\\_promiscuous\\_filter\\_t](#page-93-0)* \**filter*) Enable subtype filter of the control packet in promiscuous mode.

Note The default filter is to filter none control packet.

# Return

- ESP\_OK: succeed
- ESP\_ERR\_WIFI\_NOT\_INIT: WiFi is not initialized by esp\_wifi\_init

#### Parameters

- filter: the subtype of the control packet filtered in promiscuous mode.
- esp\_err\_t **esp\_wifi\_get\_promiscuous\_ctrl\_filter**(*[wifi\\_promiscuous\\_filter\\_t](#page-93-0)* \**filter*) Get the subtype filter of the control packet in promiscuous mode.

# Return

- ESP\_OK: succeed
- ESP\_ERR\_WIFI\_NOT\_INIT: WiFi is not initialized by esp\_wifi\_init

• ESP\_ERR\_WIFI\_ARG: invalid argument

# Parameters

• filter: store the current status of subtype filter of the control packet in promiscuous mode

esp\_err\_t **esp\_wifi\_get\_config**(*[wifi\\_interface\\_t](#page-95-0) interface*, *[wifi\\_config\\_t](#page-87-1)* \**conf*) Get configuration of specified interface.

### Return

- ESP\_OK: succeed
- ESP\_ERR\_WIFI\_NOT\_INIT: WiFi is not initialized by esp\_wifi\_init
- ESP\_ERR\_INVALID\_ARG: invalid argument
- ESP\_ERR\_WIFI\_IF: invalid interface

# Parameters

- interface: interface
- conf: station or soft-AP configuration

### esp\_err\_t **esp\_wifi\_ap\_get\_sta\_list**(*[wifi\\_sta\\_list\\_t](#page-91-0)* \**sta*)

Get STAs associated with soft-AP.

# Attention SSC only API

# Return

- ESP\_OK: succeed
- ESP\_ERR\_WIFI\_NOT\_INIT: WiFi is not initialized by esp\_wifi\_init
- ESP\_ERR\_INVALID\_ARG: invalid argument
- ESP\_ERR\_WIFI\_MODE: WiFi mode is wrong
- ESP\_ERR\_WIFI\_CONN: WiFi internal error, the station/soft-AP control block is invalid

### Parameters

• sta: station list ap can get the connected sta's phy mode info through the struct member phy\_11bphy\_11gphy\_11nphy\_lr in the *[wifi\\_sta\\_info\\_t](#page-90-0)* struct. For example, phy\_11b = 1 imply that sta support 802.11b mode

### esp err tesp wifi\_set\_storage(*wifi\_storage t storage*)

Set the WiFi API configuration storage type.

# Attention 1. The default value is WIFI\_STORAGE\_FLASH

### Return

- ESP\_OK: succeed
- ESP\_ERR\_WIFI\_NOT\_INIT: WiFi is not initialized by esp\_wifi\_init
- ESP\_ERR\_INVALID\_ARG: invalid argument

# Parameters

• storage: : storage type

# esp err tesp wifi set auto connect (bool *en*)

Set auto connect The default value is true.

# Return

- ESP\_OK: succeed
- ESP\_ERR\_WIFI\_NOT\_INIT: WiFi is not initialized by esp\_wifi\_init
- ESP\_ERR\_WIFI\_MODE: WiFi internal error, the station/soft-AP control block is invalid
- others: refer to error code in esp\_err.h

#### Parameters

• en: : true - enable auto connect / false - disable auto connect

### esp\_err\_t **esp\_wifi\_get\_auto\_connect**(bool \**en*)

Get the auto connect flag.

#### Return

- ESP\_OK: succeed
- ESP\_ERR\_WIFI\_NOT\_INIT: WiFi is not initialized by esp\_wifi\_init
- ESP\_ERR\_INVALID\_ARG: invalid argument

#### Parameters

• en: store current auto connect configuration

esp\_err\_t **esp\_wifi\_set\_vendor\_ie**(bool *enable*, *[wifi\\_vendor\\_ie\\_type\\_t](#page-98-2) type*, *[wifi\\_vendor\\_ie\\_id\\_t](#page-98-3) idx*, **const** void \**vnd\_ie*)

Set 802.11 Vendor-Specific Information Element.

### Return

- ESP\_OK: succeed
- ESP\_ERR\_WIFI\_NOT\_INIT: WiFi is not initialized by esp\_wifi\_init()
- ESP\_ERR\_INVALID\_ARG: Invalid argument, including if first byte of vnd\_ie is not WIFI\_VENDOR\_IE\_ELEMENT\_ID (0xDD) or second byte is an invalid length.
- ESP\_ERR\_NO\_MEM: Out of memory

# Parameters

- enable: If true, specified IE is enabled. If false, specified IE is removed.
- type: Information Element type. Determines the frame type to associate with the IE.
- idx: Index to set or clear. Each IE type can be associated with up to two elements (indices  $(0 \& 1)$ ).
- vnd\_ie: Pointer to vendor specific element data. First 6 bytes should be a header with fields matching *[vendor\\_ie\\_data\\_t](#page-91-1)*. If enable is false, this argument is ignored and can be NULL. Data does not need to remain valid after the function returns.

```
esp_err_t esp_wifi_set_vendor_ie_cb(esp_vendor_ie_cb_t cb, void *ctx)
```
Register Vendor-Specific Information Element monitoring callback.

# Return

• ESP\_OK: succeed

• ESP\_ERR\_WIFI\_NOT\_INIT: WiFi is not initialized by esp\_wifi\_init

# Parameters

- cb: Callback function
- ctx: Context argument, passed to callback function.

```
esp_err_t esp_wifi_set_max_tx_power(int8_t power)
```
Set maximum WiFi transmiting power.

Attention Please Call this API after calling esp\_wifi\_start()

- Attention WiFi transmiting power is divided to six levels in phy init data. Level0 represents highest transmiting power and level5 represents lowest transmiting power. Packets of different rates are transmitted in different powers according to the configuration in phy init data. This API only sets maximum WiFi transmiting power. If this API is called, the transmiting power of every packet will be less than or equal to the value set by this API. If this API is not called, the value of maximum transmitting power set in phy\_init\_data.bin or menuconfig (depend on whether to use phy init data in partition or not) will be used. Default value is level0. Values passed in power are mapped to transmit power levels as follows:
	- [82, 127]: level0
	- [78, 81]: level1
	- [74, 77]: level2
	- [68, 73]: level3
	- [64, 67]: level4
	- [56, 63]: level5
	- [49, 55]: level5 2dBm
	- [33, 48]: level5 6dBm
	- [25, 32]: level5 8dBm
	- [13, 24]: level5 11dBm
	- [1, 12]: level5 14dBm
	- [-128, 0]: level5 17.5dBm

### Return

- ESP\_OK: succeed
- ESP\_ERR\_WIFI\_NOT\_INIT: WiFi is not initialized by esp\_wifi\_init
- ESP\_ERR\_WIFI\_NOT\_START: WiFi is not started by esp\_wifi\_start

# **Parameters**

• power: Maximum WiFi transmiting power.

```
void esp_wifi_set_max_tx_power_via_vdd33(uint16_t vdd33)
```
Adjust RF Tx Power according to VDD33; unit : 1/1024 V.

- Attention When TOUT pin is suspended, VDD33 can be got by esp\_wifi\_get\_vdd33. When TOUT pin is wired to external circuitry, esp\_wifi\_get\_vdd33 can not be used.
- Attention This api only worked when it is called, please call this api every day or hour according to power consumption.

### Parameters

• vdd33: unit is 1/1024V, range [1900, 3300].

```
uint16_t esp_wifi_get_vdd33(void)
```
Measure the power voltage of VDD3P3 pin 3 and 4; unit: 1/1024 V.

Attention esp\_wifi\_get\_vdd33 can only be called when TOUT pin is suspended.

- Attention The 107th byte in esp\_init\_data\_default.bin  $(0 \sim 127$  bytes) is named as vdd33\_const. When TOUT pin is suspended, vdd33\_const must be set as 0xFF, which is 255.
- Attention The return value of esp\_wifi\_get\_vdd33 may be different in different Wi-Fi modes, for example, in Modem-sleep mode or in normal Wi-Fi working mode.

Return the power voltage of vdd33 pin 3 and 4

# esp\_err\_t **esp\_wifi\_get\_max\_tx\_power**(int8\_t \**power*)

Get maximum WiFi transmiting power.

- Attention This API gets maximum WiFi transmiting power. Values got from power are mapped to transmit power levels as follows:
	- 78: 19.5dBm
	- 76: 19dBm
	- 74: 18.5dBm
	- 68: 17dBm
	- 60: 15dBm
	- 52: 13dBm
	- 44: 11dBm
	- 34: 8.5dBm
	- 28: 7dBm
	- 20: 5dBm
	- 8: 2dBm
	- $\bullet$  -4: -1dBm

# Return

- ESP\_OK: succeed
- ESP\_ERR\_WIFI\_NOT\_INIT: WiFi is not initialized by esp\_wifi\_init
- ESP\_ERR\_WIFI\_NOT\_START: WiFi is not started by esp\_wifi\_start
- ESP\_ERR\_INVALID\_ARG: invalid argument

### Parameters

• power: Maximum WiFi transmiting power.

```
esp_err_t esp_wifi_set_event_mask(uint32_t mask)
```
Set mask to enable or disable some WiFi events.

Attention 1. Mask can be created by logical OR of various WIFI\_EVENT\_MASK\_ constants. Events which have corresponding bit set in the mask will not be delivered to the system event handler.

Attention 2. Default WiFi event mask is WIFI\_EVENT\_MASK\_AP\_PROBEREQRECVED.

Attention 3. There may be lots of stations sending probe request data around. Don't unmask this event unless you need to receive probe request data.

### Return

- ESP\_OK: succeed
- ESP\_ERR\_WIFI\_NOT\_INIT: WiFi is not initialized by esp\_wifi\_init

### Parameters

• mask: WiFi event mask.

esp\_err\_t **esp\_wifi\_get\_event\_mask**(uint32\_t \**mask*)

Get mask of WiFi events.

### Return

- ESP\_OK: succeed
- ESP\_ERR\_WIFI\_NOT\_INIT: WiFi is not initialized by esp\_wifi\_init
- ESP\_ERR\_WIFI\_ARG: invalid argument

#### Parameters

- mask: WiFi event mask.
- esp\_err\_t **esp\_wifi\_80211\_tx**(*[wifi\\_interface\\_t](#page-95-0) ifx*, **const** void \**buffer*, int *len*, bool *en\_sys\_seq*) Send user-define 802.11 packets.
	- Attention 1. Packet has to be the whole 802.11 packet, does not include the FCS. The length of the packet has to be longer than the minimum length of the header of 802.11 packet which is 24 bytes, and less than 1400 bytes.
	- Attention 2. Duration area is invalid for user, it will be filled in SDK.
	- Attention 3. The rate of sending packet is same as the management packet which is the same as the system rate of sending packets.
	- Attention 4. Only after the previous packet was sent, entered the sent callback, the next packet is allowed to send. Otherwise, wifi\_send\_pkt\_freedom will return fail.

Return ESP OK, succeed;

Return ESP\_FAIL, fail.

### Parameters

- ifx: interface if the Wi-Fi mode is Station, the ifx should be WIFI\_IF\_STA. If the Wi-Fi mode is SoftAP, the ifx should be WIFI\_IF\_AP. If the Wi-Fi mode is Station+SoftAP, the ifx should be WIFI\_IF\_STA or WIFI\_IF\_AP. If the ifx is wrong, the API returns ESP\_ERR\_WIFI\_IF.
- buffer: pointer of packet
- len: packet length
- en\_sys\_seq: follow the system's 802.11 packets sequence number or not, if it is true, the sequence number will be increased 1 every time a packet sent.

*[wifi\\_state\\_t](#page-97-1)* **esp\_wifi\_get\_state**(void)

Operation system start check time and enter sleep.

Note This function is called by system, user should not call this

# Return

• wifi state

### **Structures**

**struct wifi\_init\_config\_t** WiFi stack configuration parameters passed to esp\_wifi\_init call.

### **Public Members**

system\_event\_handler\_t **event\_handler** WiFi event handler

void \***osi\_funcs** WiFi OS functions

uint8\_t **qos\_enable** WiFi QOS feature enable flag

uint8\_t **ampdu\_rx\_enable** WiFi AMPDU RX feature enable flag

uint8\_t **rx\_ba\_win** WiFi Block Ack RX window size

uint8\_t **rx\_ampdu\_buf\_num** WiFi AMPDU RX buffer number

uint32\_t **rx\_ampdu\_buf\_len** WiFi AMPDU RX buffer length

uint32\_t **rx\_max\_single\_pkt\_len** WiFi RX max single packet size

uint32\_t **rx\_buf\_len** WiFi RX buffer size

uint8\_t **amsdu\_rx\_enable** WiFi AMSDU RX feature enable flag

uint8\_t **rx\_buf\_num** WiFi RX buffer number

uint8\_t **rx\_pkt\_num** WiFi RX packet number

uint8\_t **left\_continuous\_rx\_buf\_num** WiFi Rx left continuous rx buffer number

uint8\_t **tx\_buf\_num** WiFi TX buffer number

uint8\_t **nvs\_enable** WiFi NVS flash enable flag uint8\_t **nano\_enable** Nano option for printf/scan family enable flag

# uint32\_t **magic**

WiFi init magic number, it should be the last field

# **Macros**

- **ESP\_ERR\_WIFI\_NOT\_INIT** WiFi driver was not installed by esp\_wifi\_init
- **ESP\_ERR\_WIFI\_NOT\_STARTED** WiFi driver was not started by esp\_wifi\_start
- **ESP\_ERR\_WIFI\_NOT\_STOPPED** WiFi driver was not stopped by esp\_wifi\_stop

### **ESP\_ERR\_WIFI\_IF** WiFi interface error

- **ESP\_ERR\_WIFI\_MODE** WiFi mode error
- **ESP\_ERR\_WIFI\_STATE** WiFi internal state error
- **ESP\_ERR\_WIFI\_CONN** WiFi internal control block of station or soft-AP error

# **ESP\_ERR\_WIFI\_NVS**

WiFi internal NVS module error

# **ESP\_ERR\_WIFI\_MAC**

MAC address is invalid

- **ESP\_ERR\_WIFI\_SSID** SSID is invalid
- **ESP\_ERR\_WIFI\_PASSWORD** Password is invalid
- **ESP\_ERR\_WIFI\_TIMEOUT** Timeout error
- **ESP\_ERR\_WIFI\_WAKE\_FAIL** WiFi is in sleep state(RF closed) and wakeup fail

**ESP\_ERR\_WIFI\_WOULD\_BLOCK** The caller would block

- **ESP\_ERR\_WIFI\_NOT\_CONNECT** Station still in disconnect status
- **ESP\_ERR\_WIFI\_PM\_MODE\_OPEN** Wifi is in min/max modem sleep mode
- **ESP\_ERR\_WIFI\_FPM\_MODE** Have not enable fpm mode

**ESP\_WIFI\_PARAM\_USE\_NVS**

# **WIFI\_AMPDU\_RX\_ENABLED**

**WIFI\_AMPDU\_RX\_BA\_WIN**

**WIFI\_RX\_MAX\_SINGLE\_PKT\_LEN**

**WIFI\_AMPDU\_RX\_AMPDU\_BUF\_LEN**

**WIFI\_AMPDU\_RX\_AMPDU\_BUF\_NUM**

**WIFI\_HW\_RX\_BUFFER\_LEN**

**WIFI\_QOS\_ENABLED**

**WIFI\_AMSDU\_RX\_ENABLED**

**WIFI\_NVS\_ENABLED**

**WIFI\_INIT\_CONFIG\_MAGIC**

WIFI INIT CONFIG DEFAULT ()

### **Type Definitions**

<span id="page-86-0"></span>**typedef** void (\***wifi\_promiscuous\_cb\_t**)(void \*buf, *[wifi\\_promiscuous\\_pkt\\_type\\_t](#page-98-4)* type)

The RX callback function in the promiscuous mode. Each time a packet is received, the callback function will be called.

### Parameters

- buf: Data received. Type of data in buffer (*[wifi\\_promiscuous\\_pkt\\_t](#page-93-1)* or *[wifi\\_pkt\\_rx\\_ctrl\\_t](#page-91-2)*) indicated by 'type' parameter.
- type: promiscuous packet type.

<span id="page-86-1"></span>**typedef** void (\***esp\_vendor\_ie\_cb\_t**)(void \*ctx, *[wifi\\_vendor\\_ie\\_type\\_t](#page-98-2)* type, **const** uint8\_t sa[6], **const** *[vendor\\_ie\\_data\\_t](#page-91-1)* \*vnd\_ie, int rssi) Function signature for received Vendor-Specific Information Element callback.

#### **Parameters**

- ctx: Context argument, as passed to esp\_wifi\_set\_vendor\_ie\_cb() when registering callback.
- type: Information element type, based on frame type received.
- sa: Source 802.11 address.
- vnd ie: Pointer to the vendor specific element data received.
- rssi: Received signal strength indication.

# **Header File**

• [esp8266/include/esp\\_wifi\\_types.h](https://github.com/espressif/ESP8266_RTOS_SDK/blob/6c438bce/components/esp8266/include/esp_wifi_types.h)

# **Unions**

### <span id="page-86-2"></span>**union wifi\_scan\_time\_t**

*#include <esp\_wifi\_types.h>* Aggregate of active & passive scan time per channel.

# **Public Members**

### *[wifi\\_active\\_scan\\_time\\_t](#page-87-2)* **active**

active scan time per channel, units: millisecond.

### uint32\_t **passive**

passive scan time per channel, units: millisecond, values above 1500ms may cause station to disconnect from AP and are not recommended.

# <span id="page-87-1"></span>**union wifi\_config\_t**

*#include <esp\_wifi\_types.h>* Configuration data for ESP8266 AP or STA.

The usage of this union (for ap or sta configuration) is determined by the accompanying interface argument passed to esp\_wifi\_set\_config() or esp\_wifi\_get\_config()

# **Public Members**

*[wifi\\_ap\\_config\\_t](#page-89-0)* **ap** configuration of AP

*[wifi\\_sta\\_config\\_t](#page-90-1)* **sta**

configuration of STA

# **Structures**

<span id="page-87-0"></span>**struct wifi\_country\_t** Structure describing WiFi country-based regional restrictions.

# **Public Members**

char **cc**[3] country code string

uint8\_t **schan** start channel

uint8\_t **nchan** total channel number

int8\_t **max\_tx\_power** maximum tx power

*[wifi\\_country\\_policy\\_t](#page-95-1)* **policy** country policy

# <span id="page-87-2"></span>**struct wifi\_active\_scan\_time\_t** Range of active scan times per channel.

# **Public Members**

# uint32\_t **min**

minimum active scan time per channel, units: millisecond

#### uint32\_t **max**

maximum active scan time per channel, units: millisecond, values above 1500ms may cause station to disconnect from AP and are not recommended.

**struct wifi\_scan\_config\_t** Parameters for an SSID scan.

# **Public Members**

uint8\_t \***ssid** SSID of AP

uint8\_t \***bssid** MAC address of AP

uint8\_t **channel** channel, scan the specific channel

bool **show\_hidden** enable to scan AP whose SSID is hidden

*[wifi\\_scan\\_type\\_t](#page-96-1)* **scan\_type** scan type, active or passive

*[wifi\\_scan\\_time\\_t](#page-86-2)* **scan\_time** scan time per channel

<span id="page-88-0"></span>**struct wifi\_ap\_record\_t** Description of a WiFi AP.

# **Public Members**

uint8 t **bssid**[6] MAC address of AP

uint8\_t **ssid**[33] SSID of AP

uint8\_t **primary** channel of AP

*[wifi\\_second\\_chan\\_t](#page-96-0)* **second** secondary channel of AP

int8\_t **rssi** signal strength of AP

*[wifi\\_auth\\_mode\\_t](#page-95-2)* **authmode** authmode of AP

*[wifi\\_cipher\\_type\\_t](#page-97-2)* **pairwise\_cipher** pairwise cipher of AP

*[wifi\\_cipher\\_type\\_t](#page-97-2)* **group\_cipher** group cipher of AP

*[wifi\\_ant\\_t](#page-97-3)* **ant** antenna used to receive beacon from AP

### uint32\_t **phy\_11b**

bit: 0 flag to identify if 11b mode is enabled or not

### uint32\_t **phy\_11g**

bit: 1 flag to identify if 11g mode is enabled or not

# uint32\_t **phy\_11n**

bit: 2 flag to identify if 11n mode is enabled or not

# uint32\_t **phy\_lr**

bit: 3 flag to identify if low rate is enabled or not

# uint32\_t **wps**

bit: 4 flag to identify if WPS is supported or not

# uint32\_t **reserved**

bit: 5..31 reserved

# *[wifi\\_country\\_t](#page-87-0)* **country** country information of AP

# <span id="page-89-1"></span>**struct wifi\_fast\_scan\_threshold\_t** Structure describing parameters for a WiFi fast scan.

# **Public Members**

# int8\_t **rssi**

The minimum rssi to accept in the fast scan mode

# *[wifi\\_auth\\_mode\\_t](#page-95-2)* **authmode**

The weakest authmode to accept in the fast scan mode

# **struct esp\_pm\_config\_esp8266\_t**

Power management config for ESP8266.

Pass a pointer to this structure as an argument to esp\_pm\_configure function.

# **Public Members**

int **max\_freq\_mhz** Not used in ESP8266

int **min\_freq\_mhz** Not used in ESP8266

bool **light\_sleep\_enable** Enter light sleep when no locks are taken

# <span id="page-89-0"></span>**struct wifi\_ap\_config\_t**

Soft-AP configuration settings for the ESP8266.

# **Public Members**

```
uint8_t ssid[32]
SSID of ESP8266 soft-AP
```
uint8\_t **password**[64] Password of ESP8266 soft-AP

# uint8\_t **ssid\_len**

Length of SSID. If softap\_config.ssid\_len==0, check the SSID until there is a termination character; otherwise, set the SSID length according to softap\_config.ssid\_len.

# uint8\_t **channel**

Channel of ESP8266 soft-AP

### *[wifi\\_auth\\_mode\\_t](#page-95-2)* **authmode**

Auth mode of ESP8266 soft-AP. Do not support AUTH\_WEP in soft-AP mode

# uint8\_t **ssid\_hidden**

Broadcast SSID or not, default 0, broadcast the SSID

uint8\_t **max\_connection**

Max number of stations allowed to connect in, default 4, max 4

uint16\_t **beacon\_interval** Beacon interval, 100 ~ 60000 ms, default 100 ms

# <span id="page-90-1"></span>**struct wifi\_sta\_config\_t**

STA configuration settings for the ESP8266.

# **Public Members**

uint8\_t **ssid**[32]

SSID of target AP

uint8\_t **password**[64] password of target AP

*[wifi\\_scan\\_method\\_t](#page-97-4)* **scan\_method**

do all channel scan or fast scan

# bool **bssid\_set**

whether set MAC address of target AP or not. Generally, station\_config.bssid\_set needs to be 0; and it needs to be 1 only when users need to check the MAC address of the AP.

#### uint8\_t **bssid**[6]

MAC address of target AP

#### uint8\_t **channel**

channel of target AP. Set to  $1~13$  to scan starting from the specified channel before connecting to AP. If the channel of AP is unknown, set it to 0.

### uint16\_t **listen\_interval**

Listen interval for ESP8266 station to receive beacon when WIFI\_PS\_MAX\_MODEM is set. Units: AP beacon intervals. Defaults to 3 if set to 0.

# *[wifi\\_sort\\_method\\_t](#page-97-5)* **sort\_method**

sort the connect AP in the list by rssi or security mode

#### *[wifi\\_fast\\_scan\\_threshold\\_t](#page-89-1)* **threshold**

When scan\_method is set to WIFI\_FAST\_SCAN, only APs which have an auth mode that is more secure than the selected auth mode and a signal stronger than the minimum RSSI will be used.

# <span id="page-90-0"></span>**struct wifi\_sta\_info\_t**

Description of STA associated with AP.

# **Public Members**

```
uint8_t mac[6]
 mac address
```
# uint32\_t **phy\_11b**

bit: 0 flag to identify if 11b mode is enabled or not

uint32\_t **phy\_11g** bit: 1 flag to identify if 11g mode is enabled or not

uint32\_t **phy\_11n** bit: 2 flag to identify if 11n mode is enabled or not

uint32\_t **phy\_lr** bit: 3 flag to identify if low rate is enabled or not

uint32\_t **reserved** bit: 4..31 reserved

<span id="page-91-0"></span>**struct wifi\_sta\_list\_t** List of stations associated with the ESP8266 Soft-AP.

# **Public Members**

*[wifi\\_sta\\_info\\_t](#page-90-0)* **sta**[**ESP\_WIFI\_MAX\_CONN\_NUM**] station list

int **num**

number of stations in the list (other entries are invalid)

<span id="page-91-1"></span>**struct vendor\_ie\_data\_t**

Vendor Information Element header.

The first bytes of the Information Element will match this header. Payload follows.

# **Public Members**

uint8\_t **element\_id** Should be set to WIFI\_VENDOR\_IE\_ELEMENT\_ID (0xDD)

uint8\_t **length** Length of all bytes in the element data following this field. Minimum 4.

uint8\_t **vendor\_oui**[3] Vendor identifier (OUI).

uint8\_t **vendor\_oui\_type** Vendor-specific OUI type.

uint8\_t **payload**[0]

Payload. Length is equal to value in 'length' field, minus 4.

# <span id="page-91-2"></span>**struct wifi\_pkt\_rx\_ctrl\_t**

Received packet radio metadata header, this is the common header at the beginning of all promiscuous mode RX callback buffers.

# **Public Members**

### signed **rssi**

signal intensity of packet

unsigned **rate** data rate

unsigned **is\_group** usually not used unsigned **\_\_pad0\_\_** reserve unsigned **sig\_mode** 0:is not 11n packet; 1:is 11n packet unsigned **legacy\_length** Length of 11bg mode packet unsigned **damatch0** usually not used unsigned **damatch1** usually not used unsigned **bssidmatch0** usually not used unsigned **bssidmatch1** usually not used unsigned **mcs** if is 11n packet, shows the modulation(range from 0 to 76) unsigned **cwb** if is 11n packet, shows if is HT40 packet or not unsigned **HT\_length** Length of 11n mode packet unsigned **smoothing** reserve unsigned **not\_sounding** reserve unsigned **\_\_pad1\_\_** reserve unsigned **aggregation** Aggregation unsigned **stbc** STBC unsigned **fec\_coding** Flag is set for 11n packets which are LDPC unsigned **sgi** SGI unsigned **rxend\_state** usually not used unsigned **ampdu\_cnt** ampdu cnt unsigned **channel** which channel this packet in unsigned **\_\_pad2\_\_** reserve

signed **noise\_floor** usually not used

# <span id="page-93-1"></span>**struct wifi\_promiscuous\_pkt\_t**

Payload passed to 'buf' parameter of promiscuous mode RX callback.

# **Public Members**

*[wifi\\_pkt\\_rx\\_ctrl\\_t](#page-91-2)* **rx\_ctrl**

metadata header

uint8\_t **payload**[0]

Data or management frame payload. Length of payload is min(112, (pkt->rx\_ctrl.sig\_mode ? pkt->rx\_ctrl.HT\_length : pkt->rx\_ctrl.legacy\_length)) Type of content determined by packet type argument of callback.

# <span id="page-93-0"></span>**struct wifi\_promiscuous\_filter\_t**

Mask for filtering different packet types in promiscuous mode.

# **Public Members**

uint32\_t **filter\_mask** OR of one or more filter values WIFI\_PROMIS\_FILTER\_\*

**struct wifi\_tx\_status\_t**

WIFI hardware TX status.

# **Public Members**

unsigned **wifi\_tx\_result** TX status code, descripted by "wifi\_tx\_result\_t"

unsigned **wifi\_tx\_src** TX status SRC

unsigned **wifi\_tx\_lrc** TX status LRC

unsigned **wifi\_tx\_rate** TX rate, descripted by "wifi\_tx\_rate\_t"

unsigned **unused** Resolved

# **Macros**

**WIFI\_IF\_STA**

**WIFI\_IF\_AP**

**WIFI\_PS\_MODEM**

**WIFI\_PROTOCOL\_11B**

**WIFI\_PROTOCOL\_11G**

**WIFI\_PROTOCOL\_11N**

**WIFI\_PROTOCOL\_LR**

- **ESP\_WIFI\_MAX\_CONN\_NUM** max number of stations which can connect to ESP8266 soft-AP
- **WIFI\_VENDOR\_IE\_ELEMENT\_ID**
- **WIFI\_PROMIS\_FILTER\_MASK\_ALL** filter all packets
- **WIFI\_PROMIS\_FILTER\_MASK\_MGMT** filter the packets with type of WIFI\_PKT\_MGMT
- **WIFI\_PROMIS\_FILTER\_MASK\_CTRL** filter the packets with type of WIFI\_PKT\_CTRL
- **WIFI\_PROMIS\_FILTER\_MASK\_DATA** filter the packets with type of WIFI\_PKT\_DATA
- **WIFI\_PROMIS\_FILTER\_MASK\_MISC** filter the packets with type of WIFI\_PKT\_MISC
- **WIFI\_PROMIS\_CTRL\_FILTER\_MASK\_ALL** filter all control packets
- **WIFI\_PROMIS\_CTRL\_FILTER\_MASK\_WRAPPER** filter the control packets with subtype of Control Wrapper
- **WIFI\_PROMIS\_CTRL\_FILTER\_MASK\_BAR** filter the control packets with subtype of Block Ack Request
- **WIFI\_PROMIS\_CTRL\_FILTER\_MASK\_BA** filter the control packets with subtype of Block Ack
- **WIFI\_PROMIS\_CTRL\_FILTER\_MASK\_PSPOLL** filter the control packets with subtype of PS-Poll
- **WIFI\_PROMIS\_CTRL\_FILTER\_MASK\_RTS** filter the control packets with subtype of RTS
- **WIFI\_PROMIS\_CTRL\_FILTER\_MASK\_CTS** filter the control packets with subtype of CTS
- **WIFI\_PROMIS\_CTRL\_FILTER\_MASK\_ACK** filter the control packets with subtype of ACK
- **WIFI\_PROMIS\_CTRL\_FILTER\_MASK\_CFEND** filter the control packets with subtype of CF-END
- **WIFI\_PROMIS\_CTRL\_FILTER\_MASK\_CFENDACK** filter the control packets with subtype of CF-END+CF-ACK
- **WIFI\_EVENT\_MASK\_ALL** mask all WiFi events
- **WIFI\_EVENT\_MASK\_NONE** mask none of the WiFi events
- **WIFI\_EVENT\_MASK\_AP\_PROBEREQRECVED** mask SYSTEM\_EVENT\_AP\_PROBEREQRECVED event

# **Type Definitions**

<span id="page-95-0"></span>**typedef** esp\_interface\_t **wifi\_interface\_t**

# **Enumerations**

**enum wifi\_mode\_t**

*Values:*

**WIFI\_MODE\_NULL** = 0 null mode

**WIFI\_MODE\_STA** WiFi station mode

**WIFI\_MODE\_AP** WiFi soft-AP mode

### **WIFI\_MODE\_APSTA**

WiFi station + soft-AP mode

### **WIFI\_MODE\_MAX**

<span id="page-95-1"></span>**enum wifi\_country\_policy\_t**

*Values:*

# **WIFI\_COUNTRY\_POLICY\_AUTO** Country policy is auto, use the country info of AP to which the station is connected

# **WIFI\_COUNTRY\_POLICY\_MANUAL** Country policy is manual, always use the configured country info

### <span id="page-95-2"></span>**enum wifi\_auth\_mode\_t**

*Values:*

# **WIFI\_AUTH\_OPEN** = 0

authenticate mode : open

**WIFI\_AUTH\_WEP** authenticate mode : WEP

**WIFI\_AUTH\_WPA\_PSK** authenticate mode : WPA\_PSK

**WIFI\_AUTH\_WPA2\_PSK** authenticate mode : WPA2\_PSK

**WIFI\_AUTH\_WPA\_WPA2\_PSK** authenticate mode : WPA\_WPA2\_PSK

**WIFI\_AUTH\_WPA2\_ENTERPRISE** authenticate mode : WPA2\_ENTERPRISE

**WIFI\_AUTH\_MAX**

**enum wifi\_err\_reason\_t**

*Values:*

**WIFI\_REASON\_UNSPECIFIED** = 1

**WIFI\_REASON\_AUTH\_EXPIRE** = 2

**WIFI\_REASON\_AUTH\_LEAVE** = 3

- **WIFI\_REASON\_ASSOC\_EXPIRE** = 4
- **WIFI\_REASON\_ASSOC\_TOOMANY** =  $5$
- **WIFI\_REASON\_NOT\_AUTHED** = 6
- **WIFI\_REASON\_NOT\_ASSOCED** = 7
- **WIFI\_REASON\_ASSOC\_LEAVE** = 8
- **WIFI\_REASON\_ASSOC\_NOT\_AUTHED** = 9
- **WIFI\_REASON\_DISASSOC\_PWRCAP\_BAD** = 10
- **WIFI\_REASON\_DISASSOC\_SUPCHAN\_BAD** = 11
- **WIFI\_REASON\_IE\_INVALID** = 13
- **WIFI\_REASON\_MIC\_FAILURE** = 14
- **WIFI\_REASON\_4WAY\_HANDSHAKE\_TIMEOUT** = 15
- **WIFI\_REASON\_GROUP\_KEY\_UPDATE\_TIMEOUT** = 16
- WIFI\_REASON\_IE\_IN\_4WAY\_DIFFERS = 17
- **WIFI\_REASON\_GROUP\_CIPHER\_INVALID** = 18
- **WIFI\_REASON\_PAIRWISE\_CIPHER\_INVALID** = 19
- **WIFI\_REASON\_AKMP\_INVALID** = 20
- **WIFI\_REASON\_UNSUPP\_RSN\_IE\_VERSION** = 21
- **WIFI\_REASON\_INVALID\_RSN\_IE\_CAP** = 22
- **WIFI\_REASON\_802\_1X\_AUTH\_FAILED** = 23
- **WIFI\_REASON\_CIPHER\_SUITE\_REJECTED** = 24
- **WIFI\_REASON\_BEACON\_TIMEOUT** = 200
- **WIFI\_REASON\_NO\_AP\_FOUND** = 201
- **WIFI\_REASON\_AUTH\_FAIL** = 202
- **WIFI\_REASON\_ASSOC\_FAIL** = 203
- **WIFI\_REASON\_HANDSHAKE\_TIMEOUT** = 204
- **WIFI\_REASON\_BASIC\_RATE\_NOT\_SUPPORT** = 205
- <span id="page-96-0"></span>**enum wifi\_second\_chan\_t**

*Values:*

**WIFI\_SECOND\_CHAN\_NONE =**  $0$ the channel width is HT20

```
WIFI_SECOND_CHAN_ABOVE
the channel width is HT40 and the second channel is above the primary channel
```
#### **WIFI\_SECOND\_CHAN\_BELOW**

the channel width is HT40 and the second channel is below the primary channel

### <span id="page-96-1"></span>**enum wifi\_scan\_type\_t**

*Values:*

# **WIFI\_SCAN\_TYPE\_ACTIVE** =  $0$

active scan

**WIFI\_SCAN\_TYPE\_PASSIVE** passive scan

<span id="page-97-2"></span>**enum wifi\_cipher\_type\_t** *Values:*

> **WIFI\_CIPHER\_TYPE\_NONE =**  $0$ the cipher type is none

**WIFI\_CIPHER\_TYPE\_WEP40** the cipher type is WEP40

**WIFI\_CIPHER\_TYPE\_WEP104** the cipher type is WEP104

**WIFI\_CIPHER\_TYPE\_TKIP** the cipher type is TKIP

**WIFI\_CIPHER\_TYPE\_CCMP** the cipher type is CCMP

**WIFI\_CIPHER\_TYPE\_TKIP\_CCMP** the cipher type is TKIP and CCMP

**WIFI\_CIPHER\_TYPE\_UNKNOWN** the cipher type is unknown

<span id="page-97-3"></span>**enum wifi\_ant\_t** *Values:*

> **WIFI\_ANT\_ANT0** WiFi antenna 0

> **WIFI\_ANT\_ANT1** WiFi antenna 1

**WIFI\_ANT\_MAX** Invalid WiFi antenna

<span id="page-97-4"></span>**enum wifi\_scan\_method\_t**

*Values:*

**WIFI\_FAST\_SCAN** =  $0$ Do fast scan, scan will end after find SSID match AP

**WIFI\_ALL\_CHANNEL\_SCAN** All channel scan, scan will end after scan all the channel

<span id="page-97-5"></span>**enum wifi\_sort\_method\_t**

*Values:*

**WIFI\_CONNECT\_AP\_BY\_SIGNAL** = 0 Sort match AP in scan list by RSSI

**WIFI\_CONNECT\_AP\_BY\_SECURITY** Sort match AP in scan list by security mode

<span id="page-97-1"></span>**enum wifi\_state\_t**

*Values:*

**WIFI\_STATE\_DEINIT** =0

**WIFI\_STATE\_INIT**

<span id="page-97-0"></span>**WIFI\_STATE\_START**

#### **enum wifi\_ps\_type\_t**

*Values:*

### **WIFI\_PS\_NONE**

No power save

# **WIFI\_PS\_MIN\_MODEM**

Minimum modem power saving. In this mode, station wakes up to receive beacon every DTIM period

### **WIFI\_PS\_MAX\_MODEM**

Maximum modem power saving. In this mode, interval to receive beacons is determined by the listen\_interval parameter in *[wifi\\_sta\\_config\\_t](#page-90-1)*. Attention: Using this option may cause ping failures. Not recommended

#### <span id="page-98-0"></span>**enum wifi\_bandwidth\_t**

*Values:*

**WIFI\_BW\_HT20** = 1

#### **WIFI\_BW\_HT40**

# <span id="page-98-1"></span>**enum wifi\_storage\_t**

*Values:*

### **WIFI\_STORAGE\_FLASH**

all configuration will strore in both memory and flash

### **WIFI\_STORAGE\_RAM**

all configuration will only store in the memory

# <span id="page-98-2"></span>**enum wifi\_vendor\_ie\_type\_t**

Vendor Information Element type.

Determines the frame type that the IE will be associated with.

*Values:*

**WIFI\_VND\_IE\_TYPE\_BEACON**

**WIFI\_VND\_IE\_TYPE\_PROBE\_REQ**

**WIFI\_VND\_IE\_TYPE\_PROBE\_RESP**

**WIFI\_VND\_IE\_TYPE\_ASSOC\_REQ**

### **WIFI\_VND\_IE\_TYPE\_ASSOC\_RESP**

### <span id="page-98-3"></span>**enum wifi\_vendor\_ie\_id\_t**

Vendor Information Element index.

Each IE type can have up to two associated vendor ID elements.

*Values:*

**WIFI\_VND\_IE\_ID\_0**

**WIFI\_VND\_IE\_ID\_1**

#### <span id="page-98-4"></span>**enum wifi\_promiscuous\_pkt\_type\_t**

Promiscuous frame type.

Passed to promiscuous mode RX callback to indicate the type of parameter in the buffer.

*Values:*

# **WIFI\_PKT\_MGMT**

Management frame, indicates 'buf' argument is *[wifi\\_promiscuous\\_pkt\\_t](#page-93-1)*

### **WIFI\_PKT\_CTRL**

Control frame, indicates 'buf' argument is *[wifi\\_promiscuous\\_pkt\\_t](#page-93-1)*

### **WIFI\_PKT\_DATA**

Data frame, indiciates 'buf' argument is *[wifi\\_promiscuous\\_pkt\\_t](#page-93-1)*

# **WIFI\_PKT\_MISC**

Other type, such as MIMO etc. 'buf' argument is *[wifi\\_promiscuous\\_pkt\\_t](#page-93-1)* but the payload is zero length.

#### **enum wifi\_tx\_result\_t**

WIFI hardware TX result code.

*Values:*

**TX\_STATUS\_SUCCESS** = 1

**TX\_STATUS\_SRC\_EXCEED**

**TX\_STATUS\_LRC\_EXCEED**

# **TX\_STATUS\_DISCARD**

### **enum wifi\_tx\_rate\_t**

WIFI hardware TX rate.

*Values:*

- **PHY\_RATE\_1\_LONG**
- **PHY\_RATE\_2\_LONG**
- **PHY\_RATE\_5\_LONG**
- **PHY\_RATE\_11\_LONG**
- **PHY\_RATE\_RESERVED**
- **PHY\_RATE\_2\_SHORT**
- **PHY\_RATE\_5\_SHORT**
- **PHY\_RATE\_11\_SHORT**
- **PHY\_RATE\_48**
- **PHY\_RATE\_24**
- **PHY\_RATE\_12**
- **PHY\_RATE\_6**
- PHY\_RATE\_54
- **PHY\_RATE\_36**
- **PHY\_RATE\_18**
- **PHY\_RATE\_9**

# **2.2.2 Smart Config**

# **API Reference**

### **Header File**

• [esp8266/include/esp\\_smartconfig.h](https://github.com/espressif/ESP8266_RTOS_SDK/blob/6c438bce/components/esp8266/include/esp_smartconfig.h)

# **Functions**

```
const char *esp_smartconfig_get_version(void)
```
Get the version of SmartConfig.

# Return

• SmartConfig version const char.

# esp\_err\_t **esp\_smartconfig\_start**(*[sc\\_callback\\_t](#page-101-0) cb*, ...)

Start SmartConfig, config ESP device to connect AP. You need to broadcast information by phone APP. Device sniffer special packets from the air that containing SSID and password of target AP.

Attention 1. This API can be called in station or softAP-station mode.

Attention 2. Can not call esp\_smartconfig\_start twice before it finish, please call esp\_smartconfig\_stop first.

### Return

- ESP\_OK: succeed
- others: fail

### **Parameters**

- cb: SmartConfig callback function.
- ...: log 1: UART output logs; 0: UART only outputs the result.

#### esp\_err\_t **esp\_smartconfig\_stop**(void)

Stop SmartConfig, free the buffer taken by esp\_smartconfig\_start.

Attention Whether connect to AP succeed or not, this API should be called to free memory taken by smartconfig\_start.

# Return

- ESP\_OK: succeed
- others: fail

### esp\_err\_t **esp\_esptouch\_set\_timeout**(uint8\_t *time\_s*)

Set timeout of SmartConfig process.

Attention Timing starts from SC\_STATUS\_FIND\_CHANNEL status. SmartConfig will restart if timeout.

# Return

- ESP\_OK: succeed
- others: fail

### Parameters

• time\_s: range 15s~255s, offset:45s.

```
esp_err_t esp_smartconfig_set_type(smartconfig_type_t type)
```
Set protocol type of SmartConfig.

Attention If users need to set the SmartConfig type, please set it before calling esp\_smartconfig\_start.

# Return

- ESP\_OK: succeed
- others: fail

# Parameters

• type: Choose from the smartconfig\_type\_t.

esp\_err\_t **esp\_smartconfig\_fast\_mode**(bool *enable*)

Set mode of SmartConfig. default normal mode.

Attention 1. Please call it before API esp\_smartconfig\_start.

Attention 2. Fast mode have corresponding APP(phone).

Attention 3. Two mode is compatible.

# Return

- ESP\_OK: succeed
- others: fail

# Parameters

• enable: false-disable(default); true-enable;

# **Type Definitions**

<span id="page-101-0"></span>**typedef** void (\***sc\_callback\_t**)(*[smartconfig\\_status\\_t](#page-101-1)* status, void \*pdata) The callback of SmartConfig, executed when smart-config status changed.

# Parameters

- status: Status of SmartConfig:
	- SC\_STATUS\_GETTING\_SSID\_PSWD : pdata is a pointer of smartconfig\_type\_t, means config type.
	- SC\_STATUS\_LINK : pdata is a pointer of struct station\_config.
	- SC\_STATUS\_LINK\_OVER : pdata is a pointer of phone's IP address(4 bytes) if pdata unequal NULL.
	- otherwise : parameter void \*pdata is NULL.
- pdata: According to the different status have different values.

# **Enumerations**

# <span id="page-101-1"></span>**enum smartconfig\_status\_t**

*Values:*

**SC\_STATUS\_WAIT** =  $0$ Waiting to start connect

- **SC\_STATUS\_FIND\_CHANNEL** Finding target channel
- **SC\_STATUS\_GETTING\_SSID\_PSWD** Getting SSID and password of target AP

**SC\_STATUS\_LINK** Connecting to target AP

**SC\_STATUS\_LINK\_OVER** Connected to AP successfully

<span id="page-102-0"></span>**enum smartconfig\_type\_t**

*Values:*

**SC\_TYPE\_ESPTOUCH =**  $0$ protocol: ESPTouch

**SC\_TYPE\_AIRKISS** protocol: AirKiss

**SC\_TYPE\_ESPTOUCH\_AIRKISS** protocol: ESPTouch and AirKiss

Example code for this API section is provided in [wifi](https://github.com/espressif/ESP8266_RTOS_SDK/tree/6c438bce/examples/wifi) directory of SDK examples.

# **2.3 TCP-IP API**

# **2.3.1 TCPIP Adapter**

# **API Reference**

# **Header File**

• [tcpip\\_adapter/include/tcpip\\_adapter.h](https://github.com/espressif/ESP8266_RTOS_SDK/blob/6c438bce/components/tcpip_adapter/include/tcpip_adapter.h)

# **Functions**

void **tcpip\_adapter\_init**(void) Initialize tcpip adapter.

This will initialize TCPIP stack inside.

esp\_err\_t **tcpip\_adapter\_start**(*[tcpip\\_adapter\\_if\\_t](#page-111-0) tcpip\_if*, uint8\_t \**mac*, *[tcpip\\_adapter\\_ip\\_info\\_t](#page-108-0)* \**ip\_info*) Start the Wi-Fi station/AP interface with specific MAC and IP.

Station/AP interface will be initialized, connect WiFi stack with TCPIP stack.

Return ESP\_OK ESP\_ERR\_TCPIP\_ADAPTER\_INVALID\_PARAMS ESP\_ERR\_NO\_MEM

Parameters

- tcpip\_if: Station/AP interface
- mac: set MAC address of this interface
- ip info: set IP address of this interface

esp\_err\_t **tcpip\_adapter\_stop**(*[tcpip\\_adapter\\_if\\_t](#page-111-0) tcpip\_if*)

Stop an interface.

The interface will be cleanup in this API, if DHCP server/client are started, will be stopped.

Return ESP\_OK ESP\_ERR\_TCPIP\_ADAPTER\_INVALID\_PARAMS ESP\_ERR\_TCPIP\_ADAPTER\_IF\_NOT\_READY

# Parameters

• tcpip\_if: the interface which will be started

# esp\_err\_t **tcpip\_adapter\_up**(*[tcpip\\_adapter\\_if\\_t](#page-111-0) tcpip\_if*)

Bring up an interface.

Only station interface need to be brought up, since station interface will be shut down when disconnect.

# Return ESP\_OK ESP\_ERR\_TCPIP\_ADAPTER\_IF\_NOT\_READY

# Parameters

• tcpip\_if: the interface which will be up

esp\_err\_t **tcpip\_adapter\_down**(*[tcpip\\_adapter\\_if\\_t](#page-111-0) tcpip\_if*)

Shut down an interface.

Only station interface need to be shut down, since station interface will be brought up when connect.

# Return ESP\_OK ESP\_ERR\_TCPIP\_ADAPTER\_IF\_NOT\_READY

# Parameters

• tcpip\_if: the interface which will be down

esp\_err\_t **tcpip\_adapter\_get\_ip\_info**(*[tcpip\\_adapter\\_if\\_t](#page-111-0) tcpip\_if*, *[tcpip\\_adapter\\_ip\\_info\\_t](#page-108-0)*

\**ip\_info*)

Get interface's IP information.

There has an IP information copy in adapter library, if interface is up, get IP information from interface, otherwise get from copy.

# Return ESP\_OK ESP\_ERR\_TCPIP\_ADAPTER\_INVALID\_PARAMS

#### **Parameters**

- tcpip\_if: the interface which we want to get IP information
- ip\_info: If successful, IP information will be returned in this argument.

esp\_err\_t **tcpip\_adapter\_set\_ip\_info**(*[tcpip\\_adapter\\_if\\_t](#page-111-0) tcpip\_if*, *[tcpip\\_adapter\\_ip\\_info\\_t](#page-108-0)* \**ip\_info*)

Set interface's IP information.

There has an IP information copy in adapter library, if interface is up, also set interface's IP. DHCP client/server should be stopped before set new IP information.

This function is mainly used for setting static IP.

# Return ESP\_OK ESP\_ERR\_TCPIP\_ADAPTER\_INVALID\_PARAMS

# Parameters

- tcpip\_if: the interface which we want to set IP information
- ip\_info: store the IP information which needs to be set to specified interface

esp\_err\_t **tcpip\_adapter\_set\_dns\_info**(*[tcpip\\_adapter\\_if\\_t](#page-111-0) tcpip\_if*, *[tcpip\\_adapter\\_dns\\_type\\_t](#page-112-0) type*, *[tcpip\\_adapter\\_dns\\_info\\_t](#page-109-0)* \**dns*)

Set DNS Server's information.

There has an DNS Server information copy in adapter library, set DNS Server for appointed interface and type.

1.In station mode, if dhcp client is enabled, then only the fallback DNS server can be set(TCPIP\_ADAPTER\_DNS\_FALLBACK). Fallback DNS server is only used if no DNS servers are set via DHCP. If dhcp client is disabled, then need to set main/backup dns server(TCPIP\_ADAPTER\_DNS\_MAIN, TCPIP\_ADAPTER\_DNS\_BACKUP).

2.In soft-AP mode, the DNS Server's main dns server offered to the station is the IP address of soft-AP, if the application don't want to use the IP address of soft-AP, they can set the main dns server.

This function is mainly used for setting static or Fallback DNS Server.

### Return

- ESP\_OK on success
- ESP\_ERR\_TCPIP\_ADAPTER\_INVALID\_PARAMS invalid params

### Parameters

- tcpip if: the interface which we want to set DNS Server information
- type: the type of DNS Server, including TCPIP ADAPTER DNS MAIN, TCPIP\_ADAPTER\_DNS\_BACKUP, TCPIP\_ADAPTER\_DNS\_FALLBACK
- dns: the DNS Server address to be set

esp\_err\_t **tcpip\_adapter\_get\_dns\_info**(*[tcpip\\_adapter\\_if\\_t](#page-111-0)\_tcpip\_if\_[tcpip\\_adapter\\_dns\\_type\\_t](#page-112-0)\_type*,

*[tcpip\\_adapter\\_dns\\_info\\_t](#page-109-0)* \**dns*)

Get DNS Server's information.

When set the DNS Server information successfully, can get the DNS Server's information via the appointed tcpip\_if and type

This function is mainly used for getting DNS Server information.

### Return

- ESP OK on success
- ESP\_ERR\_TCPIP\_ADAPTER\_INVALID\_PARAMS invalid params

# Parameters

- tcpip\_if: the interface which we want to get DNS Server information
- type: the type of DNS Server,including TCPIP\_ADAPTER\_DNS\_MAIN, TCPIP\_ADAPTER\_DNS\_BACKUP, TCPIP\_ADAPTER\_DNS\_FALLBACK
- dns: the DNS Server address to be get

# esp\_err\_t **tcpip\_adapter\_get\_old\_ip\_info**(*[tcpip\\_adapter\\_if\\_t](#page-111-0) tcpip\_if*, *[tcpip\\_adapter\\_ip\\_info\\_t](#page-108-0)*

\**ip\_info*)

Get interface's old IP information.

When the interface successfully gets a valid IP from DHCP server or static configured, a copy of the IP information is set to the old IP information. When IP lost timer expires, the old IP information is reset to 0.

# Return ESP\_OK ESP\_ERR\_TCPIP\_ADAPTER\_INVALID\_PARAMS

### Parameters

- tcpip\_if: the interface which we want to get old IP information
- ip\_info: If successful, IP information will be returned in this argument.

```
esp_err_t tcpip_adapter_set_old_ip_info(tcpip_adapter_if_t tcpip_if, tcpip_adapter_ip_info_t
```
Set interface's old IP information.

When the interface successfully gets a valid IP from DHCP server or static configured, a copy of the IP information is set to the old IP information. When IP lost timer expires, the old IP information is reset to 0.

\**ip\_info*)

# Return ESP\_OK ESP\_ERR\_TCPIP\_ADAPTER\_INVALID\_PARAMS

### Parameters

- tcpip\_if: the interface which we want to set old IP information
- ip\_info: store the IP information which needs to be set to specified interface

```
esp_err_t tcpip_adapter_create_ip6_linklocal(tcpip_adapter_if_t tcpip_if)
```
create interface's linklocal IPv6 information

Note this function will create a linklocal IPv6 address about input interface, if this address status changed to preferred, will call event call back , notify user linklocal IPv6 address has been verified

# Return ESP\_OK ESP\_ERR\_TCPIP\_ADAPTER\_INVALID\_PARAMS

### Parameters

• tcpip if: the interface which we want to set IP information

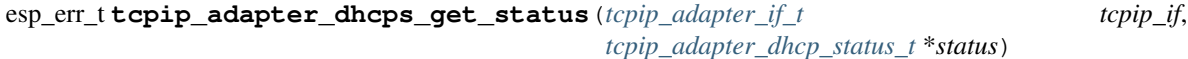

Get DHCP server's status.

# Return ESP\_OK

# Parameters

- tcpip\_if: the interface which we will get status of DHCP server
- status: If successful, the status of DHCP server will be return in this argument.

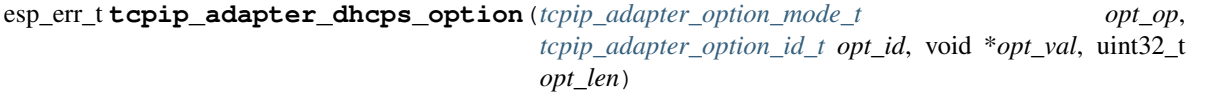

Set or Get DHCP server's option.

# Return ESP\_OK ESP\_ERR\_TCPIP\_ADAPTER\_INVALID\_PARAMS ESP\_ERR\_TCPIP\_ADAPTER\_DHCP\_ALREADY\_ST ESP\_ERR\_TCPIP\_ADAPTER\_DHCP\_ALREADY\_STARTED

### Parameters

- opt\_op: option operate type, 1 for SET, 2 for GET.
- opt\_id: option index, 32 for ROUTER, 50 for IP POLL, 51 for LEASE TIME, 52 for REQUEST TIME
- opt\_val: option parameter
- opt\_len: option length

esp\_err\_t **tcpip\_adapter\_dhcps\_start**(*[tcpip\\_adapter\\_if\\_t](#page-111-0) tcpip\_if*) Start DHCP server.

Note Currently DHCP server is bind to softAP interface.

Return ESP\_OK ESP\_ERR\_TCPIP\_ADAPTER\_INVALID\_PARAMS ESP\_ERR\_TCPIP\_ADAPTER\_DHCP\_ALREADY\_ST.

### Parameters

• tcpip if: the interface which we will start DHCP server

```
esp_err_t tcpip_adapter_dhcps_stop(tcpip_adapter_if_t tcpip_if)
 Stop DHCP server.
```
Note Currently DHCP server is bind to softAP interface.

Return ESP\_OK ESP\_ERR\_TCPIP\_ADAPTER\_INVALID\_PARAMS ESP\_ERR\_TCPIP\_ADAPTER\_DHCP\_ALREADY\_ST ESP\_ERR\_TCPIP\_ADAPTER\_IF\_NOT\_READY

# Parameters

• tcpip\_if: the interface which we will stop DHCP server

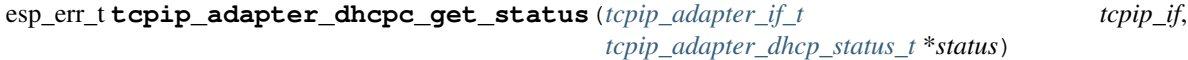

Get DHCP client status.

# Return ESP\_OK

### Parameters

- tcpip\_if: the interface which we will get status of DHCP client
- status: If successful, the status of DHCP client will be return in this argument.

```
esp_err_t tcpip_adapter_dhcpc_option(tcpip_adapter_option_mode_t opt_op,
                                  tcpip_adapter_option_id_t opt_id, void *opt_val, uint32_t
                                  opt_len)
```
Set or Get DHCP client's option.

Note This function is not implement now.

Return ESP\_OK

# Parameters

- opt\_op: option operate type, 1 for SET, 2 for GET.
- opt\_id: option index, 32 for ROUTER, 50 for IP POLL, 51 for LEASE TIME, 52 for REQUEST TIME
- opt\_val: option parameter
- opt\_len: option length

```
esp_err_t tcpip_adapter_dhcpc_start(tcpip_adapter_if_t tcpip_if)
```
Start DHCP client.

Note Currently DHCP client is bind to station interface.

# Return ESP\_OK ESP\_ERR\_TCPIP\_ADAPTER\_INVALID\_PARAMS ESP\_ERR\_TCPIP\_ADAPTER\_DHCP\_ALREADY\_ST. ESP\_ERR\_TCPIP\_ADAPTER\_DHCPC\_START\_FAILED

### Parameters

- tcpip\_if: the interface which we will start DHCP client
- esp\_err\_t **tcpip\_adapter\_dhcpc\_stop**(*[tcpip\\_adapter\\_if\\_t](#page-111-0) tcpip\_if*) Stop DHCP client.

Note Currently DHCP client is bind to station interface.

### Parameters

• tcpip\_if: the interface which we will stop DHCP client

### esp\_err\_t **tcpip\_adapter\_eth\_input**(void \**buffer*, uint16\_t *len*, void \**eb*)

#### esp\_err\_t **tcpip\_adapter\_sta\_input**(void \**buffer*, uint16\_t *len*, void \**eb*)

Get data from station interface.

This function should be installed by esp\_wifi\_reg\_rxcb, so WiFi packets will be forward to TCPIP stack.

### Return ESP\_OK

# Parameters

- buffer: the received data point
- len: the received data length
- eb: parameter

esp\_err\_t **tcpip\_adapter\_ap\_input**(void \**buffer*, uint16\_t *len*, void \**eb*)

# Get data from softAP interface.

This function should be installed by esp\_wifi\_reg\_rxcb, so WiFi packets will be forward to TCPIP stack.

### Return ESP\_OK

#### Parameters

- buffer: the received data point
- len: the received data length
- eb: parameter

#### esp\_interface\_t **tcpip\_adapter\_get\_esp\_if**(void \**dev*)

Get WiFi interface index.

Get WiFi interface from TCPIP interface struct pointer.

### Return ESP\_IF\_WIFI\_STA ESP\_IF\_WIFI\_AP ESP\_IF\_ETH ESP\_IF\_MAX

### **Parameters**

• dev: adapter interface

Get the station information list.

# esp\_err\_t **tcpip\_adapter\_get\_sta\_list**(*[wifi\\_sta\\_list\\_t](#page-91-0)* \**wifi\_sta\_list*, *[tcpip\\_adapter\\_sta\\_list\\_t](#page-109-1)*

\**tcpip\_sta\_list*)

Return ESP\_OK ESP\_ERR\_TCPIP\_ADAPTER\_INVALID\_PARAMS ESP\_ERR\_TCPIP\_ADAPTER\_DHCP\_ALREADY\_ST ESP\_ERR\_TCPIP\_ADAPTER\_IF\_NOT\_READY
Return ESP\_OK ESP\_ERR\_TCPIP\_ADAPTER\_NO\_MEM ESP\_ERR\_TCPIP\_ADAPTER\_INVALID\_PARAMS

## Parameters

- wifi\_sta\_list: station list info
- tcpip\_sta\_list: station list info

#### Parameters

- tcpip if: the interface which we will set the hostname
- hostname: the host name for set the interface, the max length of hostname is 32 bytes

#### Parameters

- tcpip if: the interface which we will get the hostname
- hostname: the host name from the interface

esp\_err\_t **tcpip\_adapter\_get\_netif**(*[tcpip\\_adapter\\_if\\_t](#page-111-0) tcpip\_if*, void \*\**netif*) Get the LwIP netif\* that is assigned to the interface.

Return ESP\_OK:success ESP\_ERR\_TCPIP\_ADAPTER\_IF\_NOT\_READY:interface status error ESP\_ERR\_TCPIP\_ADAPTER\_INVALID\_PARAMS:parameter error

## Parameters

- tcpip if: the interface which we will get the hostname
- netif: pointer to fill the resulting interface
- bool **tcpip\_adapter\_is\_netif\_up**(*[tcpip\\_adapter\\_if\\_t](#page-111-0) tcpip\_if*)

Test if supplied interface is up or down.

Return true: tcpip\_if is UP false: tcpip\_if id DOWN

#### **Parameters**

• tcpip\_if: the interface which we will get the hostname

#### **Structures**

## <span id="page-108-0"></span>**struct tcpip\_adapter\_ip\_info\_t**

TCP-IP adapter IPV4 address information.

esp\_err\_t **tcpip\_adapter\_set\_hostname**(*[tcpip\\_adapter\\_if\\_t](#page-111-0) tcpip\_if*, **const** char \**hostname*) Set the hostname to the interface.

Return ESP\_OK:success ESP\_ERR\_TCPIP\_ADAPTER\_IF\_NOT\_READY:interface status error ESP\_ERR\_TCPIP\_ADAPTER\_INVALID\_PARAMS:parameter error

esp\_err\_t **tcpip\_adapter\_get\_hostname**(*[tcpip\\_adapter\\_if\\_t](#page-111-0) tcpip\_if*, **const** char \*\**hostname*) Get the hostname from the interface.

Return ESP\_OK:success ESP\_ERR\_TCPIP\_ADAPTER\_IF\_NOT\_READY:interface status error ESP\_ERR\_TCPIP\_ADAPTER\_INVALID\_PARAMS:parameter error

## **Public Members**

ip4\_addr\_t **ip** TCP-IP adatpter IPV4 addresss

ip4\_addr\_t **netmask** TCP-IP adatpter IPV4 netmask

ip4\_addr\_t **gw** TCP-IP adatpter IPV4 gateway

<span id="page-109-0"></span>**struct tcpip\_adapter\_ip6\_info\_t** TCP-IP adapter IPV6 address information if disable IPV6 of LwIP.

## **Public Members**

uint32\_t **addr**[4] TCP-IP adatpter IPV4 addresss data

**struct** *[tcpip\\_adapter\\_ip6\\_info\\_t](#page-109-0)*::[anonymous] **ip** TCP-IP adatpter IPV4 addresss

#### <span id="page-109-1"></span>**struct tcpip\_adapter\_sta\_info\_t** TCP-IP adapter station information.

#### **Public Members**

uint8\_t **mac**[6] TCP-IP adatpter station MAC address

ip4\_addr\_t **ip** TCP-IP adatpter station IPV4 addresss

**struct tcpip\_adapter\_sta\_list\_t** TCP-IP adapter station information table.

## **Public Members**

*[tcpip\\_adapter\\_sta\\_info\\_t](#page-109-1)* **sta**[**ESP\_WIFI\_MAX\_CONN\_NUM**] adapter station information array

#### int **num**

adapter station information number

<span id="page-109-2"></span>**struct tcpip\_adapter\_dns\_info\_t** TCP-IP adapter DNS server information.

#### **Public Members**

ip\_addr\_t **ip** DNS IP addresss

## <span id="page-109-3"></span>**struct tcpip\_adapter\_api\_msg\_s**

TCP-IP adapter async messsage.

## **Public Members**

#### int **type**

TCP-IP adatpter API message type

#### int **ret**

TCP-IP adatpter API message process result

*[tcpip\\_adapter\\_api\\_fn](#page-111-1)* **api\_fn** TCP-IP adatpter API message function

*[tcpip\\_adapter\\_if\\_t](#page-111-0)* **tcpip\_if** TCP-IP adatpter API message interface type

*[tcpip\\_adapter\\_ip\\_info\\_t](#page-108-0)* \***ip\_info** TCP-IP adatpter API message IP information

uint8\_t \***mac** TCP-IP adatpter API message MAC address

void \***data** TCP-IP adatpter API message MAC private data

<span id="page-110-0"></span>**struct tcpip\_adapter\_dns\_param\_s** TCP-IP adapter DNS parameters.

## **Public Members**

*[tcpip\\_adapter\\_dns\\_type\\_t](#page-112-0)* **dns\_type** DNS type

*[tcpip\\_adapter\\_dns\\_info\\_t](#page-109-2)* \***dns\_info** DNS information

<span id="page-110-1"></span>**struct tcpip\_adatper\_ip\_lost\_timer\_s** TCP-IP adapter IP lost checking timer.

## **Public Members**

bool **timer\_running** check if the timer if running

#### **Macros**

#### **CONFIG\_TCPIP\_LWIP**

TCPIP adapter library.

The aim of this adapter is to provide an abstract layer upon TCPIP stack. With this layer, switch to other TCPIP stack is possible and easy in ESP8266\_RTOS\_SDK.

If users want to use other TCPIP stack, all those functions should be implemented by using the specific APIs of that stack.

tcpip\_adapter\_init should be called in the start of app\_main for only once.

Currently most adapter APIs are called in event\_default\_handlers.c.

We recommend users only use set/get IP APIs, DHCP server/client APIs, get free station list APIs in application side. Other APIs are used in ESP8266\_RTOS\_SDK internal, otherwise the state maybe wrong.

TODO: ipv6 support will be added, use menuconfig to disable CONFIG\_TCPIP\_LWIP

**CONFIG\_DHCP\_STA\_LIST TCPIP\_ADAPTER\_IPV6 IP2STR**(ipaddr) **IPSTR IPV62STR**(ipaddr) **IPV6STR ESP\_ERR\_TCPIP\_ADAPTER\_BASE ESP\_ERR\_TCPIP\_ADAPTER\_INVALID\_PARAMS ESP\_ERR\_TCPIP\_ADAPTER\_IF\_NOT\_READY ESP\_ERR\_TCPIP\_ADAPTER\_DHCPC\_START\_FAILED ESP\_ERR\_TCPIP\_ADAPTER\_DHCP\_ALREADY\_STARTED ESP\_ERR\_TCPIP\_ADAPTER\_DHCP\_ALREADY\_STOPPED ESP\_ERR\_TCPIP\_ADAPTER\_NO\_MEM ESP\_ERR\_TCPIP\_ADAPTER\_DHCP\_NOT\_STOPPED TCPIP\_ADAPTER\_TRHEAD\_SAFE TCPIP\_ADAPTER\_IPC\_LOCAL TCPIP\_ADAPTER\_IPC\_REMOTE TCPIP\_HOSTNAME\_MAX\_SIZE**

## **Type Definitions**

**typedef** dhcps\_lease\_t **tcpip\_adapter\_dhcps\_lease\_t**

<span id="page-111-1"></span>**typedef** int (\***tcpip\_adapter\_api\_fn**)(**struct** *[tcpip\\_adapter\\_api\\_msg\\_s](#page-109-3)* \*msg)

- **typedef struct** *[tcpip\\_adapter\\_api\\_msg\\_s](#page-109-3)* **tcpip\_adapter\_api\_msg\_t** TCP-IP adapter async messsage.
- **typedef struct** *[tcpip\\_adapter\\_dns\\_param\\_s](#page-110-0)* **tcpip\_adapter\_dns\_param\_t** TCP-IP adapter DNS parameters.
- **typedef struct** *[tcpip\\_adatper\\_ip\\_lost\\_timer\\_s](#page-110-1)* **tcpip\_adapter\_ip\_lost\_timer\_t** TCP-IP adapter IP lost checking timer.

## **Enumerations**

<span id="page-111-0"></span>**enum tcpip\_adapter\_if\_t**

*Values:*

**TCPIP\_ADAPTER\_IF\_STA** = 0 TCP-IP adatpter station interface

**TCPIP\_ADAPTER\_IF\_AP** TCP-IP adatpter soft-AP interface **TCPIP\_ADAPTER\_IF\_ETH** TCP-IP adatpter ethernet interface

#### **TCPIP\_ADAPTER\_IF\_MAX**

<span id="page-112-0"></span>**enum tcpip\_adapter\_dns\_type\_t** *Values:*

#### **TCPIP\_ADAPTER\_DNS\_MAIN =**  $0$

**TCPIP\_ADAPTER\_DNS\_BACKUP** DNS main server address

**TCPIP\_ADAPTER\_DNS\_FALLBACK** DNS backup server address,for STA only,support soft-AP in future

**TCPIP\_ADAPTER\_DNS\_MAX** DNS fallback server address,for STA only Max DNS

#### **enum tcpip\_adapter\_dhcp\_status\_t**

*Values:*

**TCPIP\_ADAPTER\_DHCP\_INIT** =  $0$ DHCP client/server in initial state

**TCPIP\_ADAPTER\_DHCP\_STARTED** DHCP client/server already been started

**TCPIP\_ADAPTER\_DHCP\_STOPPED** DHCP client/server already been stopped

#### **TCPIP\_ADAPTER\_DHCP\_STATUS\_MAX**

## **enum tcpip\_adapter\_option\_mode\_t**

*Values:*

**TCPIP\_ADAPTER\_OP\_START** = 0

**TCPIP\_ADAPTER\_OP\_SET** set option mode

**TCPIP\_ADAPTER\_OP\_GET** get option mode

**TCPIP\_ADAPTER\_OP\_MAX**

# **enum tcpip\_adapter\_option\_id\_t**

#### *Values:*

- **TCPIP\_ADAPTER\_DOMAIN\_NAME\_SERVER** = 6 domain name server
- **TCPIP\_ADAPTER\_ROUTER\_SOLICITATION\_ADDRESS** = 32 solicitation router address
- **TCPIP\_ADAPTER\_REQUESTED\_IP\_ADDRESS** = 50 request IP address pool
- **TCPIP\_ADAPTER\_IP\_ADDRESS\_LEASE\_TIME** = 51 request IP address lease time

**TCPIP\_ADAPTER\_IP\_REQUEST\_RETRY\_TIME** = 52 request IP address retry counter

# **2.4 System API**

# **2.4.1 Mem alloc**

## **API Reference**

## **Header File**

• [heap/include/esp\\_heap\\_caps.h](https://github.com/espressif/ESP8266_RTOS_SDK/blob/6c438bce/components/heap/include/esp_heap_caps.h)

## **Functions**

## size\_t **heap\_caps\_get\_free\_size**(uint32\_t *caps*)

Get the total free size of all the regions that have the given capabilities.

This function takes all regions capable of having the given capabilities allocated in them and adds up the free space they have.

Return Amount of free bytes in the regions

#### Parameters

• caps: Bitwise OR of MALLOC CAP \* flags indicating the type of memory

## size\_t **heap\_caps\_get\_minimum\_free\_size**(uint32\_t *caps*)

Get the total minimum free memory of all regions with the given capabilities.

This adds all the low water marks of the regions capable of delivering the memory with the given capabilities.

Return Amount of free bytes in the regions

#### Parameters

• caps: Bitwise OR of MALLOC\_CAP\_\* flags indicating the type of memory

void **esp\_heap\_caps\_init\_region**(*[heap\\_region\\_t](#page-116-0)* \**region*, size\_t *max\_num*)

Initialize regions of memory to the collection of heaps at runtime.

#### Parameters

- region: region table head point
- max num: region table size

void \***\_heap\_caps\_malloc**(size\_t *size*, uint32\_t *caps*, **const** char \**file*, size\_t *line*)

void **\_heap\_caps\_free**(void \**ptr*, **const** char \**file*, size\_t *line*)

void \***\_heap\_caps\_calloc**(size\_t *count*, size\_t *size*, uint32\_t *caps*, **const** char \**file*, size\_t *line*)

void \***\_heap\_caps\_realloc**(void \**mem*, size\_t *newsize*, uint32\_t *caps*, **const** char \**file*, size\_t *line*)

void \***\_heap\_caps\_zalloc**(size\_t *size*, uint32\_t *caps*, **const** char \**file*, size\_t *line*)

## **Structures**

<span id="page-114-0"></span>**struct mem\_blk** First type memory block.

# **Public Members**

**struct** *[mem\\_blk](#page-114-0)* \***prev** Point to previous memory block.

**struct** *[mem\\_blk](#page-114-0)* \***next** Point to next memory block.

<span id="page-114-1"></span>**struct mem\_blk2** Second type memory block.

## **Public Members**

**struct** *[mem\\_blk2](#page-114-1)* \***prev** Point to previous memory block.

**struct** *[mem\\_blk2](#page-114-1)* \***next** Point to next memory block.

**const** char \***file** Which "file" allocate the memory block.

size\_t **line** Which "line" allocate the memory block.

## <span id="page-114-2"></span>**struct heap\_region**

User region information.

## **Public Members**

void \***start\_addr** Heap region start address.

size\_t **total\_size** Heap region total size by byte.

uint32\_t **caps**

Heap capacity.

void \***free\_blk** First free memory block.

- size\_t **free\_bytes** Current free heap size by byte.
- size\_t **min\_free\_bytes** Minimum free heap size by byte ever.

#### **Macros**

#### **HEAP\_ALIGN**(ptr)

Get "HEAP\_ALIGN\_SIZE" bytes aligned data(HEAP\_ALIGN(ptr)  $> = ptr$ ).

#### **MALLOC\_CAP\_32BIT**

Memory must allow for aligned 32-bit data accesses.

#### **MALLOC\_CAP\_8BIT**

Memory must allow for 8-bit data accesses.

# **MALLOC\_CAP\_DMA**

Memory must be able to accessed by DMA.

## **MALLOC\_CAP\_INTERNAL**

Just for code compatibility.

#### **MALLOC\_CAP\_SPIRAM**

Just for code compatibility.

#### **MEM\_HEAD\_SIZE**

Size of first type memory block.

#### **MEM2\_HEAD\_SIZE**

Size of second type memory block.

#### **heap\_caps\_malloc**(size, caps)

Allocate a chunk of memory which has the given capabilities.

Equivalent semantics to libc malloc(), for capability-aware memory.

In SDK, malloc(s) is equivalent to heap\_caps\_malloc(s, MALLOC\_CAP\_32BIT).

#### Return A pointer to the memory allocated on success, NULL on failure

#### Parameters

- size: Size, in bytes, of the amount of memory to allocate
- caps: Bitwise OR of MALLOC\_CAP\_\* flags indicating the type of memory to be returned

#### **heap\_caps\_free**(ptr)

Free memory previously allocated via heap\_caps\_(m/c/re/z)alloc().

Equivalent semantics to libc free(), for capability-aware memory.

In SDK, free  $(p)$  is equivalent to heap\_caps\_free $(p)$ .

#### Parameters

• ptr: Pointer to memory previously returned from heap\_caps\_(m/c/re/z)alloc(). Can be NULL.

#### **heap\_caps\_calloc**(n, size, caps)

Allocate a chunk of memory which has the given capabilities. The initialized value in the memory is set to zero.

Equivalent semantics to libc calloc(), for capability-aware memory.

In IDF, calloc(c, s) is equivalent to heap\_caps\_calloc(c, s, MALLOC\_CAP\_32BIT).

Return A pointer to the memory allocated on success, NULL on failure

#### Parameters

• n: Number of continuing chunks of memory to allocate

- size: Size, in bytes, of a chunk of memory to allocate
- caps: Bitwise OR of MALLOC\_CAP\_\* flags indicating the type of memory to be returned

#### **heap\_caps\_realloc**(ptr, size, caps)

Reallocate memory previously allocated via heap\_caps\_(m/c/re/z)alloc().

Equivalent semantics to libc realloc(), for capability-aware memory.

In SDK, realloc(p, s) is equivalent to heap\_caps\_realloc(p, s, MALLOC\_CAP\_32BIT).

'caps' parameter can be different to the capabilities that any original 'ptr' was allocated with. In this way, realloc can be used to "move" a buffer if necessary to ensure it meets a new set of capabilities.

Return Pointer to a new buffer of size 'size' with capabilities 'caps', or NULL if allocation failed.

#### **Parameters**

- ptr: Pointer to previously allocated memory, or NULL for a new allocation.
- size: Size of the new buffer requested, or 0 to free the buffer.
- caps: Bitwise OR of MALLOC\_CAP\_\* flags indicating the type of memory desired for the new allocation.

#### **heap\_caps\_zalloc**(size, caps)

Allocate a chunk of memory which has the given capabilities. The initialized value in the memory is set to zero.

Equivalent semantics to libc calloc(), for capability-aware memory.

In IDF, calloc(c, s) is equivalent to heap\_caps\_calloc(c, s, MALLOC\_CAP\_32BIT).

Return A pointer to the memory allocated on success, NULL on failure

#### Parameters

- size: Size, in bytes, of a chunk of memory to allocate
- caps: Bitwise OR of MALLOC\_CAP\_\* flags indicating the type of memory to be returned

## **Type Definitions**

- **typedef struct** *[mem\\_blk](#page-114-0)* **mem\_blk\_t** First type memory block.
- **typedef struct** *[mem\\_blk2](#page-114-1)* **mem2\_blk\_t** Second type memory block.
- <span id="page-116-0"></span>**typedef struct** *[heap\\_region](#page-114-2)* **heap\_region\_t** User region information.

## **Header File**

• heap/include/esp heap caps init.h

## **Functions**

## void **heap\_caps\_init**()

Initialize the capability-aware heap allocator.

This is called once in the ESP8266 startup code. Do not call it at other times.

# **2.4.2 Heap debug**

## **API Reference**

## **Header File**

• [heap/include/esp\\_heap\\_trace.h](https://github.com/espressif/ESP8266_RTOS_SDK/blob/6c438bce/components/heap/include/esp_heap_trace.h)

## **Functions**

int **heap\_trace\_is\_on**(void) Check if heap trace is on.

Return true if on or false

esp\_err\_t **heap\_trace\_init\_standalone**(*[heap\\_trace\\_record\\_t](#page-118-0)* \**record\_buffer*, size\_t *num\_records*) Empty function just for passing compiling some place.

esp\_err\_t **heap\_trace\_start**(*[heap\\_trace\\_mode\\_t](#page-118-1) mode*)

Start heap tracing. All heap allocations will be traced, until heap\_trace\_stop() is called.

## Return

• ESP\_OK Tracing is started.

## Parameters

- mode: Mode for tracing.
	- HEAP\_TRACE\_LEAKS means only suspected memory leaks are traced. (When memory is freed, the record is removed from the trace buffer.)

#### esp\_err\_t **heap\_trace\_stop**(void)

Stop heap tracing.

#### Return

• ESP\_OK Heap tracing stopped..

#### esp\_err\_t **heap\_trace\_resume**(void)

Resume heap tracing which was previously stopped.

## Return

- ESP\_ERR\_NOT\_SUPPORTED Project was compiled without heap tracing enabled in menuconfig.
- ESP\_OK Heap tracing resumed.

void **heap\_trace\_dump**(void)

Dump heap trace record data to stdout.

Note It is safe to call this function while heap tracing is running, however in HEAP\_TRACE\_LEAK mode the dump may skip entries unless heap tracing is stopped first.

## **Structures**

<span id="page-118-0"></span>**struct heap\_trace\_record\_t** heap trace record information(not used)

#### **Public Members**

char **buf**[1] record buffer

## **Enumerations**

<span id="page-118-1"></span>**enum heap\_trace\_mode\_t** *Values:*

**HEAP TRACE NONE =**  $0$ 

**HEAP\_TRACE\_LEAKS**

# **2.4.3 Watch dog task**

## **API Reference**

## **Header File**

• [esp8266/include/esp\\_task\\_wdt.h](https://github.com/espressif/ESP8266_RTOS_SDK/blob/6c438bce/components/esp8266/include/esp_task_wdt.h)

## **Functions**

```
esp_err_t esp_task_wdt_init(void)
```
Initialize the Task Watchdog Timer (TWDT)

#### Return

- ESP\_OK: Initialization was successful
- ESP\_ERR\_NO\_MEM: Initialization failed due to lack of memory

Note esp\_task\_wdt\_init() must only be called after the scheduler started

## void **esp\_task\_wdt\_reset**(void)

Reset(Feed) the Task Watchdog Timer (TWDT) on behalf of the currently running task.

# **2.4.4 Log**

## **API Reference**

## **Header File**

• [log/include/esp\\_log.h](https://github.com/espressif/ESP8266_RTOS_SDK/blob/6c438bce/components/log/include/esp_log.h)

## **Functions**

```
putchar_like_t esp_log_set_putchar(putchar_like_t func)
```
Set function used to output log entries.

By default, log output goes to UART0. This function can be used to redirect log output to some other destination, such as file or network. Returns the original log handler, which may be necessary to return output to the previous destination.

Return func old Function used for output.

## Parameters

• func: new Function used for output. Must have same signature as putchar.

## uint32\_t **esp\_log\_timestamp**(void)

Function which returns timestamp to be used in log output.

This function is used in expansion of ESP\_LOGx macros. In the 2nd stage bootloader, and at early application startup stage this function uses CPU cycle counter as time source. Later when FreeRTOS scheduler start running, it switches to FreeRTOS tick count.

For now, we ignore millisecond counter overflow.

Return timestamp, in milliseconds

## uint32\_t **esp\_log\_early\_timestamp**(void)

Function which returns timestamp to be used in log output.

This function uses HW cycle counter and does not depend on OS, so it can be safely used after application crash.

Return timestamp, in milliseconds

## void **esp\_log\_write**(*[esp\\_log\\_level\\_t](#page-122-1) level*, **const** char \**tag*, **const** char \**format*, ...)

Write message into the log.

This function is not intended to be used directly. Instead, use one of ESP\_LOGE, ESP\_LOGW, ESP\_LOGI, ESP\_LOGD, ESP\_LOGV macros.

This function or these macros should not be used from an interrupt.

void **esp\_early\_log\_write**(*[esp\\_log\\_level\\_t](#page-122-1) level*, **const** char \**tag*, **const** char \**format*, ...) Write message into the log at system startup or critical state.

This function is not intended to be used directly. Instead, use one of ESP\_EARLY\_LOGE, ESP\_EARLY\_LOGW, ESP\_LEARLY\_OGI, ESP\_EARLY\_LOGD, ESP\_EARLY\_LOGV macros.

This function or these macros can be used from an interrupt or NMI exception.

## **Macros**

#### **esp\_log\_level\_set**(tag, level)

**ESP\_LOG\_BUFFER\_HEX\_LEVEL**(tag, buffer, buff\_len, level)

Log a buffer of hex bytes at specified level, separated into 16 bytes each line.

## Parameters

- tag: description tag
- buffer: Pointer to the buffer array
- buff\_len: length of buffer in bytes
- level: level of the log

#### **ESP\_LOG\_BUFFER\_CHAR\_LEVEL**(tag, buffer, buff\_len, level)

Log a buffer of characters at specified level, separated into 16 bytes each line. Buffer should contain only printable characters.

#### Parameters

- tag: description tag
- buffer: Pointer to the buffer array
- buff\_len: length of buffer in bytes
- level: level of the log

#### **ESP\_LOG\_BUFFER\_HEXDUMP**(tag, buffer, buff\_len, level)

Dump a buffer to the log at specified level.

The dump log shows just like the one below:

```
W (195) log_example: 0x3ffb4280 45 53 50 33 32 20 69 73 20 67 72 65 61 74 2c.
˓→20 |ESP32 is great, |
W (195) log_example: 0x3ffb4290 77 6f 72 6b 69 6e 67 20 61 6c 6f 6e 67 20 77
˓→69 |working along wi|
W (205) log_example: 0x3ffb42a0 74 68 20 74 68 65 20 49 44 46 2e 00
    |th the IDF..|
```
It is highly recommend to use terminals with over 102 text width.

#### Parameters

- tag: description tag
- buffer: Pointer to the buffer array
- buff\_len: length of buffer in bytes
- level: level of the log
- **ESP\_LOG\_BUFFER\_HEX**(tag, buffer, buff\_len) Log a buffer of hex bytes at Info level.

```
See esp_log_buffer_hex_level
```
#### Parameters

- tag: description tag
- buffer: Pointer to the buffer array
- buff\_len: length of buffer in bytes

## **ESP\_LOG\_BUFFER\_CHAR**(tag, buffer, buff\_len)

Log a buffer of characters at Info level. Buffer should contain only printable characters.

See esp\_log\_buffer\_char\_level

#### Parameters

- tag: description tag
- buffer: Pointer to the buffer array
- buff\_len: length of buffer in bytes

#### **ESP\_EARLY\_LOGE**(tag, format, ...)

macro to output logs in startup code, before heap allocator and syscalls have been initialized. log at ESP\_LOG\_ERROR level.

See printf,ESP\_LOGE

**ESP\_EARLY\_LOGW**(tag, format, ...)

macro to output logs in startup code at ESP\_LOG\_WARN level.

See ESP\_EARLY\_LOGE,ESP\_LOGE, printf

**ESP\_EARLY\_LOGI**(tag, format, ...)

macro to output logs in startup code at ESP\_LOG\_INFO level.

See ESP\_EARLY\_LOGE, ESP\_LOGE, printf

**ESP\_EARLY\_LOGD**(tag, format, ...)

macro to output logs in startup code at ESP\_LOG\_DEBUG level.

See ESP\_EARLY\_LOGE, ESP\_LOGE, printf

**ESP\_EARLY\_LOGV**(tag, format, ...)

macro to output logs in startup code at ESP\_LOG\_VERBOSE level.

See ESP\_EARLY\_LOGE, ESP\_LOGE, printf

- **ESP\_LOG\_EARLY\_IMPL**(tag, format, log\_level, log\_tag\_letter, ...)
- **ESP\_LOGE**(tag, format, ...)
- **ESP\_LOGW**(tag, format, ...)
- **ESP\_LOGI**(tag, format, ...)
- **ESP\_LOGD**(tag, format, ...)
- **ESP\_LOGV**(tag, format, ...)
- **ESP\_LOG\_LEVEL**(level, tag, format, ...) runtime macro to output logs at a specified level.

See printf

#### Parameters

- tag: tag of the log, which can be used to change the log level by esp\_log\_level\_set at runtime.
- level: level of the output log.
- format: format of the output log. see printf
- ...: variables to be replaced into the log. see printf

#### **ESP\_LOG\_LEVEL\_LOCAL**(level, tag, format, ...)

runtime macro to output logs at a specified level. Also check the level with LOG\_LOCAL\_LEVEL.

See printf, ESP\_LOG\_LEVEL

## **Type Definitions**

<span id="page-122-0"></span>**typedef** int (\***putchar\_like\_t**)(int ch)

## **Enumerations**

<span id="page-122-1"></span>**enum esp\_log\_level\_t**

Log level.

*Values:*

 $ESP\_LOG\_NONE = 0$ No log output

# **ESP\_LOG\_ERROR**

Critical errors, software module can not recover on its own

## **ESP\_LOG\_WARN**

Error conditions from which recovery measures have been taken

## **ESP\_LOG\_INFO**

Information messages which describe normal flow of events

#### **ESP\_LOG\_DEBUG**

Extra information which is not necessary for normal use (values, pointers, sizes, etc).

#### **ESP\_LOG\_VERBOSE**

Bigger chunks of debugging information, or frequent messages which can potentially flood the output.

**ESP\_LOG\_MAX**

## **2.4.5 Sleep modes**

## **API Reference**

## **Header File**

• [esp8266/include/esp\\_sleep.h](https://github.com/espressif/ESP8266_RTOS_SDK/blob/6c438bce/components/esp8266/include/esp_sleep.h)

## **Functions**

## void **esp\_deep\_sleep**(uint32\_t *time\_in\_us*)

Enter deep-sleep mode.

The device will automatically wake up after the deep-sleep time set by the users. Upon waking up, the device boots up from user\_init.

- Attention 1. XPD\_DCDC should be connected to EXT\_RSTB through 0 ohm resistor in order to support deep-sleep wakeup.
- Attention 2. system\_deep\_sleep(0): there is no wake up timer; in order to wake up, connect a GPIO to pin RST, the chip will wake up by a falling-edge on pin RST
- Attention 3. esp deep sleep does not shut down WiFi and higher level protocol connections gracefully. Make sure esp\_wifi\_stop are called to close any connections and deinitialize the peripherals.

#### Return null

#### Parameters

• time\_in\_us: deep-sleep time, unit: microsecond

#### esp\_err\_t **esp\_pm\_configure**(**const** void \**config*)

Set implementation-specific power management configuration.

#### Return

- ESP\_OK on success
- ESP\_ERR\_INVALID\_ARG if the configuration values are not correct
- ESP\_ERR\_NOT\_SUPPORTED if certain combination of values is not supported.

#### Parameters

• config: pointer to implementation-specific configuration structure (e.g. esp\_pm\_config\_esp32)

#### void **esp\_deep\_sleep\_set\_rf\_option**(uint8\_t *option*)

Call this API before esp\_deep\_sleep and esp\_wifi\_init to set the activity after the next deep-sleep wakeup.

If this API is not called, default to be esp\_deep\_sleep\_set\_rf\_option(1).

#### Return null

#### Parameters

• option: radio option 0 : Radio calibration after the deep-sleep wakeup is decided by byte 108 of esp\_init\_data\_default.bin (0~127byte). 1 : Radio calibration will be done after the deep-sleep wakeup. This will lead to stronger current. 2 : Radio calibration will not be done after the deep-sleep wakeup. This will lead to weaker current. 4 : Disable radio calibration after the deep-sleep wakeup (the same as modem-sleep). This will lead to the weakest current, but the device can't receive or transmit data after waking up.

## void **esp\_wifi\_fpm\_open**(void)

Enable force sleep function.

Attention Force sleep function is disabled by default.

Return null

void **esp\_wifi\_fpm\_close**(void)

Disable force sleep function.

## Return null

#### void **esp\_wifi\_fpm\_do\_wakeup**(void)

Wake ESP8266 up from MODEM\_SLEEP\_T force sleep.

Attention This API can only be called when MODEM\_SLEEP\_T force sleep function is enabled, after calling wifi\_fpm\_open. This API can not be called after calling wifi\_fpm\_close.

Return null

#### void **esp\_wifi\_fpm\_set\_wakeup\_cb**(*[fpm\\_wakeup\\_cb](#page-126-0) cb*)

Set a callback of waken up from force sleep because of time out.

- Attention 1. This API can only be called when force sleep function is enabled, after calling wifi\_fpm\_open. This API can not be called after calling wifi\_fpm\_close.
- Attention 2. fpm\_wakeup\_cb\_func will be called after system woke up only if the force sleep time out (wifi fpm do sleep and the parameter is not  $0x$ FFFFFFFF $\ddot{F}$ ).
- Attention 3. fpm\_wakeup\_cb\_func will not be called if woke up by wifi\_fpm\_do\_wakeup from MO-DEM\_SLEEP\_T type force sleep.

#### Return null

#### Parameters

• cb: callback of waken up

#### esp\_err\_t **esp\_wifi\_fpm\_do\_sleep**(uint32\_t *sleep\_time\_in\_us*)

Force ESP8266 enter sleep mode, and it will wake up automatically when time out.

- Attention 1. This API can only be called when force sleep function is enabled, after calling wifi\_fpm\_open. This API can not be called after calling wifi\_fpm\_close.
- Attention 2. If this API returned 0 means that the configuration is set successfully, but the ESP8266 will not enter sleep mode immediately, it is going to sleep in the system idle task. Please do not call other WiFi related function right after calling this API.

Return ESP\_OK, setting succeed;

- Return ESP\_ERR\_WIFI\_FPM\_MODE, fail to sleep, force sleep function is not enabled.
- Return ESP\_ERR\_WIFI\_PM\_MODE\_OPEN, fail to sleep, Please call esp\_wifi\_set\_ps(WIFI\_PS\_NONE) first.
- Return ESP\_ERR\_WIFI\_MODE, fail to sleep, Please call esp\_wifi\_set\_mode(WIFI\_MODE\_NULL) first.

#### Parameters

- sleep\_time\_in\_us: sleep time, ESP8266 will wake up automatically when time out. Unit: us. Range: 10000 ~ 268435455(0xFFFFFFF).
	- If sleep time in us is 0xFFFFFFF, the ESP8266 will sleep till
	- if wifi\_fpm\_set\_sleep\_type is set to be LIGHT\_SLEEP\_T, ESP8266 can wake up by GPIO.
	- if wifi\_fpm\_set\_sleep\_type is set to be MODEM\_SLEEP\_T, ESP8266 can wake up by wifi fpm do wakeup.

void **esp\_wifi\_fpm\_set\_sleep\_type**(*[wifi\\_sleep\\_type\\_t](#page-126-1) type*) Set sleep type for force sleep function.

Attention This API can only be called before wifi\_fpm\_open.

## Return null

#### Parameters

• type: sleep type

*[wifi\\_sleep\\_type\\_t](#page-126-1)* **esp\_wifi\_fpm\_get\_sleep\_type**(void)

Get sleep type of force sleep function.

#### Return sleep type

void **esp\_wifi\_enable\_gpio\_wakeup**(uint32\_t *gpio\_num*, *[gpio\\_int\\_type\\_t](#page-31-0) intr\_status*)

Set a GPIO to wake the ESP8266 up from light-sleep mode ESP8266 will be wakened from Light-sleep, when the GPIO is in low-level.

If the ESP8266 enters light-sleep automatically(esp\_wifi\_set\_sleep\_type(LIGHT\_SLEEP\_T);), after being waken up by GPIO, when the chip attempts to sleep again, it will check the status of the GPIO: Note: • If the GPIO is still in the wakeup status, the EP8266 will enter modem-sleep mode instead; • If the GPIO is NOT in the wakeup status, the ESP8266 will enter light-sleep mode

#### Return null

#### Parameters

- gpio\_num: GPIO number, range: [0, 15]. gpio\_int\_type\_t intr\_status: status of GPIO interrupt to trigger the wakeup process.
	- if esp\_wifi\_fpm\_set\_sleep\_type is set to be LIGHT\_SLEEP\_T, ESP8266 can wake up by GPIO.
	- if esp\_wifi\_fpm\_set\_sleep\_type is set to be MODEM\_SLEEP\_T, ESP8266 can wake up by esp\_wifi\_fpm\_do\_wakeup.
- intr\_status: GPIO interrupt type

#### void **esp\_wifi\_disable\_gpio\_wakeup**(void)

Disable the function that the GPIO can wake the ESP8266 up from light-sleep mode.

#### esp\_err\_t **esp\_sleep\_enable\_timer\_wakeup**(uint32\_t *time\_in\_us*)

Enable wakeup by timer.

#### Return

- ESP\_OK on success
- ESP\_ERR\_INVALID\_ARG if value is out of range (TBD)

## Parameters

• time\_in\_us: time before wakeup, in microseconds

#### esp\_err\_t **esp\_light\_sleep\_start**(void)

Enter light sleep with the configured wakeup options.

Attention esp\_deep\_sleep does not shut down WiFi and higher level protocol connections gracefully. Make sure esp\_wifi\_stop are called to close any connections and deinitialize the peripherals.

## Return

- ESP\_OK on success (returned after wakeup)
- ESP\_ERR\_INVALID\_STATE if WiFi is not stopped

## void **esp\_sleep\_start**(void)

Operation system start check time and enter sleep.

Note This function is called by system, user should not call this

#### esp\_err\_t **esp\_sleep\_enable\_gpio\_wakeup**(void)

Enable wakeup from light sleep using GPIOs.

#### Return

- ESP\_OK on success
- ESP\_ERR\_INVALID\_STATE if wakeup triggers conflict
- esp\_err\_t **esp\_sleep\_disable\_wakeup\_source**(*[esp\\_sleep\\_source\\_t](#page-127-0) source*)

Disable wakeup source.

This function is used to deactivate wake up trigger for source defined as parameter of the function.

Note This function does not modify wake up configuration in RTC. It will be performed in esp sleep start function.

#### Return

- ESP\_OK on success
- ESP\_ERR\_INVALID\_STATE if trigger was not active

#### Parameters

• source: - number of source to disable of type esp\_sleep\_source\_t

#### **Type Definitions**

**typedef enum** *[esp\\_sleep\\_mode](#page-126-2)* **esp\_sleep\_mode\_t**

<span id="page-126-0"></span>**typedef** void (\***fpm\_wakeup\_cb**)(void)

## **Enumerations**

<span id="page-126-1"></span>**enum wifi\_sleep\_type\_t** *Values:* **WIFI\_NONE\_SLEEP\_T** = 0 **WIFI\_LIGHT\_SLEEP\_T WIFI\_MODEM\_SLEEP\_T enum esp\_sleep\_mode**

<span id="page-126-2"></span>*Values:*

**ESP CPU WAIT**  $= 0$ 

#### **ESP\_CPU\_LIGHTSLEEP**

#### <span id="page-127-0"></span>**enum esp\_sleep\_source\_t**

Sleep wakeup cause.

*Values:*

#### **ESP\_SLEEP\_WAKEUP\_UNDEFINED**

In case of deep sleep, reset was not caused by exit from deep sleep.

#### **ESP\_SLEEP\_WAKEUP\_ALL**

Not a wakeup cause, used to disable all wakeup sources with esp\_sleep\_disable\_wakeup\_source.

# **ESP\_SLEEP\_WAKEUP\_TIMER**

Wakeup caused by timer.

#### **ESP\_SLEEP\_WAKEUP\_GPIO** Wakeup caused by GPIO (light sleep only)

# **2.4.6 System**

## **API Reference**

## **Header File**

• [esp8266/include/esp\\_system.h](https://github.com/espressif/ESP8266_RTOS_SDK/blob/6c438bce/components/esp8266/include/esp_system.h)

## **Functions**

#### esp\_err\_t **esp\_base\_mac\_addr\_set**(uint8\_t \**mac*)

Set base MAC address with the MAC address which is stored in EFUSE or external storage e.g. flash and EEPROM.

Base MAC address is used to generate the MAC addresses used by the networking interfaces. If using base MAC address stored in EFUSE or external storage, call this API to set base MAC address with the MAC address which is stored in EFUSE or external storage before initializing WiFi.

## Return ESP OK on success

#### Parameters

• mac: base MAC address, length: 6 bytes.

#### esp\_err\_t **esp\_base\_mac\_addr\_get**(uint8\_t \**mac*)

Return base MAC address which is set using esp\_base\_mac\_addr\_set.

#### Return ESP\_OK on success ESP\_ERR\_INVALID\_MAC base MAC address has not been set

## Parameters

• mac: base MAC address, length: 6 bytes.

#### esp\_err\_t **esp\_efuse\_mac\_get\_default**(uint8\_t \**mac*)

Return base MAC address which is factory-programmed by Espressif in EFUSE.

Return ESP\_OK on success

#### Parameters

- mac: base MAC address, length: 6 bytes.
- esp\_err\_t **esp\_read\_mac**(uint8\_t \**mac*, *[esp\\_mac\\_type\\_t](#page-130-0) type*)

Read base MAC address and set MAC address of the interface.

This function first get base MAC address using esp\_base\_mac\_addr\_get or reads base MAC address from EFUSE. Then set the MAC address of the interface including wifi station and wifi softap.

Return ESP OK on success

#### Parameters

- mac: MAC address of the interface, length: 6 bytes.
- type: type of MAC address, 0:wifi station, 1:wifi softap.
- esp\_err\_t **esp\_derive\_local\_mac**(uint8\_t \**local\_mac*, **const** uint8\_t \**universal\_mac*) Derive local MAC address from universal MAC address.

This function derives a local MAC address from an universal MAC address. A definition of local vs universal MAC address can be found on Wikipedia <>. In ESP8266, universal MAC address is generated from base MAC address in EFUSE or other external storage. Local MAC address is derived from the universal MAC address.

#### Return ESP OK on success

#### Parameters

- local\_mac: Derived local MAC address, length: 6 bytes.
- universal\_mac: Source universal MAC address, length: 6 bytes.

#### void **esp\_set\_cpu\_freq**(*[esp\\_cpu\\_freq\\_t](#page-131-0) cpu\_freq*)

Switch CPU frequency.

If a PLL-derived frequency is requested (80, 160), this function will enable the PLL. Otherwise, PLL will be disabled. Note: this function is not optimized for switching speed. It may take several hundred microseconds to perform frequency switch.

#### Parameters

• cpu freq: new CPU frequency

void **system\_restore**(void) Reset to default settings.

```
void esp_restart(void)
     Restart CPU.
```
This function does not return.

# *[esp\\_reset\\_reason\\_t](#page-130-1)* **esp\_reset\_reason**(void)

Get reason of last reset.

Return See description of esp reset reason t for explanation of each value.

#### uint32\_t **esp\_get\_free\_heap\_size**(void)

Get the size of available heap.

Note that the returned value may be larger than the maximum contiguous block which can be allocated.

Return Available heap size, in bytes.

```
uint32_t esp_get_minimum_free_heap_size(void)
     Get the minimum heap that has ever been available.
```
Return Minimum free heap ever available

## uint32\_t **esp\_random**(void)

Get one random 32-bit word from hardware RNG.

Return Random value between 0 and UINT32\_MAX

#### void **esp\_fill\_random**(void \**buf*, size\_t *len*)

Fill a buffer with random bytes from hardware RNG.

Note This function has the same restrictions regarding available entropy as esp\_random()

#### Parameters

- buf: Pointer to buffer to fill with random numbers.
- len: Length of buffer in bytes
- void **esp\_chip\_info**(*[esp\\_chip\\_info\\_t](#page-129-0)* \**out\_info*)

Fill an *[esp\\_chip\\_info\\_t](#page-129-0)* structure with information about the chip.

#### Parameters

• out\_info: structure to be filled

#### *[flash\\_size\\_map](#page-131-1)* **system\_get\_flash\_size\_map**(void)

Get the current Flash size and Flash map.

Flash map depends on the selection when compiling, more details in document "2A-ESP8266\_\_IOT\_SDK\_User\_Manual"

Return enum flash\_size\_map

## **Structures**

#### <span id="page-129-0"></span>**struct esp\_chip\_info\_t**

The structure represents information about the chip.

## **Public Members**

#### *[esp\\_chip\\_model\\_t](#page-131-2)* **model** chip model, one of esp\_chip\_model\_t

## uint32\_t **features**

bit mask of CHIP\_FEATURE\_x feature flags

# uint8\_t **cores**

number of CPU cores

## uint8\_t **revision** chip revision number

## **Macros**

**CRYSTAL\_USED**

#### **CHIP\_FEATURE\_EMB\_FLASH**

Chip has embedded flash memory.

Chip feature flags, used in *[esp\\_chip\\_info\\_t](#page-129-0)*

**CHIP\_FEATURE\_WIFI\_BGN** Chip has 2.4GHz WiFi.

**CHIP\_FEATURE\_BLE** Chip has Bluetooth LE.

**CHIP\_FEATURE\_BT** Chip has Bluetooth Classic.

## **Enumerations**

<span id="page-130-0"></span>**enum esp\_mac\_type\_t**

*Values:*

**ESP\_MAC\_WIFI\_STA**

## **ESP\_MAC\_WIFI\_SOFTAP**

<span id="page-130-1"></span>**enum esp\_reset\_reason\_t**

Reset reasons.

#### *Values:*

#### **ESP RST UNKNOWN** =  $0$

Reset reason can not be determined.

#### **ESP\_RST\_POWERON**

Reset due to power-on event.

#### **ESP\_RST\_EXT**

Reset by external pin (not applicable for ESP8266)

#### **ESP\_RST\_SW**

Software reset via esp\_restart.

## **ESP\_RST\_PANIC**

Software reset due to exception/panic.

#### **ESP\_RST\_INT\_WDT**

Reset (software or hardware) due to interrupt watchdog.

#### **ESP\_RST\_TASK\_WDT**

Reset due to task watchdog.

## **ESP\_RST\_WDT**

Reset due to other watchdogs.

#### **ESP\_RST\_DEEPSLEEP**

Reset after exiting deep sleep mode.

## **ESP\_RST\_BROWNOUT**

Brownout reset (software or hardware)

<span id="page-131-2"></span><span id="page-131-1"></span><span id="page-131-0"></span>**ESP\_RST\_SDIO** Reset over SDIO. **enum esp\_cpu\_freq\_t** CPU frequency values. *Values:* **ESP\_CPU\_FREQ\_80M** = 1 80 MHz **ESP\_CPU\_FREQ\_160M** = 2 160 MHz **enum flash\_size\_map** *Values:* **FLASH\_SIZE\_4M\_MAP\_256\_256** = 0 Flash size : 4Mbits. Map : 256KBytes + 256KBytes **FLASH\_SIZE\_2M** Flash size : 2Mbits. Map : 256KBytes **FLASH\_SIZE\_8M\_MAP\_512\_512** Flash size : 8Mbits. Map : 512KBytes + 512KBytes **FLASH\_SIZE\_16M\_MAP\_512\_512** Flash size : 16Mbits. Map : 512KBytes + 512KBytes **FLASH\_SIZE\_32M\_MAP\_512\_512** Flash size : 32Mbits. Map : 512KBytes + 512KBytes **FLASH\_SIZE\_16M\_MAP\_1024\_1024** Flash size : 16Mbits. Map : 1024KBytes + 1024KBytes **FLASH\_SIZE\_32M\_MAP\_1024\_1024** Flash size : 32Mbits. Map : 1024KBytes + 1024KBytes **FLASH\_SIZE\_32M\_MAP\_2048\_2048** attention: don't support now ,just compatible for nodemcu; Flash size : 32Mbits. Map : 2048KBytes + 2048KBytes **FLASH\_SIZE\_64M\_MAP\_1024\_1024** Flash size : 64Mbits. Map : 1024KBytes + 1024KBytes **FLASH\_SIZE\_128M\_MAP\_1024\_1024** Flash size : 128Mbits. Map : 1024KBytes + 1024KBytes **FALSH\_SIZE\_MAP\_MAX enum esp\_chip\_model\_t** Chip models. *Values:* **CHIP\_ESP8266** = 0 ESP8266. **CHIP\_ESP32** = 1 ESP32.

# CHAPTER 3

# API Guides

# **3.1 Build System**

This document explains the Espressif IoT Development Framework (ESP-IDF) build system and the concept of "components"

Read this document if you want to know how to organise a new ESP8266\_RTOS-SDK (ESP-IDF Style) project.

We recommend using the hello\_world project at directory of examples/get-started as a starting point for your project.

# **3.1.1 Using the Build System**

The ESP8266 RTOS SDK README file contains a description of how to use the build system to build your project.

# **3.1.2 Overview**

An ESP8266\_RTOS\_SDK project can be seen as an amalgamation of a number of components. For example, for a http request example that shows the current humidity, there could be:

- The SoC base libraries (libc, rom bindings etc)
- The WiFi drivers
- A TCP/IP stack
- The FreeRTOS operating system
- Main code tying it all together

ESP8266\_RTOS\_SDK makes these components explicit and configurable. To do that, when a project is compiled, the build environment will look up all the components in the SDK directories, the project directories and (optionally) in additional custom component directories. It then allows the user to configure the ESP8266\_RTOS\_SDK project using a a text-based menu system to customize each component. After the components in the project are configured, the build process will compile the project.

## **Concepts**

- A "project" is a directory that contains all the files and configuration to build a single "app" (executable), as well as additional supporting output such as a partition table, data/filesystem partitions, and a bootloader.
- "Project configuration" is held in a single file called sdkconfig in the root directory of the project. This configuration file is modified via make menuconfig to customise the configuration of the project. A single project contains exactly one project configuration.
- An "app" is an executable which is built by ESP8266\_RTOS\_SDK. A single project will usually build two apps - a "project app" (the main executable, ie your custom firmware) and a "bootloader app" (the initial bootloader program which launches the project app).
- "components" are modular pieces of standalone code which are compiled into static libraries (.a files) and linked into an app. Some are provided by ESP8266\_RTOS\_SDK itself, others may be sourced from other places.

Some things are not part of the project:

- "ESP8266\_RTOS\_SDK" is not part of the project. Instead it is standalone, and linked to the project via the IDF\_PATH environment variable which holds the path of the ESP8266\_RTOS\_SDK directory. This allows the IDF framework to be decoupled from your project.
- The toolchain for compilation is not part of the project. The toolchain should be installed in the system command line PATH, or the path to the toolchain can be set as part of the compiler prefix in the project configuration.

# **Example Project**

An example project directory tree might look like this:

```
- myProject/
            - Makefile
             - sdkconfig
             - components/ - component1/ - component.mk
                                         - Kconfig
                                         - src1.c
                           - component2/ - component.mk
                                         - Kconfig
                                         - src1.c
                                         - include/ - component2.h
             - main/ - src1.c
                           - src2.c- component.mk
             - build/
```
This example "myProject" contains the following elements:

- A top-level project Makefile. This Makefile set the PROJECT\_NAME variable and (optionally) defines other project-wide make variables. It includes the core \$(IDF\_PATH)/make/project.mk makefile which implements the rest of the ESP8266\_RTOS\_SDK build system.
- "sdkconfig" project configuration file. This file is created/updated when "make menuconfig" runs, and holds configuration for all of the components in the project (including ESP8266\_RTOS\_SDK itself). The "sdkconfig" file may or may not be added to the source control system of the project.
- Optional "components" directory contains components that are part of the project. A project does not have to contain custom components of this kind, but it can be useful for structuring reusable code or including third party components that aren't part of ESP8266\_RTOS\_SDK.
- "main" directory is a special "pseudo-component" that contains source code for the project itself. "main" is a default name, the Makefile variable COMPONENT DIRS includes this component but you can modify this variable (or set EXTRA\_COMPONENT\_DIRS) to look for components in other places.
- "build" directory is where build output is created. After the make process is run, this directory will contain interim object files and libraries as well as final binary output files. This directory is usually not added to source control or distributed with the project source code.

Component directories contain a component makefile - component.mk. This may contain variable definitions to control the build process of the component, and its integration into the overall project. See *[Component Makefiles](#page-135-0)* for more details.

Each component may also include a Kconfig file defining the *component configuration* options that can be set via the project configuration. Some components may also include Kconfig.projbuild and Makefile.projbuild files, which are special files for *overriding parts of the project*.

## **Project Makefiles**

Each project has a single Makefile that contains build settings for the entire project. By default, the project Makefile can be quite minimal.

## **Minimal Example Makefile**

```
PROJECT_NAME := myProject
include $(IDF_PATH)/make/project.mk
```
## **Mandatory Project Variables**

• PROJECT\_NAME: Name of the project. Binary output files will use this name - ie myProject.bin, myProject.elf.

## **Optional Project Variables**

These variables all have default values that can be overridden for custom behaviour. Look in make/project.mk for all of the implementation details.

- PROJECT PATH: Top-level project directory. Defaults to the directory containing the Makefile. Many other project variables are based on this variable. The project path cannot contain spaces.
- BUILD\_DIR\_BASE: The build directory for all objects/libraries/binaries. Defaults to \$(PROJECT\_PATH)/ build.
- COMPONENT DIRS: Directories to search for components. Defaults to *\$(IDF PATH)/components*, *\$(PROJECT\_PATH)/components*, \$(PROJECT\_PATH)/main and EXTRA\_COMPONENT\_DIRS. Override this variable if you don't want to search for components in these places.
- EXTRA\_COMPONENT\_DIRS: Optional list of additional directories to search for components.
- COMPONENTS: A list of component names to build into the project. Defaults to all components found in the COMPONENT\_DIRS directories.
- EXCLUDE\_COMPONENTS: Optional list of component names to exclude during the build process. Note that this decreases build time, but not binary size.

Any paths in these Makefile variables should be absolute paths. You can convert relative paths using \$(PROJECT\_PATH)/xxx, \$(IDF\_PATH)/xxx, or use the Make function \$(abspath xxx).

These variables should all be set before the line include \$(IDF\_PATH)/make/project.mk in the Makefile.

## <span id="page-135-0"></span>**Component Makefiles**

Each project contains one or more components, which can either be part of ESP8266\_RTOS\_SDK or added from other component directories.

A component is any directory that contains a component.mk file.

## **Searching for Components**

The list of directories in COMPONENT\_DIRS is searched for the project's components. Directories in this list can either be components themselves (ie they contain a *component.mk* file), or they can be top-level directories whose subdirectories are components.

Running the make list-components target dumps many of these variables and can help debug the discovery of component directories.

## **Multiple components with the same name**

When ESP8266 RTOS SDK is collecting all the components to compile, it will do this in the order specified by COMPONENT\_DIRS; by default, this means the idf components first, the project components second and optionally the components in EXTRA\_COMPONENT\_DIRS last. If two or more of these directories contain component subdirectories with the same name, the component in the last place searched is used. This allows, for example, overriding ESP8266\_RTOS\_SDK components with a modified version by simply copying the component from the ESP8266 RTOS SDK component directory to the project component tree and then modifying it there. If used in this way, the ESP8266 RTOS SDK directory itself can remain untouched.

## <span id="page-135-2"></span>**Minimal Component Makefile**

The minimal component.mk file is an empty file(!). If the file is empty, the default component behaviour is set:

- All source files in the same directory as the makefile  $(*.c, *, .cpp, *, .cc, *, .S)$  will be compiled into the component library
- A sub-directory "include" will be added to the global include search path for all other components.
- The component library will be linked into the project app.

See *[example component makefiles](#page-140-0)* for more complete component makefile examples.

Note that there is a difference between an empty component.mk file (which invokes default component build behaviour) and no component.mk file (which means no default component build behaviour will occur.) It is possible for a component to have no *component.mk* file, if it only contains other files which influence the project configuration or build process.

#### <span id="page-135-1"></span>**Preset Component Variables**

The following component-specific variables are available for use inside component.mk, but should not be modified:

- COMPONENT PATH: The component directory. Evaluates to the absolute path of the directory containing component.mk. The component path cannot contain spaces.
- COMPONENT\_NAME: Name of the component. Defaults to the name of the component directory.
- COMPONENT\_BUILD\_DIR: The component build directory. Evaluates to the absolute path of a directory inside *\$(BUILD\_DIR\_BASE)* where this component's source files are to be built. This is also the Current Working Directory any time the component is being built, so relative paths in make targets, etc. will be relative to this directory.
- COMPONENT\_LIBRARY: Name of the static library file (relative to the component build directory) that will be built for this component. Defaults to  $\frac{1}{2}$  (COMPONENT\_NAME).a.

The following variables are set at the project level, but exported for use in the component build:

- PROJECT\_NAME: Name of the project, as set in project Makefile
- PROJECT\_PATH: Absolute path of the project directory containing the project Makefile.
- COMPONENTS: Name of all components that are included in this build.
- CONFIG  $*$ : Each value in the project configuration has a corresponding variable available in make. All names begin with CONFIG\_.
- CC, LD, AR, OBJCOPY: Full paths to each tool from the gcc xtensa cross-toolchain.
- HOSTCC, HOSTLD, HOSTAR: Full names of each tool from the host native toolchain.
- IDF VER: ESP8266 RTOS SDK version, retrieved from either \$(IDF\_PATH)/version.txt file (if present) else using git command git describe. Recommended format here is single liner that specifies major IDF release version, e.g.  $v2.0$  for a tagged release or  $v2.0-275-g0efaa4f$  for an arbitrary commit. Application can make use of this by calling  $\text{esp\_get\_idf\_version}()$ .

If you modify any of these variables inside component.mk then this will not prevent other components from building but it may make your component hard to build and/or debug.

## <span id="page-136-0"></span>**Optional Project-Wide Component Variables**

The following variables can be set inside component.mk to control build settings across the entire project:

- COMPONENT ADD INCLUDEDIRS: Paths, relative to the component directory, which will be added to the include search path for all components in the project. Defaults to include if not overridden. If an include directory is only needed to compile this specific component, add it to COMPONENT\_PRIV\_INCLUDEDIRS instead.
- COMPONENT\_ADD\_LDFLAGS: Add linker arguments to the LDFLAGS for the app executable. Defaults to  $-1$ \$ (COMPONENT NAME). If adding pre-compiled libraries to this directory, add them as absolute paths - ie \$(COMPONENT\_PATH)/libwhatever.a
- COMPONENT\_DEPENDS: Optional list of component names that should be compiled before this component. This is not necessary for link-time dependencies, because all component include directories are available at all times. It is necessary if one component generates an include file which you then want to include in another component. Most components do not need to set this variable.
- COMPONENT\_ADD\_LINKER\_DEPS: Optional list of component-relative paths to files which should trigger a re-link of the ELF file if they change. Typically used for linker script files and binary libraries. Most components do not need to set this variable.

The following variable only works for components that are part of ESP8266\_RTOS\_SDK itself:

• COMPONENT SUBMODULES: Optional list of git submodule paths (relative to COMPONENT PATH) used by the component. These will be checked (and initialised if necessary) by the build process. This variable is ignored if the component is outside the IDF\_PATH directory.

## **Optional Component-Specific Variables**

The following variables can be set inside  $component$ .mk to control the build of that component:

- COMPONENT\_PRIV\_INCLUDEDIRS: Directory paths, must be relative to the component directory, which will be added to the include search path for this component's source files only.
- COMPONENT\_EXTRA\_INCLUDES: Any extra include paths used when compiling the component's source files. These will be prefixed with '-I' and passed as-is to the compiler. Similar to the COMPONENT\_PRIV\_INCLUDEDIRS variable, except these paths are not expanded relative to the component directory.
- COMPONENT\_SRCDIRS: Directory paths, must be relative to the component directory, which will be searched for source files ( $\star$ , cpp,  $\star$ , c,  $\star$ , s). Defaults to '.', ie the component directory itself. Override this to specify a different list of directories which contain source files.
- COMPONENT OBJS: Object files to compile. Default value is a .o file for each source file that is found in COMPONENT\_SRCDIRS. Overriding this list allows you to exclude source files in COMPONENT\_SRCDIRS that would otherwise be compiled. See *Specifying source files*
- COMPONENT\_EXTRA\_CLEAN: Paths, relative to the component build directory, of any files that are generated using custom make rules in the component.mk file and which need to be removed as part of make clean. See *[Source Code Generation](#page-142-0)* for an example.
- COMPONENT\_OWNBUILDTARGET & COMPONENT\_OWNCLEANTARGET: These targets allow you to fully override the default build behaviour for the component. See *[Fully Overriding The Component Makefile](#page-143-0)* for more details.
- COMPONENT\_CONFIG\_ONLY: If set, this flag indicates that the component produces no built output at all (ie COMPONENT\_LIBRARY is not built), and most other component variables are ignored. This flag is used for IDF internal components which contain only KConfig.projbuild and/or Makefile.projbuild files to configure the project, but no source files.
- CFLAGS: Flags passed to the C compiler. A default set of CFLAGS is defined based on project settings. Component-specific additions can be made via  $CFLAGS$  +=. It is also possible (although not recommended) to override this variable completely for a component.
- CPPFLAGS: Flags passed to the C preprocessor (used for .c, .cpp and .S files). A default set of CPPFLAGS is defined based on project settings. Component-specific additions can be made via CPPFLAGS +=. It is also possible (although not recommended) to override this variable completely for a component.
- CXXFLAGS: Flags passed to the C++ compiler. A default set of CXXFLAGS is defined based on project settings. Component-specific additions can be made via  $\text{CXXFLAGS}$  +=. It is also possible (although not recommended) to override this variable completely for a component.

To apply compilation flags to a single source file, you can add a variable override as a target, ie:

apps/dhcpserver.o: CFLAGS += -Wno-unused-variable

This can be useful if there is upstream code that emits warnings.

## **Component Configuration**

Each component can also have a Kconfig file, alongside component.mk. This contains contains configuration settings to add to the "make menuconfig" for this component.

These settings are found under the "Component Settings" menu when menuconfig is run.

To create a component KConfig file, it is easiest to start with one of the KConfig files distributed with ESP8266\_RTOS\_SDK.

For an example, see *[Adding conditional configuration](#page-141-0)*.

## **Preprocessor Definitions**

ESP8266\_RTOS\_SDK build systems adds the following C preprocessor definitions on the command line:

- ESP PLATFORM Can be used to detect that build happens within ESP8266 RTOS SDK.
- IDF\_VER ESP8266\_RTOS\_SDK version, see *[Preset Component Variables](#page-135-1)* for more details.

#### **Build Process Internals**

#### **Top Level: Project Makefile**

- "make" is always run from the project directory and the project makefile, typically named Makefile.
- The project makefile sets PROJECT\_NAME and optionally customises other *optional project variables*
- The project makefile includes  $\S$  (IDF\_PATH)/make/project.mk which contains the project-level Make logic.
- project.mk fills in default project-level make variables and includes make variables from the project configuration. If the generated makefile containing project configuration is out of date, then it is regenerated (via targets in project\_config.mk) and then the make process restarts from the top.
- project.mk builds a list of components to build, based on the default component directories or a custom list of components set in *optional project variables*.
- Each component can set some *[optional project-wide component variables](#page-136-0)*. These are included via generated makefiles named component\_project\_vars.mk - there is one per component. These generated makefiles are included into project.mk. If any are missing or out of date, they are regenerated (via a recursive make call to the component makefile) and then the make process restarts from the top.
- *Makefile.projbuild* files from components are included into the make process, to add extra targets or configuration.
- By default, the project makefile also generates top-level build & clean targets for each component and sets up *app* and *clean* targets to invoke all of these sub-targets.
- In order to compile each component, a recursive make is performed for the component makefile.

To better understand the project make process, have a read through the project.mk file itself.

#### **Second Level: Component Makefiles**

• Each call to a component makefile goes via the \$(IDF\_PATH)/make/component\_wrapper.mk wrapper makefile.

- This component wrapper includes all component Makefile.component build files, making any recipes, variables etc in these files available to every component.
- The component\_wrapper.mk is called with the current directory set to the component build directory, and the COMPONENT\_MAKEFILE variable is set to the absolute path to component.mk.
- component\_wrapper.mk sets default values for all *component variables*, then includes the *component.mk* file which can override or modify these.
- If COMPONENT\_OWNBUILDTARGET and COMPONENT\_OWNCLEANTARGET are not defined, default build and clean targets are created for the component's source files and the prerequisite COMPONENT\_LIBRARY static library file.
- The component\_project\_vars.mk file has its own target in component\_wrapper.mk, which is evaluated from project.mk if this file needs to be rebuilt due to changes in the component makefile or the project configuration.

To better understand the component make process, have a read through the component\_wrapper.mk file and some of the component.mk files included with ESP8266\_RTOS\_SDK.

## **Running Make Non-Interactively**

When running make in a situation where you don't want interactive prompts (for example: inside an IDE or an automated build system) append  $BATCH$   $BULD=1$  to the make arguments (or set it as an environment variable).

Setting BATCH\_BUILD implies the following:

- Verbose output (same as  $V=1$ , see below). If you don't want verbose output, also set  $V=0$ .
- If the project configuration is missing new configuration items (from new components or ESP8266 RTOS SDK updates) then the project use the default values, instead of prompting the user for each item.
- If the build system needs to invoke menuconfig, an error is printed and the build fails.

## **Debugging The Make Process**

Some tips for debugging the ESP8266\_RTOS\_SDK build system:

- Appending V=1 to the make arguments (or setting it as an environment variable) will cause make to echo all commands executed, and also each directory as it is entered for a sub-make.
- Running make  $-w$  will cause make to echo each directory as it is entered for a sub-make same as  $V=1$  but without also echoing all commands.
- Running make  $-$ trace (possibly in addition to one of the above arguments) will print out every target as it is built, and the dependency which caused it to be built.
- Running make  $-p$  prints a (very verbose) summary of every generated target in each makefile.

For more debugging tips and general make information, see the *GNU Make Manual*.

## **Warning On Undefined Variables**

By default, the build process will print a warning if an undefined variable is referenced (like  $$(DOES_NOT\_EXIST)$ ). This can be useful to find errors in variable names.

If you don't want this behaviour, it can be disabled in menuconfig's top level menu under *SDK tool configuration*.

Note that this option doesn't trigger a warning if  $if \text{def} \text{or } i \text{f} \text{ndef}$  are used in Makefiles.

# **Overriding Parts of the Project**

## **Makefile.projbuild**

For components that have build requirements that must be evaluated in the top-level project make pass, you can create a file called Makefile.projbuild in the component directory. This makefile is included when project.mk is evaluated.

For example, if your component needs to add to CFLAGS for the entire project (not just for its own source files) then you can set  $CFLAGS$  += in Makefile.projbuild.

Makefile.projbuild files are used heavily inside ESP8266\_RTOS\_SDK, for defining project-wide build features such as esptool.py command line arguments and the bootloader "special app".

Note that Makefile.projbuild isn't necessary for the most common component uses - such as adding include directories to the project, or LDFLAGS to the final linking step. These values can be customised via the component. mk file itself. See *[Optional Project-Wide Component Variables](#page-136-0)* for details.

Take care when setting variables or targets in this file. As the values are included into the top-level project makefile pass, they can influence or break functionality across all components!

## **KConfig.projbuild**

This is an equivalent to Makefile.projbuild for *component configuration* KConfig files. If you want to include configuration options at the top-level of menuconfig, rather than inside the "Component Configuration" sub-menu, then these can be defined in the KConfig.projbuild file alongside the component.mk file.

Take care when adding configuration values in this file, as they will be included across the entire project configuration. Where possible, it's generally better to create a KConfig file for *component configuration*.

## **Makefile.componentbuild**

For components that e.g. include tools to generate source files from other files, it is necessary to be able to add recipes, macros or variable definitions into the component build process of every components. This is done by having a Makefile.componentbuild in a component directory. This file gets included in component\_wrapper. mk, before the component.mk of the component is included. As with the Makefile.projbuild, take care with these files: as they're included in each component build, a Makefile.componentbuild error may only show up when compiling an entirely different component.

## **Configuration-Only Components**

Some special components which contain no source files, only Kconfig.projbuild and Makefile. projbuild, may set the flag COMPONENT\_CONFIG\_ONLY in the component.mk file. If this flag is set, most other component variables are ignored and no build step is run for the component.

## <span id="page-140-0"></span>**Example Component Makefiles**

Because the build environment tries to set reasonable defaults that will work most of the time, component.mk can be very small or even empty (see *[Minimal Component Makefile](#page-135-2)*). However, overriding *component variables* is usually required for some functionality.

Here are some more advanced examples of component.mk makefiles:

#### **Adding source directories**

By default, sub-directories are ignored. If your project has sources in sub-directories instead of in the root of the component then you can tell that to the build system by setting COMPONENT\_SRCDIRS:

COMPONENT\_SRCDIRS := src1 src2

This will compile all source files in the src1/ and src2/ sub-directories instead.

#### **Specifying source files**

The standard component.mk logic adds all .S and .c files in the source directories as sources to be compiled unconditionally. It is possible to circumvent that logic and hard-code the objects to be compiled by manually setting the COMPONENT\_OBJS variable to the name of the objects that need to be generated:

```
COMPONENT_OBJS := file1.o file2.o thing/filea.o thing/fileb.o anotherthing/main.o
COMPONENT_SRCDIRS := . thing anotherthing
```
Note that COMPONENT\_SRCDIRS must be set as well.

#### <span id="page-141-0"></span>**Adding conditional configuration**

The configuration system can be used to conditionally compile some files depending on the options selected in make menuconfig. For this, ESP8266\_RTOS\_SDK has the compile\_only\_if and compile\_only\_if\_not macros:

Kconfig:

```
config FOO_ENABLE_BAR
   bool "Enable the BAR feature."
   help
        This enables the BAR feature of the FOO component.
```
component.mk:

\$(call compile\_only\_if,\$(CONFIG\_FOO\_ENABLE\_BAR),bar.o)

As can be seen in the example, the compile\_only\_if macro takes a condition and a list of object files as parameters. If the condition is true (in this case: if the BAR feature is enabled in menuconfig) the object files (in this case: bar.o) will always be compiled. The opposite goes as well: if the condition is not true, bar.o will never be compiled. compile\_only\_if\_not does the opposite: compile if the condition is false, not compile if the condition is true.

This can also be used to select or stub out an implementation, as such:

Kconfig:

```
config ENABLE_LCD_OUTPUT
   bool "Enable LCD output."
   help
       Select this if your board has a LCD.
config ENABLE_LCD_CONSOLE
   bool "Output console text to LCD"
   depends on ENABLE_LCD_OUTPUT
   help
       Select this to output debugging output to the lcd
```
(continues on next page)

(continued from previous page)

```
config ENABLE_LCD_PLOT
   bool "Output temperature plots to LCD"
   depends on ENABLE_LCD_OUTPUT
   help
       Select this to output temperature plots
```
component.mk:

```
# If LCD is enabled, compile interface to it, otherwise compile dummy interface
$(call compile_only_if,$(CONFIG_ENABLE_LCD_OUTPUT),lcd-real.o lcd-spi.o)
$(call compile_only_if_not,$(CONFIG_ENABLE_LCD_OUTPUT),lcd-dummy.o)
#We need font if either console or plot is enabled
$(call compile_only_if,$(or $(CONFIG_ENABLE_LCD_CONSOLE),$(CONFIG_ENABLE_LCD_PLOT)),
˓→font.o)
```
Note the use of the Make 'or' function to include the font file. Other substitution functions, like 'and' and 'if' will also work here. Variables that do not come from menuconfig can also be used: ESP8266\_RTOS\_SDK uses the default Make policy of judging a variable which is empty or contains only whitespace to be false while a variable with any non-whitespace in it is true.

(Note: Older versions of this document advised conditionally adding object file names to COMPONENT\_OBJS. While this still is possible, this will only work when all object files for a component are named explicitely, and will not clean up deselected object files in a make clean pass.)

## <span id="page-142-0"></span>**Source Code Generation**

Some components will have a situation where a source file isn't supplied with the component itself but has to be generated from another file. Say our component has a header file that consists of the converted binary data of a BMP file, converted using a hypothetical tool called bmp2h. The header file is then included in as C source file called graphics\_lib.c:

```
COMPONENT_EXTRA_CLEAN := logo.h
graphics_lib.o: logo.h
logo.h: $(COMPONENT_PATH)/logo.bmp
    bmp2h -i  $^ -o $@
```
In this example, graphics\_lib.o and logo.h will be generated in the current directory (the build directory) while logo.bmp comes with the component and resides under the component path. Because logo.h is a generated file, it needs to be cleaned when make clean is called which why it is added to the COMPONENT\_EXTRA\_CLEAN variable.

#### **Cosmetic Improvements**

Because logo.h is a generated file, it needs to be cleaned when make clean is called which why it is added to the COMPONENT\_EXTRA\_CLEAN variable.

Adding logo.h to the graphics\_lib.o dependencies causes it to be generated before graphics\_lib.c is compiled.

If a a source file in another component included  $log_{\theta}$ . h, then this component's name would have to be added to the other component's COMPONENT\_DEPENDS list to ensure that the components were built in-order.

## **Embedding Binary Data**

Sometimes you have a file with some binary or text data that you'd like to make available to your component - but you don't want to reformat the file as C source.

You can set a variable COMPONENT\_EMBED\_FILES in component.mk, giving the names of the files to embed in this way:

```
COMPONENT_EMBED_FILES := server_root_cert.der
```
Or if the file is a string, you can use the variable COMPONENT\_EMBED\_TXTFILES. This will embed the contents of the text file as a null-terminated string:

COMPONENT\_EMBED\_TXTFILES := server\_root\_cert.pem

The file's contents will be added to the .rodata section in flash, and are available via symbol names as follows:

```
extern const uint8_t server_root_cert_pem_start[] asm("_binary_server_root_cert_pem_
˓→start");
extern const uint8_t server_root_cert_pem_end[] asm("_binary_server_root_cert_pem_
˓→end");
```
The names are generated from the full name of the file, as given in COMPONENT\_EMBED\_FILES. Characters  $/$ , ..., etc. are replaced with underscores. The \_binary prefix in the symbol name is added by objcopy and is the same for both text and binary files.

For an example of using this technique, see [protocols/https\\_mbedtls](https://github.com/espressif/ESP8266_RTOS_SDK/tree/6c438bce/examples/protocols/https_mbedtls) - the certificate file contents are loaded from the text .pem file at compile time.

#### <span id="page-143-0"></span>**Fully Overriding The Component Makefile**

Obviously, there are cases where all these recipes are insufficient for a certain component, for example when the component is basically a wrapper around another third-party component not originally intended to be compiled under this build system. In that case, it's possible to forego the ESP8266\_RTOS\_SDK build system entirely by setting COMPONENT\_OWNBUILDTARGET and possibly COMPONENT\_OWNCLEANTARGET and defining your own targets named build and clean in component.mk target. The build target can do anything as long as it creates \$(COMPONENT\_LIBRARY) for the project make process to link into the app binary.

(Actually, even this is not strictly necessary - if the COMPONENT\_ADD\_LDFLAGS variable is overridden then the component can instruct the linker to link other binaries instead.)

#### **Custom sdkconfig defaults**

For example projects or other projects where you don't want to specify a full sdkconfig configuration, but you do want to override some key values from the ESP8266\_RTOS\_SDK defaults, it is possible to create a file sdkconfig. defaults in the project directory. This file will be used when running make defconfig, or creating a new config from scratch.

To override the name of this file, set the SDKCONFIG\_DEFAULTS environment variable.
#### **Save flash arguments**

There're some scenarios that we want to flash the target board without IDF. For this case we want to save the built binaries, esptool.py and esptool write\_flash arguments. It's simple to write a script to save binaries and esptool.py. We can use command make print\_flash\_cmd, it will print the flash arguments:

--flash\_mode qio --flash\_freq 40m --flash\_size 2MB 0x0000 bootloader/bootloader.bin. ˓<sup>→</sup>0x10000 ssc.bin 0x8000 partitions\_singleapp.bin

Then use flash arguments as the arguemnts for esptool write flash arguments:

```
python esptool.py --chip esp8266 --port /dev/ttyUSB0 --baud 921600 --before default_
˓→reset --after hard_reset write_flash -z --flash_mode qio --flash_freq 40m --flash_
˓→size detect 0 bootloader/bootloader.bin 0x10000 example_app.bin 0x8000 partitions_
˓→singleapp.bin
```
### **3.1.3 Building the Bootloader**

The bootloader is built by default as part of "make all", or can be built standalone via "make bootloader-clean". There is also "make bootloader-list-components" to see the components included in the bootloader build.

The component in IDF components/bootloader is special, as the second stage bootloader is a separate .ELF and .BIN file to the main project. However it shares its configuration and build directory with the main project.

This is accomplished by adding a subproject under components/bootloader/subproject. This subproject has its own Makefile, but it expects to be called from the project's own Makefile via some glue in the components/bootloader/Makefile.projectbuild file. See these files for more details.

## **3.2 Partition Tables**

### **3.2.1 Overview**

A single ESP8266's flash can contain multiple apps, as well as many different kinds of data (calibration data, filesystems, parameter storage, etc). For this reason a partition table is flashed to offset 0x8000 in the flash.

Partition table length is 0xC00 bytes (maximum 95 partition table entries). An MD5 checksum is appended after the table data.

Each entry in the partition table has a name (label), type (app, data, or something else), subtype and the offset in flash where the partition is loaded.

The simplest way to use the partition table is to *make menuconfig* and choose one of the simple predefined partition tables:

- "Single factory app, no OTA"
- "Two OTA app"

If you *make partition\_table* then it will print a summary of the partition table.

### **3.2.2 Built-in Partition Tables**

Here is the summary printed for the "Single factory app, no OTA" configuration:

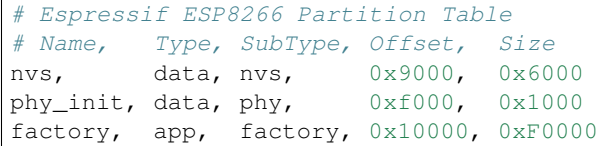

- At a 0x10000 (64KB) offset in the flash is the app labelled "factory". The bootloader will run this app by default.
- There are also two data regions defined in the partition table for storing NVS library partition and PHY init data.

Here is the summary printed for the "Two OTA definitions" configuration:

```
# Espressif ESP8266 Partition Table
# Name, Type, SubType, Offset, Size
nvs, data, nvs, 0x9000, 0x4000
otadata, data, ota, 0xd000, 0x2000
phy_init, data, phy, 0xf000, 0x1000
ota_0, 0, ota_0, 0x10000, 0xF0000
ota_1, 0, ota_1, 0x110000, 0xF0000
```
- There are now two app partition definitions, ota 0 at 0x10000 and ota 1 at 0x110000
- There is also a new "ota data" slot, which holds the data for OTA updates. The bootloader consults this data in order to know which app to execute. If "ota data" is empty, it will execute the ota\_0 app.

### **3.2.3 Creating Custom Tables**

If you choose "Custom partition table CSV" in menuconfig then you can also enter the name of a CSV file (in the project directory) to use for your partition table. The CSV file can describe any number of definitions for the table you need.

The CSV format is the same format as printed in the summaries shown above. However, not all fields are required in the CSV. For example, here is the "input" CSV for the OTA partition table:

```
# Name, Type, SubType, Offset, Size
nvs, data, nvs, 0x9000, 0x4000
otadata, data, ota, 0xd000, 0x2000
phy_init, data, phy, 0xf000, 0x1000
ota_0, app, ota_0, 0x10000, 0xF0000
ota_1, app, ota_1, 0x110000, 0xF0000
```
- Whitespace between fields is ignored, and so is any line starting with # (comments).
- Each non-comment line in the CSV file is a partition definition.
- Only the offset for the first partition is supplied. The gen\_esp32part.py tool fills in each remaining offset to start after the preceding partition.

#### **Name field**

Name field can be any meaningful name. It is not significant to the ESP8266. Names longer than 16 characters will be truncated.

#### **Type field**

Partition type field can be specified as app (0) or data (1). Or it can be a number 0-254 (or as hex 0x00-0xFE). Types 0x00-0x3F are reserved for ESP8266\_RTOS\_SDK core functions.

If your application needs to store data, please add a custom partition type in the range 0x40-0xFE.

The bootloader ignores any partition types other than app  $(0)$  & data  $(1)$ .

#### **Subtype**

The 8-bit subtype field is specific to a given partition type.

ESP8266\_RTOS\_SDK currently only specifies the meaning of the subtype field for "app" and "data" partition types.

#### **App Subtypes**

When type is "app", the subtype field can be specified as ota\_0  $(0x10)$ , ota\_1  $(0x11)$  ... ota\_15  $(0x1F)$  or test  $(0x20)$ .

- ota\_0 (0x10) is the default app partition. The bootloader will execute the ota\_0 app unless there it sees another partition of type data/ota, in which case it reads this partition to determine which OTA image to boot.
- ota\_0  $(0x10)$  ... ota\_15  $(0x1F)$  are the OTA app slots. If using OTA, an application should have at least two OTA application slots (ota\_0 & ota\_1).

#### **Data Subtypes**

When type is "data", the subtype field can be specified as ota  $(0)$ , phy  $(1)$ , nvs  $(2)$ .

- ota (0) is the OTA data partition which stores information about the currently selected OTA application. This partition should be 0x2000 bytes in size. Refer to the OTA documentation for more details.
- phy (1) is for storing PHY initialisation data. This allows PHY to be configured per-device, instead of in firmware.
	- In the default configuration, the phy partition is not used and PHY initialisation data is compiled into the app itself. As such, this partition can be removed from the partition table to save space.
	- To load PHY data from this partition, run make menuconfig and enable ESP\_PHY\_INIT\_DATA\_IN\_PARTITION option. You will also need to flash your devices with phy init data as the ESP8266\_RTOS\_SDK build system does not do this automatically.
- nvs (2) is for the Non-Volatile Storage (NVS) API.
	- NVS is used to store per-device PHY calibration data (different to initialisation data).
	- NVS is used to store WiFi data if the esp\_wifi\_set\_storage(WIFI\_STORAGE\_FLASH) initialisation function is used.
	- The NVS API can also be used for other application data.
	- It is strongly recommended that you include an NVS partition of at least 0x3000 bytes in your project.
	- If using NVS API to store a lot of data, increase the NVS partition size from the default 0x6000 bytes.

Other data subtypes are reserved for future ESP8266\_RTOS\_SDK uses.

#### **Offset & Size**

Please note that the app partition must fall in only one integrated partition of 1M. Otherwise, the application crashes.

The starting address of firmware is configured to 0x10000 by default. If you want to change the starting address of firmware, please:

- Configure the value in *menu -> partition table -> select "Custom partition table CSV" -> (0x10000) Factory app partition offset*;
- Configure the ota\_1 offset in the CSV file of partition table to the value, and ota\_2 offset to the mirror value (ota  $2 = ota \t1 + 0x100000$ ).
	- Please enter an aligned offset. Otherwise, the tool will return errors.
	- Don't leave it blank, because, in this case, the tool will automatically align the app partition, which may cause app partition overlaps. That said, the app partition falls in more than one integrated partitions of 1M.

Sizes and offsets can be specified as decimal numbers, hex numbers with the prefix 0x, or size multipliers K or M (1024 and 1024\*1024 bytes).

### **3.2.4 Generating Binary Partition Table**

The partition table which is flashed to the ESP8266 is in a binary format, not CSV. The tool partition\_table/gen\_esp32part.py is used to convert between CSV and binary formats.

If you configure the partition table CSV name in make menuconfig and then make partition\_table, this conversion is done as part of the build process.

To convert CSV to Binary manually:

python gen\_esp32part.py --verify input\_partitions.csv binary\_partitions.bin

To convert binary format back to CSV:

python gen\_esp32part.py --verify binary\_partitions.bin input\_partitions.csv

To display the contents of a binary partition table on stdout (this is how the summaries displayed when running *make partition\_table* are generated:

python gen\_esp32part.py binary\_partitions.bin

gen\_esp32part.py takes one optional argument, --verify, which will also verify the partition table during conversion (checking for overlapping partitions, unaligned partitions, etc.)

### **3.2.5 Flashing the partition table**

- make partition\_table-flash: will flash the partition table with esptool.py.
- make flash: Will flash everything including the partition table.

A manual flashing command is also printed as part of make partition\_table.

Note that updating the partition table doesn't erase data that may have been stored according to the old partition table. You can use make erase\_flash (or esptool.py erase\_flash) to erase the entire flash contents.

# **3.3 System Tasks**

This document explains the ESP8266 RTOS SDK internal system tasks.

## **3.3.1 Overview**

The main tasks and their attributes are as following:

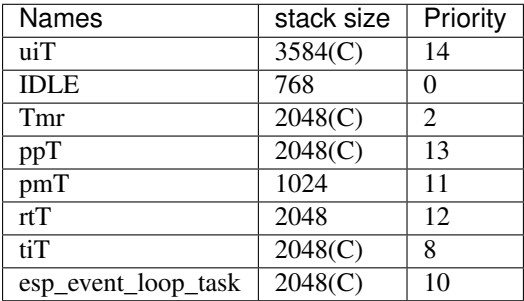

Note: (C) means it is configurable by "menuconfig".

## **3.3.2 Tasks Introduction**

#### **uiT**

This task initializes the system, including peripherals, file system, user entry function and so on. This task will delete itself and free the resources after calling *app\_main*.

### **IDLE**

This task is freeRTOS internal idle callback task, it is created when starting the freeRTOS. Its hook function is *vApplicationIdleHook*. The system's function of *sleep* and function of feeding *task watch dog* are called in the *vApplicationIdleHook*.

#### **Tmr**

This task is the processor of freeRTOS internal software timer.

#### **ppT**

This task is to process Wi-Fi hardware driver and stack. It posts messages from the logic link layer to the upper layer TCP/IP stack after transforming them into ethernet packets.

#### **pmT**

The task is for system power management. It will check if the system can sleep right now, and if it is, it will start preparing for system sleep.

#### **rtT**

The task is the processor of high priority hardware timer. It mainly process Wi-Fi real time events. It is suggested that functions based on this component should not be called in application, because it may block other low layer Wi-Fi functions.

#### **tiT**

The task is the main task of TCP-IP stack(LwIP) , it is to deal with TCP-IP packets.

#### **esp\_event\_loop\_task**

The task processes system events, for example, Wi-Fi and TCP-IP stack events.

### **3.3.3 Suggestions**

In general, the priority of user task should NOT be higher than the system real timer task's priority (12). So it is suggested that keep your user tasks' priorities less than 12. If you want to speed up the TCP/UDP throughput, you can try to set the priority of send/receive task to be higher than the "tiT" task's priority (8).

## **3.4 PWM & Sniffer Co-exists**

### **3.4.1 1. Overview**

Without hardware PWM, ESP8266 has to use the hardware timer to simulate the PWM. We are using the Wi-Fi internal timer to drive the PWM, so there may be resource competition issue when using PWM and sniffer/SmartConfig at the same time.

### **3.4.2 2. Root Cause**

To ensure the high precision of the PWM, the hardware Timer1 will trigger the interrupt AHEAD\_TICKS1(6us by default) earlier. And in the interrupt, it will poll to wait for AHEAD\_TICKS1(6us by default). After handling the GPIO invert in one channel, the system will check the remaining time (T1) to the next channel invert.

If the  $T1 <$  AHEAD TICKS2(8us by default), the system will not exit the interrupt, but poll to wait till timeout, and then invert the GPIO in the next channel; then the system will repeat these steps until all channels inverted.

So theoretically, the max time that PWM may occupy the CPU is  $6 + 8 * n$ , n means the channel count. For example, if there are 3 channels, then PWM may take 30us at most.

In this case, PWM will affect the Wi-Fi sniffer/SmartConfig function, especially for the capture of the LDPC packets, or HT40 packets which require the CPU to handle them in time, otherwise those packets will loss.

### **3.4.3 3. Issue that may happen**

If your application used both PWM and sniffer/SmartConfig, the sniffer/SmartConfig may take a long time to connect to an AP. You can stop the PWM and try it again. If the sniffer/SmartConfig becomes much faster, then it is the PWM that affect the sniffer/SmartConfig. In this case, you should adjust the frequency, duty cycle and phase of the PWM.

## **3.4.4 4. Suggestion**

When using the PWM and SmartConfig at the same time, please note:

- 1. The PWM's frequency cannot be too high, 2KHz at most.
- 2. Revise the PWM's duty cycle and phase, make the time intervals (Tn) between each channel inverting be equal to 0 or be larger than 50us (Tn = 0, or Tn > 50).

## **3.5 FOTA from an Old SDK to the New ESP8266 RTOS SDK (IDF Style)**

FOTA: firmware over the air, herein it means the firmware upgrading through Wi-Fi. Since the ESP8266 RTOS SDK V3.0, we refactored the SDK to be the ESP-IDF style. This document introduces the FOTA from a non-OS (or an old RTOS that earlier than V3.0) firmware to the new IDF style RTOS firmware. Please note that users need to make modifications to the application, because the new APIs are not compatible with the old SDKs', due to underlying changes in the architecture.

### **3.5.1 SDK Partition Map**

Here are the partition maps of the old SDK and the new IDF style RTOS SDK:

#### **1. The Old ESP8266 SDK**

Boot/4KB | APP1 | APP2 | System Parameter/16KB

#### **2. The New ESP8266 SDK (IDF Style)**

```
Boot/16KB | Partition Table/4KB | NVS | APP1 | APP2
```
In the new IDF style ESP8266 RTOS SDK SDK, each partition's base address is configurable in menuconfig, except boot's.

### **3.5.2 Firmware Compatibility**

To implement FOTA from an old SDK firmware to the new one, users need to download all necessary partitions of the new firmware (including new boot, new partition table, and new application), into the old one's APP partition.

Then the new bootloader will unpack the packed new firmware, and copy each partition data to the target partition address.

When FOTA completing, the partition map may look like the following graph (what will it be is based on your actual partition table):

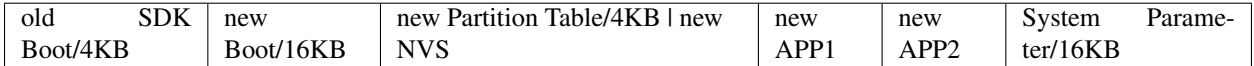

In this case, there are about  $40KB(4KB + 16KB + 4KB + 16KB)$  flash size cannot be used by users.

**FOTA by Single Firmware URL**

**FOTA by Multi Firmware URLs**

### **3.5.3 Workflow**

Herein we provide an example of the FOTA.

#### **Step 1: Connect to AP**

Connect your host PC and the ESP8266 to the same AP.

#### **Step 2: Configure and Build**

Here, we use the [system/ota/native\\_ota/1MB\\_flash/new\\_to\\_new\\_with\\_old](https://github.com/espressif/ESP8266_RTOS_SDK/tree/6c438bce/examples/system/ota/native_ota/1MB_flash/new_to_new_with_old) if flash is 1MB or [sys](https://github.com/espressif/ESP8266_RTOS_SDK/tree/6c438bce/examples/system/ota/native_ota/2+MB_flash/new_to_new_with_old)[tem/ota/native\\_ota/2+MB\\_flash/new\\_to\\_new\\_with\\_old](https://github.com/espressif/ESP8266_RTOS_SDK/tree/6c438bce/examples/system/ota/native_ota/2+MB_flash/new_to_new_with_old) if flash is 2MB or larger.

Open a new terminal on your PC, set the following configurations, and then compile the example:

#### **1. Enter the target directory**

```
cd $IDF_PATH/examples/system/ota
```
#### **2. Enable the OTA compatibility function**

```
Component config --->
   ESP8266-specific --->
        [*] (**Expected**)ESP8266 update from old SDK by OTA
```
#### **3. ESP8285(ESP8266 + 1MB flash) configuration:**

Configure the flash size according to your actual development board's flash.

```
Serial flasher config --->
   Flash size (x MB) ---> real flash size
```
#### **4. Configure example's parameters**

```
Example Configuration --->
    (myssid) WiFi SSID
    (mypassword) WiFi Password
    (192.168.0.3) HTTP Server IP
    (8070)HTTP Server Port
    (/hello_world.ota.bin) HTTP GET Filename
```
- WiFi SSID: Wi-Fi SSID of router
- WiFi Password: Wi-Fi password of router
- HTTP Server IP: It may be the PC's IP address
- HTTP Server Port: HTTP server port
- HTTP GET Filename: Using "ota.ota.bin" which is the target firmware of the example

#### **5. Select connecting to the original AP**

If users want to connect to the original AP of old SDK, then configurate as following:

```
Example Configuration --->
    [*] Connect to the original AP
```
#### **5. Build the project**

Input following command to start building:

```
make ota
```
After compiling, the final firmware "ota.v2\_to\_v3.ota.bin" will be generated. Then users can download and update to this new firmware when running an old SDK OTA application.

• Note: The finally firmware's name mentioned above will be as "xxx.v2\_to\_v3.ota.bin", "xxx" is the name of your project.

#### **4. Start HTTP Server**

```
cd build
python -m SimpleHTTPServer 8070
```
### **3.5.4 Note**

- It will take a lot of time for the new bootloader unpacking the firmware at the first time, please wait a while.
- The terminal will print some log that shows the progress:
	- log "I (281) boot: Start unpacking V3 firmware . . . ", it means that bootloader starts unpacking.
	- log "Pack V3 firmware successfully and start to reboot", it means that bootloader unpacked firmware successfully.

• This "unpacking workflow" will only be executed when it is an old SDK firmware that upgrade to the new SDK firmware, for example, V2.0 upgrade to V3.1. After that, the FOTA in later versions (for example, V3.1 upgrade to later) will be the [normal FOTA workflow.](https://github.com/espressif/ESP8266_RTOS_SDK/blob/master/examples/system/ota/README.md)

## **3.5.5 Inheritance Data**

Users can perfer to the source code [system/ota/native\\_ota/2+MB\\_flash/new\\_to\\_new\\_with\\_old/main/ota\\_example\\_main.c](https://github.com/espressif/ESP8266_RTOS_SDK/blob/6c438bce/examples/system/ota/native_ota/2+MB_flash/new_to_new_with_old/main/ota_example_main.c) to check how to load original AP's information.

See structure old\_sysconf in the file of [esp8266/include/internal/esp\\_system\\_internal.h](https://github.com/espressif/ESP8266_RTOS_SDK/blob/6c438bce/components/esp8266/include/internal/esp_system_internal.h) for the organization of this information.

## **3.6 Factory Test**

### **3.6.1 1. Overview**

The document introduces how to develop, compile, download and run the factory test firmware.

The factory test software development kit is also an example of the SDK, and it is located at [examples/system/factory](https://github.com/espressif/ESP8266_RTOS_SDK/tree/6c438bce/examples/examples/system/factory-test)[test.](https://github.com/espressif/ESP8266_RTOS_SDK/tree/6c438bce/examples/examples/system/factory-test)

## **3.6.2 2. Development**

Users can use ready-to-use applications directly, or can also add custom application code into the factory test software development kit.

More details of adding customer components, please refer to *[Documentation for the GNU Make based build system](#page-132-0)*.

Users can just develop the factory test application as normal examples of the SDK.

### **2.1 Application code**

Just like other applications, the entry function of factory test application is app\_main. It should be added into the source code file of users. For example, users can add the app\_main into main.c of the above sample project.

Users can refer to the source code in file [/examples/system/factory-test/main/main.c](https://github.com/espressif/ESP8266_RTOS_SDK/blob/6c438bce//examples/system/factory-test/main/main.c) to build custom project.

#### **2.2 Linking address**

The SDK's partition only supports two applications that named as  $\text{ota}_0$  and  $\text{ota}_1$ .

In this case, we link the factory test firmware to the partition of  $\text{ota}_1$ . So, please do not flash the factory test firmware into the partition of  $ota_0$ .

## **3.6.3 3. Compile**

To make the bootloader run the ota\_1(factory test firmware), please enable the GPIO triggers boot from test app partition and set the correct GPIO of your development board in menuconfig:

```
Bootloader config --->
   [*] GPIO triggers boot from test app partition
    (12) Number of the GPIO input to boot TEST partition
```
Using the partition table file which has two "OTA" definitions partition:

```
Partition Table --->
   Partition Table (Factory app, two OTA definitions)
        (X) Factory app, two OTA definitions
```
Enable the console which is used for human-computer interaction:

```
Component config --->
   Virtual file system --->
        [*] Using espressif VFS
```
Enable pthread for this function:

```
Component config --->
   PThreads --->
       [*] Enable pthread
```
Then call command make app2 in the terminal to compile the firmware which is able to run at  $\text{ota}_1$  partition. The Make System will start compiling bootloader, partition table file, factory test firmware and so on one by one.

#### **3.6.4 3.1 Special Commands**

- 1. make app2: only compile factory test firmware which is able to run at ota\_1, with bootloader, partition table file and so on
- 2. make app2-flash: flash(download) only the factory test firmware which is able to run at ota\_1, without bootloader, partition table file and so on
- 3. make app2-flash-all: flash(download) the factory test firmware which is able to run at  $\circ$ ta 1, with bootloader, partition table file and so on

#### **3.6.5 4. Download**

Input command make app2-flash-all in the terminal to download bootloader, partition table file and factory test firmware which is located at ota\_1 one by one.

If users only want to download factory test firmware, please use command make app2-flash instead.

#### **3.6.6 5. Run**

Please hold the correct GPIO, which is configured in the menuconfig in Section 3 Compile, to be low level and power on. Input command make monitor in the terminal, and then logs will appear like following:

```
ets Jan 8 2013, rst cause: 1, boot mode: (3,6)
load 0x40100000, len 7872, room 16
0x40100000: stext at ??:?
tail 0
```
(continues on next page)

(continued from previous page)

```
chksum 0xf1
load 0x3ffe8408, len 24, room 8
tail 0
chksum 0x78
load 0x3ffe8420, len 3604, room 8
tail 12
chksum 0x1b
I (64) boot: ESP-IDF v3.2-dev-354-gba1f90cd-dirty 2nd stage bootloader
I (64) boot: compile time 13:56:17
I (72) qio_mode: Enabling default flash chip QIO
I (73) boot: SPI Speed : 40MHz
I (80) boot: SPI Mode : QIO
I (86) boot: SPI Flash Size : 2MB
I (92) boot: Partition Table:
I (98) boot: ## Label Usage Type ST Offset Length
I (109) boot: 0 nvs WiFi data 01 02 00009000 00004000
I (120) boot: 1 otadata OTA data 01 00 0000d000 00002000
I (132) boot: 2 phy_init RF data 01 01 0000f000 00001000
I (144) boot: 3 ota_0 OTA app 00 10 00010000 000f0000
I (155) boot: 4 ota_1 OTA app 00 11 00110000 000f0000
I (167) boot: End of partition table
I (173) boot: No factory image, trying OTA 0
I (5180) boot: Detect a boot condition of the test firmware
I (5180) esp_image: segment 0: paddr=0x00110010 vaddr=0x40210010 size=0x37b18
\rightarrow (228120) map
I (5263) esp_image: segment 1: paddr=0x00147b30 vaddr=0x3ffe8000 size=0x00718 (
˓→1816) load
I (5264) esp image: segment 2: paddr=0x00148250 vaddr=0x3ffe8718 size=0x0019c (
\rightarrow412) load
I (5275) esp_image: segment 3: paddr=0x001483f4 vaddr=0x40100000 size=0x084b0 (
˓→33968) load
0x40100000: _stext at ??:?
I (5299) boot: Loaded app from partition at offset 0x110000
I (5340) system_api: Base MAC address is not set, read default base MAC address from
˓→BLK0 of EFUSE
I (5340) system_api: Base MAC address is not set, read default base MAC address from
˓→BLK0 of EFUSE
I (5530) phy_init: phy ver: 1055_12
I (5530) reset_reason: RTC reset 1 wakeup 0 store 0, reason is 1
I (5530) factory-test: SDK factory test firmware version:v3.2-dev-354-gba1f90cd-dirty
```
Then users can input test commands to start factory testing.

## **3.6.7 6. Test Commands**

1. rftest\_init:

parameters: no function: initialize RF to prepare **for** test

2. tx\_contin\_en <parameter 1>:

```
parameter 1: value 1 means that chip transmits packets continuously with 92% duty
˓→cycle,
            value 0 means that "iqview" test mode
function: set test mode
```
3. esp\_tx <parameter 1> <parameter 2> <parameter 3>:

```
parameter 1: transmit channel which ranges from 1 to 14
parameter 2: transmit rate which ranges from 0 to 23
parameter 2: transmit power attenuation which ranges from -127 to 127, unit is 0.
\rightarrow25dB
function: start transmitting Wi-Fi packets
note 1: command "wifitxout" is the same as "esp_tx"
note 2: the function can be stopped by command "cmdstop"
```
4. esp\_rx <parameter 1> <parameter 2>:

```
parameter 1: transmit channel which ranges from 1 to 14
parameter 2: transmit rate which ranges from 0 to 23
function: start receiving Wi-Fi packets
note 1: the function can be stopped by command "cmdstop"
```
5. wifiscwout <parameter 1> <parameter 2> <parameter 3>:

```
parameter 1: enable signal, value 1 means enable, value 0 means disable
parameter 2: transmit channel which ranges from 1 to 14
parameter 3: transmit power attenuation which ranges from -127 to 127, unit is 0.
\leftarrow25dB
function: start transmitting single carrier Wi-Fi packets
note 1: the function can be stopped by command "cmdstop"
```
6. cmdstop:

```
parameters: no
function: stop transmitting or receiving Wi-Fi packets
note 1: command "CmdStop" is the same as "cmdstop"
```
# CHAPTER 4

## General Notes

Adding this content here is to improve the user's development efficiency and avoid stepping into known problems.

## **4.1 1. Bootloader**

V3.1 updated the bootloader to initialize SPI flash I/O mode and clock. So if you are using the V3.0 bootloader, and now upgrade to the new SDK, please disable the following configuration in the menuconfig:

```
"Bootloader config --->
   [ ] Bootloader init SPI flash"
```
## **4.2 2. OTA**

We split the native OTA example into several sub-examples to let custemors to choose which application matches the scenario they really want. [examples/system/ota/native\\_ota.](https://github.com/espressif/ESP8266_RTOS_SDK/tree/master/examples/system/ota/native_ota/)

## **4.3 3. 802.11n only AP**

For better compatibility, the SDK is in bg mode by default. And application can set it to be bgn mode for reconnecting when it fails to connect some 11n only APs, refer to the [examples/wifi/simple\\_wifi.](https://github.com/espressif/ESP8266_RTOS_SDK/tree/master/examples/wifi/simple_wifi/)

## **4.4 4. JTAG I/O**

In some cases, if enable JTAG I/O (default options), it will cost some more current so that the hardware will cost more power. So if users don't use Jtag or these GPIOs directly and want to save more power, please enable this option in the menuconfig:

```
"Bootloader config --->
   [ ] Bootloader disable JTAG I/O"
```
• genindex

## Index

## Symbols

\_heap\_caps\_calloc (*C++ function*), [110](#page-113-0) \_heap\_caps\_free (*C++ function*), [110](#page-113-0) \_heap\_caps\_malloc (*C++ function*), [110](#page-113-0) \_heap\_caps\_realloc (*C++ function*), [110](#page-113-0) \_heap\_caps\_zalloc (*C++ function*), [110](#page-113-0)

# A

```
adc_config_t (C++ class), 60
adc_config_t::clk_div (C++ member), 61
adc_config_t::mode (C++ member), 61
adc_deinit (C++ function), 60
adc_init (C++ function), 60
adc_mode_t (C++ type), 61
adc_read (C++ function), 59
adc_read_fast (C++ function), 60
ADC_READ_MAX_MODE (C++ enumerator), 61
ADC_READ_TOUT_MODE (C++ enumerator), 61
ADC_READ_VDD_MODE (C++ enumerator), 61
```
# B

BIT (*C macro*), [26](#page-29-0)

# C

CHIP\_ESP32 (*C++ enumerator*), [128](#page-131-0) CHIP\_ESP8266 (*C++ enumerator*), [128](#page-131-0) CHIP\_FEATURE\_BLE (*C macro*), [127](#page-130-0) CHIP\_FEATURE\_BT (*C macro*), [127](#page-130-0) CHIP\_FEATURE\_EMB\_FLASH (*C macro*), [127](#page-130-0) CHIP\_FEATURE\_WIFI\_BGN (*C macro*), [127](#page-130-0) CONFIG\_DHCP\_STA\_LIST (*C macro*), [108](#page-111-0) CONFIG\_TCPIP\_LWIP (*C macro*), [107](#page-110-0) CRYSTAL\_USED (*C macro*), [127](#page-130-0) CSPI\_HOST (*C++ enumerator*), [43](#page-46-0)

## E

esp\_base\_mac\_addr\_get (*C++ function*), [124](#page-127-0) esp\_base\_mac\_addr\_set (*C++ function*), [124](#page-127-0) esp\_chip\_info (*C++ function*), [126](#page-129-0)

esp\_chip\_info\_t (*C++ class*), [126](#page-129-0) esp\_chip\_info\_t::cores (*C++ member*), [126](#page-129-0) esp\_chip\_info\_t::features (*C++ member*), [126](#page-129-0) esp\_chip\_info\_t::model (*C++ member*), [126](#page-129-0) esp\_chip\_info\_t::revision (*C++ member*), [126](#page-129-0) esp\_chip\_model\_t (*C++ type*), [128](#page-131-0) ESP\_CPU\_FREQ\_160M (*C++ enumerator*), [128](#page-131-0) ESP\_CPU\_FREQ\_80M (*C++ enumerator*), [128](#page-131-0) esp\_cpu\_freq\_t (*C++ type*), [128](#page-131-0) ESP\_CPU\_LIGHTSLEEP (*C++ enumerator*), [123](#page-126-0) ESP\_CPU\_WAIT (*C++ enumerator*), [123](#page-126-0) esp\_deep\_sleep (*C++ function*), [120](#page-123-0) esp\_deep\_sleep\_set\_rf\_option (*C++ function*), [120](#page-123-0) esp\_derive\_local\_mac (*C++ function*), [125](#page-128-0) esp\_early\_log\_write (*C++ function*), [116](#page-119-0) ESP\_EARLY\_LOGD (*C macro*), [118](#page-121-0) ESP\_EARLY\_LOGE (*C macro*), [118](#page-121-0) ESP\_EARLY\_LOGI (*C macro*), [118](#page-121-0) ESP\_EARLY\_LOGV (*C macro*), [118](#page-121-0) ESP\_EARLY\_LOGW (*C macro*), [118](#page-121-0) esp\_efuse\_mac\_get\_default (*C++ function*), [124](#page-127-0) ESP\_ERR\_TCPIP\_ADAPTER\_BASE (*C macro*), [108](#page-111-0) ESP\_ERR\_TCPIP\_ADAPTER\_DHCP\_ALREADY\_STARTED (*C macro*), [108](#page-111-0) ESP\_ERR\_TCPIP\_ADAPTER\_DHCP\_ALREADY\_STOPPED (*C macro*), [108](#page-111-0) ESP\_ERR\_TCPIP\_ADAPTER\_DHCP\_NOT\_STOPPED (*C macro*), [108](#page-111-0) ESP\_ERR\_TCPIP\_ADAPTER\_DHCPC\_START\_FAILED (*C macro*), [108](#page-111-0) ESP\_ERR\_TCPIP\_ADAPTER\_IF\_NOT\_READY (*C macro*), [108](#page-111-0) ESP\_ERR\_TCPIP\_ADAPTER\_INVALID\_PARAMS (*C macro*), [108](#page-111-0) ESP\_ERR\_TCPIP\_ADAPTER\_NO\_MEM (*C macro*), [108](#page-111-0) ESP\_ERR\_WIFI\_CONN (*C macro*), [82](#page-85-0)

ESP\_ERR\_WIFI\_FPM\_MODE (*C macro*), [82](#page-85-0) ESP\_ERR\_WIFI\_IF (*C macro*), [82](#page-85-0) ESP\_ERR\_WIFI\_MAC (*C macro*), [82](#page-85-0) ESP\_ERR\_WIFI\_MODE (*C macro*), [82](#page-85-0) ESP\_ERR\_WIFI\_NOT\_CONNECT (*C macro*), [82](#page-85-0) ESP\_ERR\_WIFI\_NOT\_INIT (*C macro*), [82](#page-85-0) ESP\_ERR\_WIFI\_NOT\_STARTED (*C macro*), [82](#page-85-0) ESP\_ERR\_WIFI\_NOT\_STOPPED (*C macro*), [82](#page-85-0) ESP\_ERR\_WIFI\_NVS (*C macro*), [82](#page-85-0) ESP\_ERR\_WIFI\_PASSWORD (*C macro*), [82](#page-85-0) ESP\_ERR\_WIFI\_PM\_MODE\_OPEN (*C macro*), [82](#page-85-0) ESP\_ERR\_WIFI\_SSID (*C macro*), [82](#page-85-0) ESP\_ERR\_WIFI\_STATE (*C macro*), [82](#page-85-0) ESP\_ERR\_WIFI\_TIMEOUT (*C macro*), [82](#page-85-0) ESP\_ERR\_WIFI\_WAKE\_FAIL (*C macro*), [82](#page-85-0) ESP\_ERR\_WIFI\_WOULD\_BLOCK (*C macro*), [82](#page-85-0) esp\_esptouch\_set\_timeout (*C++ function*), [97](#page-100-0) esp\_fill\_random (*C++ function*), [126](#page-129-0) esp\_get\_free\_heap\_size (*C++ function*), [125](#page-128-0) esp\_get\_minimum\_free\_heap\_size (*C++ function*), [126](#page-129-0) esp\_heap\_caps\_init\_region (*C++ function*), [110](#page-113-0) esp\_light\_sleep\_start (*C++ function*), [122](#page-125-0) ESP\_LOG\_BUFFER\_CHAR (*C macro*), [118](#page-121-0) ESP\_LOG\_BUFFER\_CHAR\_LEVEL (*C macro*), [117](#page-120-0) ESP\_LOG\_BUFFER\_HEX (*C macro*), [117](#page-120-0) ESP\_LOG\_BUFFER\_HEX\_LEVEL (*C macro*), [117](#page-120-0) ESP\_LOG\_BUFFER\_HEXDUMP (*C macro*), [117](#page-120-0) ESP\_LOG\_DEBUG (*C++ enumerator*), [119](#page-122-0) ESP\_LOG\_EARLY\_IMPL (*C macro*), [118](#page-121-0) esp\_log\_early\_timestamp (*C++ function*), [116](#page-119-0) ESP\_LOG\_ERROR (*C++ enumerator*), [119](#page-122-0) ESP\_LOG\_INFO (*C++ enumerator*), [119](#page-122-0) ESP\_LOG\_LEVEL (*C macro*), [118](#page-121-0) ESP\_LOG\_LEVEL\_LOCAL (*C macro*), [119](#page-122-0) esp\_log\_level\_set (*C macro*), [117](#page-120-0) esp\_log\_level\_t (*C++ type*), [119](#page-122-0) ESP\_LOG\_MAX (*C++ enumerator*), [119](#page-122-0) ESP\_LOG\_NONE (*C++ enumerator*), [119](#page-122-0) esp\_log\_set\_putchar (*C++ function*), [116](#page-119-0) esp\_log\_timestamp (*C++ function*), [116](#page-119-0) ESP\_LOG\_VERBOSE (*C++ enumerator*), [119](#page-122-0) ESP\_LOG\_WARN (*C++ enumerator*), [119](#page-122-0) esp\_log\_write (*C++ function*), [116](#page-119-0) ESP\_LOGD (*C macro*), [118](#page-121-0) ESP\_LOGE (*C macro*), [118](#page-121-0) ESP\_LOGI (*C macro*), [118](#page-121-0) ESP\_LOGV (*C macro*), [118](#page-121-0) ESP\_LOGW (*C macro*), [118](#page-121-0) esp\_mac\_type\_t (*C++ type*), [127](#page-130-0) ESP\_MAC\_WIFI\_SOFTAP (*C++ enumerator*), [127](#page-130-0) ESP\_MAC\_WIFI\_STA (*C++ enumerator*), [127](#page-130-0) esp pm config esp8266  $t$  ( $C++ class$ ), [86](#page-89-0)

esp\_pm\_config\_esp8266\_t::light\_sleep\_enable (*C++ member*), [86](#page-89-0) esp\_pm\_config\_esp8266\_t::max\_freq\_mhz (*C++ member*), [86](#page-89-0) esp\_pm\_config\_esp8266\_t::min\_freq\_mhz (*C++ member*), [86](#page-89-0) esp\_pm\_configure (*C++ function*), [120](#page-123-0) esp\_random (*C++ function*), [126](#page-129-0) esp\_read\_mac (*C++ function*), [125](#page-128-0) esp\_reset\_reason (*C++ function*), [125](#page-128-0) esp\_reset\_reason\_t (*C++ type*), [127](#page-130-0) esp\_restart (*C++ function*), [125](#page-128-0) ESP\_RST\_BROWNOUT (*C++ enumerator*), [127](#page-130-0) ESP\_RST\_DEEPSLEEP (*C++ enumerator*), [127](#page-130-0) ESP\_RST\_EXT (*C++ enumerator*), [127](#page-130-0) ESP\_RST\_INT\_WDT (*C++ enumerator*), [127](#page-130-0) ESP\_RST\_PANIC (*C++ enumerator*), [127](#page-130-0) ESP\_RST\_POWERON (*C++ enumerator*), [127](#page-130-0) ESP\_RST\_SDIO (*C++ enumerator*), [127](#page-130-0) ESP\_RST\_SW (*C++ enumerator*), [127](#page-130-0) ESP\_RST\_TASK\_WDT (*C++ enumerator*), [127](#page-130-0) ESP\_RST\_UNKNOWN (*C++ enumerator*), [127](#page-130-0) ESP\_RST\_WDT (*C++ enumerator*), [127](#page-130-0) esp\_set\_cpu\_freq (*C++ function*), [125](#page-128-0) esp\_sleep\_disable\_wakeup\_source (*C++ function*), [123](#page-126-0) esp\_sleep\_enable\_gpio\_wakeup (*C++ function*), [123](#page-126-0) esp\_sleep\_enable\_timer\_wakeup (*C++ function*), [122](#page-125-0) esp\_sleep\_mode (*C++ type*), [123](#page-126-0) esp\_sleep\_mode\_t (*C++ type*), [123](#page-126-0) esp\_sleep\_source\_t (*C++ type*), [124](#page-127-0) esp\_sleep\_start (*C++ function*), [123](#page-126-0) ESP\_SLEEP\_WAKEUP\_ALL (*C++ enumerator*), [124](#page-127-0) ESP\_SLEEP\_WAKEUP\_GPIO (*C++ enumerator*), [124](#page-127-0) ESP\_SLEEP\_WAKEUP\_TIMER (*C++ enumerator*), [124](#page-127-0) ESP\_SLEEP\_WAKEUP\_UNDEFINED (*C++ enumerator*), [124](#page-127-0) esp\_smartconfig\_fast\_mode (*C++ function*), [98](#page-101-0) esp\_smartconfig\_get\_version (*C++ function*), [97](#page-100-0) esp\_smartconfig\_set\_type (*C++ function*), [97](#page-100-0) esp\_smartconfig\_start (*C++ function*), [97](#page-100-0) esp\_smartconfig\_stop (*C++ function*), [97](#page-100-0) esp\_task\_wdt\_init (*C++ function*), [115](#page-118-0) esp\_task\_wdt\_reset (*C++ function*), [115](#page-118-0) esp\_vendor\_ie\_cb\_t (*C++ type*), [83](#page-86-0) esp\_wifi\_80211\_tx (*C++ function*), [80](#page-83-0) esp\_wifi\_ap\_get\_sta\_list (*C++ function*), [76](#page-79-0) esp\_wifi\_clear\_fast\_connect (*C++ function*), [68](#page-71-0) esp\_wifi\_connect (*C++ function*), [67](#page-70-0) esp\_wifi\_deauth\_sta (*C++ function*), [68](#page-71-0)

esp\_wifi\_deinit (*C++ function*), [66](#page-69-0) esp\_wifi\_disable\_gpio\_wakeup (*C++ function*), [122](#page-125-0) esp\_wifi\_disconnect (*C++ function*), [67](#page-70-0) esp\_wifi\_enable\_gpio\_wakeup (*C++ function*), [122](#page-125-0) esp\_wifi\_fpm\_close (*C++ function*), [120](#page-123-0) esp\_wifi\_fpm\_do\_sleep (*C++ function*), [121](#page-124-0) esp\_wifi\_fpm\_do\_wakeup (*C++ function*), [121](#page-124-0) esp\_wifi\_fpm\_get\_sleep\_type (*C++ function*), [122](#page-125-0) esp\_wifi\_fpm\_open (*C++ function*), [120](#page-123-0) esp\_wifi\_fpm\_set\_sleep\_type (*C++ function*), [121](#page-124-0) esp\_wifi\_fpm\_set\_wakeup\_cb (*C++ function*), [121](#page-124-0) esp\_wifi\_get\_auto\_connect (*C++ function*), [77](#page-80-0) esp\_wifi\_get\_bandwidth (*C++ function*), [71](#page-74-0) esp\_wifi\_get\_channel (*C++ function*), [72](#page-75-0) esp wifi qet config  $(C++$  *function*), [76](#page-79-0) esp\_wifi\_get\_country (*C++ function*), [72](#page-75-0) esp\_wifi\_get\_event\_mask (*C++ function*), [80](#page-83-0) esp\_wifi\_get\_mac (*C++ function*), [73](#page-76-0) esp\_wifi\_get\_max\_tx\_power (*C++ function*), [79](#page-82-0) esp\_wifi\_get\_mode (*C++ function*), [66](#page-69-0) esp\_wifi\_get\_promiscuous (*C++ function*), [74](#page-77-0) esp\_wifi\_get\_promiscuous\_ctrl\_filter (*C++ function*), [75](#page-78-0) esp\_wifi\_get\_promiscuous\_filter (*C++ function*), [74](#page-77-0) esp\_wifi\_get\_protocol (*C++ function*), [70](#page-73-0) esp\_wifi\_get\_ps (*C++ function*), [70](#page-73-0) esp\_wifi\_get\_state (*C++ function*), [80](#page-83-0) esp\_wifi\_get\_vdd33 (*C++ function*), [79](#page-82-0) esp\_wifi\_init (*C++ function*), [65](#page-68-0) ESP\_WIFI\_MAX\_CONN\_NUM (*C macro*), [91](#page-94-0) ESP\_WIFI\_PARAM\_USE\_NVS (*C macro*), [82](#page-85-0) esp\_wifi\_restore (*C++ function*), [67](#page-70-0) esp\_wifi\_scan\_get\_ap\_num (*C++ function*), [69](#page-72-0) esp\_wifi\_scan\_get\_ap\_records (*C++ function*), [69](#page-72-0) esp\_wifi\_scan\_start (*C++ function*), [68](#page-71-0) esp\_wifi\_scan\_stop (*C++ function*), [68](#page-71-0) esp\_wifi\_set\_auto\_connect (*C++ function*), [76](#page-79-0) esp\_wifi\_set\_bandwidth (*C++ function*), [71](#page-74-0) esp\_wifi\_set\_channel (*C++ function*), [71](#page-74-0) esp\_wifi\_set\_config (*C++ function*), [75](#page-78-0) esp\_wifi\_set\_country (*C++ function*), [72](#page-75-0) esp\_wifi\_set\_event\_mask (*C++ function*), [79](#page-82-0) esp\_wifi\_set\_mac (*C++ function*), [73](#page-76-0) esp\_wifi\_set\_max\_tx\_power (*C++ function*), [78](#page-81-0) esp\_wifi\_set\_max\_tx\_power\_via\_vdd33 (*C++ function*), [78](#page-81-0) esp\_wifi\_set\_mode (*C++ function*), [66](#page-69-0)

esp\_wifi\_set\_promiscuous (*C++ function*), [74](#page-77-0)

esp\_wifi\_set\_promiscuous\_ctrl\_filter (*C++ function*), [75](#page-78-0)

esp\_wifi\_set\_promiscuous\_filter (*C++ function*), [74](#page-77-0)

esp\_wifi\_set\_promiscuous\_rx\_cb (*C++ function*), [73](#page-76-0)

esp\_wifi\_set\_protocol (*C++ function*), [70](#page-73-0)

esp\_wifi\_set\_ps (*C++ function*), [70](#page-73-0)

esp\_wifi\_set\_storage (*C++ function*), [76](#page-79-0)

esp\_wifi\_set\_vendor\_ie (*C++ function*), [77](#page-80-0)

esp\_wifi\_set\_vendor\_ie\_cb (*C++ function*), [77](#page-80-0)

esp\_wifi\_sta\_get\_ap\_info (*C++ function*), [69](#page-72-0)

esp\_wifi\_start (*C++ function*), [66](#page-69-0)

esp\_wifi\_stop (*C++ function*), [67](#page-70-0)

## F

- FALSH\_SIZE\_MAP\_MAX (*C++ enumerator*), [128](#page-131-0)
- FLASH\_SIZE\_128M\_MAP\_1024\_1024 (*C++ enumerator*), [128](#page-131-0)
- FLASH\_SIZE\_16M\_MAP\_1024\_1024 (*C++ enumerator*), [128](#page-131-0)
- FLASH\_SIZE\_16M\_MAP\_512\_512 (*C++ enumerator*), [128](#page-131-0)
- FLASH\_SIZE\_2M (*C++ enumerator*), [128](#page-131-0)
- FLASH\_SIZE\_32M\_MAP\_1024\_1024 (*C++ enumerator*), [128](#page-131-0)
- FLASH\_SIZE\_32M\_MAP\_2048\_2048 (*C++ enumerator*), [128](#page-131-0)
- FLASH\_SIZE\_32M\_MAP\_512\_512 (*C++ enumerator*), [128](#page-131-0)
- FLASH\_SIZE\_4M\_MAP\_256\_256 (*C++ enumerator*), [128](#page-131-0)
- FLASH\_SIZE\_64M\_MAP\_1024\_1024 (*C++ enumerator*), [128](#page-131-0)
- FLASH\_SIZE\_8M\_MAP\_512\_512 (*C++ enumerator*), [128](#page-131-0)
- flash\_size\_map (*C++ type*), [128](#page-131-0)
- fpm\_wakeup\_cb (*C++ type*), [123](#page-126-0)

## G

- gpio\_config (*C++ function*), [21](#page-24-0)
	- gpio\_config\_t (*C++ class*), [26](#page-29-0)
	- gpio\_config\_t::intr\_type (*C++ member*), [26](#page-29-0)
	- gpio\_config\_t::mode (*C++ member*), [26](#page-29-0)
	- gpio\_config\_t::pin\_bit\_mask (*C++ member*), [26](#page-29-0)

gpio\_config\_t::pull\_down\_en (*C++ member*), [26](#page-29-0)

gpio\_config\_t::pull\_up\_en (*C++ member*), [26](#page-29-0) GPIO\_FLOATING (*C++ enumerator*), [29](#page-32-0) gpio\_get\_level (*C++ function*), [22](#page-25-0)

- gpio\_install\_isr\_service (*C++ function*), [25](#page-28-0)
- gpio\_int\_type\_t (*C++ type*), [28](#page-31-0)

```
GPIO_INTR_ANYEDGE (C++ enumerator), 28
GPIO_INTR_DISABLE (C++ enumerator), 28
GPIO_INTR_HIGH_LEVEL (C++ enumerator), 28
GPIO_INTR_LOW_LEVEL (C++ enumerator), 28
GPIO_INTR_MAX (C++ enumerator), 28
GPIO_INTR_NEGEDGE (C++ enumerator), 28
GPIO_INTR_POSEDGE (C++ enumerator), 28
GPIO_IS_VALID_GPIO (C macro), 27
gpio_isr_handle_t (C++ type), 27
gpio_isr_handler_add (C++ function), 25
gpio_isr_handler_remove (C++ function), 25
gpio_isr_register (C++ function), 23
gpio_isr_t (C++ type), 27
GPIO_MODE_DEF_DISABLE (C macro), 27
GPIO_MODE_DEF_INPUT (C macro), 27
GPIO_MODE_DEF_OD (C macro), 27
GPIO_MODE_DEF_OUTPUT (C macro), 27
GPIO_MODE_DISABLE (C++ enumerator), 28
GPIO_MODE_INPUT (C++ enumerator), 28
GPIO_MODE_OUTPUT (C++ enumerator), 28
GPIO_MODE_OUTPUT_OD (C++ enumerator), 28
qpio mode t (C++ type28
GPIO_NUM_0 (C++ enumerator), 27
GPIO_NUM_1 (C++ enumerator), 27
GPIO_NUM_10 (C++ enumerator), 28
GPIO_NUM_11 (C++ enumerator), 28
GPIO_NUM_12 (C++ enumerator), 28
GPIO_NUM_13 (C++ enumerator), 28
GPIO_NUM_14 (C++ enumerator), 28
GPIO_NUM_15 (C++ enumerator), 28
GPIO_NUM_16 (C++ enumerator), 28
GPIO_NUM_2 (C++ enumerator), 27
GPIO_NUM_3 (C++ enumerator), 27
GPIO_NUM_4 (C++ enumerator), 27
GPIO_NUM_5 (C++ enumerator), 27
GPIO_NUM_6 (C++ enumerator), 27
GPIO_NUM_7 (C++ enumerator), 27
GPIO_NUM_8 (C++ enumerator), 27
GPIO_NUM_9 (C++ enumerator), 27
GPIO_NUM_MAX (C++ enumerator), 28
gpio_num_t (C++ type), 27
GPIO_Pin_0 (C macro), 26
GPIO_Pin_1 (C macro), 26
GPIO_Pin_10 (C macro), 26
GPIO_Pin_11 (C macro), 26
GPIO_Pin_12 (C macro), 26
GPIO_Pin_13 (C macro), 26
GPIO_Pin_14 (C macro), 26
GPIO_Pin_15 (C macro), 27
GPIO_Pin_16 (C macro), 27
GPIO_Pin_2 (C macro), 26
GPIO_Pin_3 (C macro), 26
GPIO_Pin_4 (C macro), 26
GPIO_Pin_5 (C macro), 26
```
GPIO\_Pin\_6 (*C macro*), [26](#page-29-0) GPIO\_Pin\_7 (*C macro*), [26](#page-29-0) GPIO\_Pin\_8 (*C macro*), [26](#page-29-0) GPIO\_Pin\_9 (*C macro*), [26](#page-29-0) GPIO\_Pin\_All (*C macro*), [27](#page-30-0) GPIO\_PIN\_COUNT (*C macro*), [27](#page-30-0) qpio pull mode  $t$   $(C++ type)$ , [28](#page-31-0) gpio\_pulldown\_dis (*C++ function*), [24](#page-27-0) GPIO\_PULLDOWN\_DISABLE (*C++ enumerator*), [29](#page-32-0) gpio\_pulldown\_en (*C++ function*), [24](#page-27-0) GPIO\_PULLDOWN\_ENABLE (*C++ enumerator*), [29](#page-32-0) GPIO\_PULLDOWN\_ONLY (*C++ enumerator*), [29](#page-32-0) gpio\_pulldown\_t (*C++ type*), [29](#page-32-0) gpio\_pullup\_dis (*C++ function*), [24](#page-27-0) GPIO\_PULLUP\_DISABLE (*C++ enumerator*), [29](#page-32-0) gpio\_pullup\_en (*C++ function*), [24](#page-27-0) GPIO\_PULLUP\_ENABLE (*C++ enumerator*), [29](#page-32-0) GPIO\_PULLUP\_ONLY (*C++ enumerator*), [29](#page-32-0) gpio\_pullup\_t (*C++ type*), [29](#page-32-0) gpio\_set\_direction (*C++ function*), [22](#page-25-0) gpio\_set\_intr\_type (*C++ function*), [21](#page-24-0) gpio\_set\_level (*C++ function*), [22](#page-25-0) gpio\_set\_pull\_mode (*C++ function*), [22](#page-25-0) gpio\_uninstall\_isr\_service (*C++ function*), [25](#page-28-0) gpio\_wakeup\_disable (*C++ function*), [23](#page-26-0) gpio\_wakeup\_enable (*C++ function*), [23](#page-26-0)

## H

```
HEAP_ALIGN (C macro), 112
heap_caps_calloc (C macro), 112
heap_caps_free (C macro), 112
heap caps qet free size (C++110
heap_caps_get_minimum_free_size (C++
       function), 110
heap_caps_init (C++ function), 114
heap_caps_malloc (C macro), 112
heap_caps_realloc (C macro), 113
heap_caps_zalloc (C macro), 113
heap_region (C++ class), 111
heap_region::caps (C++ member), 111
heap_region::free_blk (C++ member), 111
heap_region::free_bytes (C++ member), 111
heap_region::min_free_bytes (C++ member),
       111
heap_region::start_addr (C++ member), 111
heap_region::total_size (C++ member), 111
heap_region_t (C++ type), 113
heap_trace_dump (C++ function), 114
heap_trace_init_standalone (C++ function),
       114
heap_trace_is_on (C++ function), 114
HEAP_TRACE_LEAKS (C++ enumerator), 115
heap_trace_mode_t (C++ type), 115
```

```
115
heap_trace_record_t (C++ class), 115
heap_trace_record_t::buf (C++ member), 115
heap_trace_resume (C++ function), 114
heap_trace_start (C++ function), 114
heap_trace_stop (C++ function), 114
HSPI_HOST (C++ enumerator), 43
hw_timer_alarm_us (C++ function), 63
hw_timer_callback_t (C++ type), 64
hw_timer_clkdiv_t (C++ type), 64
hw_timer_deinit (C++ function), 63
hw_timer_disarm (C++ function), 64
hw_timer_enable (C++ function), 62
hw_timer_get_clkdiv (C++ function), 61
hw_timer_get_count_data (C++ function), 63
hw_timer_get_enable (C++ function), 62
hw_timer_get_intr_type (C++ function), 62
hw_timer_get_load_data (C++ function), 63
hw_timer_get_reload (C++ function), 62
hw_timer_init (C++ function), 63
hw_timer_intr_type_t (C++ type), 64
hw_timer_set_clkdiv (C++ function), 61
hw_timer_set_intr_type (C++ function), 61
hw_timer_set_load_data (C++ function), 63
hw_timer_set_reload (C++ function), 62
```
# I

```
i2c_ack_type_t (C++ type), 34
i2c_cmd_handle_t (C++ type), 33
i2c_cmd_link_create (C++ function), 30
i2c_cmd_link_delete (C++ function), 30
I2C_CMD_READ (C++ enumerator), 34
I2C_CMD_RESTART (C++ enumerator), 34
I2C_CMD_STOP (C++ enumerator), 34
I2C_CMD_WRITE (C++ enumerator), 34
i2c_config_t (C++ class), 33
i2c_config_t::clk_stretch_tick (C++ mem-
       ber), 33
i2c_config_t::mode (C++ member), 33
i2c_config_t::scl_io_num (C++ member), 33
i2c_config_t::scl_pullup_en (C++ member),
       33
i2c_config_t::sda_io_num (C++ member), 33
i2c_config_t::sda_pullup_en (C++ member),
       33
i2c_driver_delete (C++ function), 29
i2c_driver_install (C++ function), 29
I2C_MASTER_ACK (C++ enumerator), 34
I2C_MASTER_ACK_MAX (C++ enumerator), 34
i2c_master_cmd_begin (C++ function), 32
I2C_MASTER_LAST_NACK (C++ enumerator), 34
I2C_MASTER_NACK (C++ enumerator), 34
I2C_MASTER_READ (C++ enumerator), 34
i2c_master_read (C++ function), 32
```
i2c\_master\_read\_byte (*C++ function*), [31](#page-34-0) i2c\_master\_start (*C++ function*), [31](#page-34-0) i2c\_master\_stop (*C++ function*), [32](#page-35-0) I2C\_MASTER\_WRITE (*C++ enumerator*), [34](#page-37-0) i2c\_master\_write (*C++ function*), [31](#page-34-0) i2c\_master\_write\_byte (*C++ function*), [31](#page-34-0) I2C\_MODE\_MASTER (*C++ enumerator*), [33](#page-36-0) I2C\_MODE\_MAX (*C++ enumerator*), [33](#page-36-0) i2c\_mode\_t (*C++ type*), [33](#page-36-0) I2C\_NUM\_0 (*C++ enumerator*), [34](#page-37-0) I2C\_NUM\_MAX (*C++ enumerator*), [34](#page-37-0) i2c\_opmode\_t (*C++ type*), [34](#page-37-0) i2c\_param\_config (*C++ function*), [30](#page-33-0) i2c\_port\_t (*C++ type*), [34](#page-37-0) i2c\_rw\_t (*C++ type*), [33](#page-36-0) i2c\_set\_pin (*C++ function*), [30](#page-33-0) IP2STR (*C macro*), [108](#page-111-0) IPSTR (*C macro*), [108](#page-111-0) IPV62STR (*C macro*), [108](#page-111-0) IPV6STR (*C macro*), [108](#page-111-0)

## M

```
MALLOC_CAP_32BIT (C macro), 112
MALLOC_CAP_8BIT (C macro), 112
MALLOC_CAP_DMA (C macro), 112
MALLOC_CAP_INTERNAL (C macro), 112
MALLOC_CAP_SPIRAM (C macro), 112
mem2_blk_t (C++ type), 113
MEM2_HEAD_SIZE (C macro), 112
mem_blk (C++ class), 111
mem_blk2 (C++ class), 111
mem_blk2::file (C++ member), 111
mem_blk2::line (C++ member), 111
mem_blk2::next (C++ member), 111
mem_blk2::prev (C++ member), 111
mem_blk::next (C++ member), 111
mem_blk::prev (C++ member), 111
mem_blk_t (C++ type), 113
MEM_HEAD_SIZE (C macro), 112
```
## P

```
PHY_RATE_11_LONG (C++ enumerator), 96
PHY_RATE_11_SHORT (C++ enumerator), 96
PHY_RATE_12 (C++ enumerator), 96
PHY_RATE_18 (C++ enumerator), 96
PHY_RATE_1_LONG (C++ enumerator), 96
PHY_RATE_24 (C++ enumerator), 96
PHY_RATE_2_LONG (C++ enumerator), 96
96
PHY_RATE_36 (C++ enumerator), 96
PHY_RATE_48 (C++ enumerator), 96
PHY_RATE_54 (C++ enumerator), 96
PHY_RATE_5_LONG (C++ enumerator), 96
96
```
PHY\_RATE\_6 (*C++ enumerator*), [96](#page-99-0) PHY\_RATE\_9 (*C++ enumerator*), [96](#page-99-0) PHY\_RATE\_RESERVED (*C++ enumerator*), [96](#page-99-0) putchar\_like\_t (*C++ type*), [119](#page-122-0) pwm\_clear\_channel\_invert (*C++ function*), [47](#page-50-0) pwm\_deinit (*C++ function*), [44](#page-47-0) pwm\_get\_duty (*C++ function*), [45](#page-48-0) pwm\_get\_period (*C++ function*), [45](#page-48-0) pwm\_get\_phase (*C++ function*), [47](#page-50-0) pwm\_init (*C++ function*), [44](#page-47-0) pwm\_set\_channel\_invert (*C++ function*), [47](#page-50-0) pwm\_set\_duties (*C++ function*), [46](#page-49-0) pwm\_set\_duty (*C++ function*), [44](#page-47-0) pwm\_set\_period (*C++ function*), [45](#page-48-0) pwm\_set\_period\_duties (*C++ function*), [47](#page-50-0) pwm\_set\_phase (*C++ function*), [46](#page-49-0) pwm\_set\_phases (*C++ function*), [46](#page-49-0) pwm\_start (*C++ function*), [45](#page-48-0) pwm\_stop (*C++ function*), [46](#page-49-0)

# R

RTC\_GPIO\_IS\_VALID\_GPIO (*C macro*), [27](#page-30-0)

# S

sc\_callback\_t (*C++ type*), [98](#page-101-0) SC\_STATUS\_FIND\_CHANNEL (*C++ enumerator*), [98](#page-101-0) SC\_STATUS\_GETTING\_SSID\_PSWD (*C++ enumerator*), [98](#page-101-0) SC\_STATUS\_LINK (*C++ enumerator*), [98](#page-101-0) SC\_STATUS\_LINK\_OVER (*C++ enumerator*), [99](#page-102-0) SC\_STATUS\_WAIT (*C++ enumerator*), [98](#page-101-0) SC\_TYPE\_AIRKISS (*C++ enumerator*), [99](#page-102-0) SC\_TYPE\_ESPTOUCH (*C++ enumerator*), [99](#page-102-0) SC\_TYPE\_ESPTOUCH\_AIRKISS (*C++ enumerator*), [99](#page-102-0) smartconfig status t ( $C++ type$ ), [98](#page-101-0) smartconfig\_type\_t (*C++ type*), [99](#page-102-0) SPI\_10MHz\_DIV (*C++ enumerator*), [43](#page-46-0) SPI\_16MHz\_DIV (*C++ enumerator*), [43](#page-46-0) SPI\_20MHz\_DIV (*C++ enumerator*), [43](#page-46-0) SPI\_2MHz\_DIV (*C++ enumerator*), [43](#page-46-0) SPI\_40MHz\_DIV (*C++ enumerator*), [43](#page-46-0) SPI\_4MHz\_DIV (*C++ enumerator*), [43](#page-46-0) SPI\_5MHz\_DIV (*C++ enumerator*), [43](#page-46-0) SPI\_80MHz\_DIV (*C++ enumerator*), [43](#page-46-0) SPI\_8MHz\_DIV (*C++ enumerator*), [43](#page-46-0) SPI\_BIT\_ORDER\_LSB\_FIRST (*C macro*), [42](#page-45-0) SPI\_BIT\_ORDER\_MSB\_FIRST (*C macro*), [42](#page-45-0) SPI\_BYTE\_ORDER\_LSB\_FIRST (*C macro*), [42](#page-45-0) SPI\_BYTE\_ORDER\_MSB\_FIRST (*C macro*), [42](#page-45-0) spi\_clk\_div\_t (*C++ type*), [43](#page-46-0) spi\_config\_t (*C++ class*), [42](#page-45-0) spi\_config\_t::clk\_div (*C++ member*), [42](#page-45-0) spi\_config\_t::event\_cb (*C++ member*), [42](#page-45-0)

spi\_config\_t::interface (*C++ member*), [42](#page-45-0) spi\_config\_t::intr\_enable (*C++ member*), [42](#page-45-0) spi\_config\_t::mode (*C++ member*), [42](#page-45-0) SPI\_CPHA\_HIGH (*C macro*), [42](#page-45-0) SPI\_CPHA\_LOW (*C macro*), [42](#page-45-0) SPI\_CPOL\_HIGH (*C macro*), [42](#page-45-0) SPI\_CPOL\_LOW (*C macro*), [42](#page-45-0) SPI\_DEFAULT\_INTERFACE (*C macro*), [42](#page-45-0) spi\_deinit (*C++ function*), [39](#page-42-0) SPI\_DEINIT\_EVENT (*C macro*), [43](#page-46-0) spi\_event\_callback\_t (*C++ type*), [43](#page-46-0) spi\_get\_clk\_div (*C++ function*), [34](#page-37-0) spi\_get\_dummy (*C++ function*), [37](#page-40-0) spi\_get\_event\_callback (*C++ function*), [36](#page-39-0) spi\_get\_interface (*C++ function*), [35](#page-38-0) spi\_get\_intr\_enable (*C++ function*), [35](#page-38-0) spi\_get\_mode (*C++ function*), [35](#page-38-0) spi\_host\_t (*C++ type*), [43](#page-46-0) spi\_init (*C++ function*), [40](#page-43-0) SPI\_INIT\_EVENT (*C macro*), [42](#page-45-0) spi\_interface\_t (*C++ type*), [40](#page-43-0) spi\_interface\_t::bit\_rx\_order (*C++ member*), [41](#page-44-0) spi\_interface\_t::bit\_tx\_order (*C++ member*), [41](#page-44-0) spi\_interface\_t::byte\_rx\_order (*C++ member*), [41](#page-44-0) spi\_interface\_t::byte\_tx\_order (*C++ member*), [41](#page-44-0) spi\_interface\_t::cpha (*C++ member*), [41](#page-44-0) spi\_interface\_t::cpol (*C++ member*), [41](#page-44-0) spi\_interface\_t::cs\_en (*C++ member*), [41](#page-44-0) spi\_interface\_t::miso\_en (*C++ member*), [41](#page-44-0) spi\_interface\_t::mosi\_en (*C++ member*), [41](#page-44-0) spi\_interface\_t::reserved9 (*C++ member*), [41](#page-44-0) spi\_interface\_t::val (*C++ member*), [41](#page-44-0) spi\_interface\_t::[anonymous] (*C++ member*), [41](#page-44-0) spi\_intr\_enable\_t (*C++ type*), [40](#page-43-0) spi\_intr\_enable\_t::read\_buffer (*C++ member*), [40](#page-43-0) spi\_intr\_enable\_t::read\_status (*C++ member*), [40](#page-43-0) spi\_intr\_enable\_t::reserved5 (*C++ member*), [40](#page-43-0) spi\_intr\_enable\_t::trans\_done (*C++ member*), [40](#page-43-0) spi\_intr\_enable\_t::val (*C++ member*), [40](#page-43-0) spi\_intr\_enable\_t::write\_buffer (*C++ member*), [40](#page-43-0) spi\_intr\_enable\_t::write\_status (*C++ member*), [40](#page-43-0)

spi\_intr\_enable\_t::[anonymous] (*C++ mem-*tcpip\_adapter\_api\_msg\_s::ip\_info (*C++ ber*), [40](#page-43-0) SPI\_MASTER\_DEFAULT\_INTR\_ENABLE (*C macro*), [42](#page-45-0) SPI\_MASTER\_MODE (*C++ enumerator*), [44](#page-47-0) SPI\_MASTER\_READ\_DATA\_FROM\_SLAVE\_CMD (*C macro*), [43](#page-46-0) SPI\_MASTER\_READ\_STATUS\_FROM\_SLAVE\_CMD (*C macro*), [43](#page-46-0) SPI\_MASTER\_WRITE\_DATA\_TO\_SLAVE\_CMD (*C macro*), [43](#page-46-0) SPI\_MASTER\_WRITE\_STATUS\_TO\_SLAVE\_CMD (*C macro*), [43](#page-46-0) spi\_mode\_t (*C++ type*), [44](#page-47-0) SPI\_NUM\_MAX (*C macro*), [42](#page-45-0) spi\_set\_clk\_div (*C++ function*), [36](#page-39-0) spi\_set\_dummy (*C++ function*), [37](#page-40-0) spi\_set\_event\_callback (*C++ function*), [38](#page-41-0) spi\_set\_interface (*C++ function*), [38](#page-41-0) spi\_set\_intr\_enable (*C++ function*), [36](#page-39-0) spi\_set\_mode (*C++ function*), [37](#page-40-0) SPI\_SLAVE\_DEFAULT\_INTR\_ENABLE (*C macro*), [42](#page-45-0) spi\_slave\_get\_status (*C++ function*), [38](#page-41-0) SPI\_SLAVE\_MODE (*C++ enumerator*), [44](#page-47-0) spi\_slave\_set\_status (*C++ function*), [39](#page-42-0) SPI\_SLV\_RD\_BUF\_DONE (*C macro*), [43](#page-46-0) SPI\_SLV\_RD\_STA\_DONE (*C macro*), [43](#page-46-0) SPI\_SLV\_WR\_BUF\_DONE (*C macro*), [43](#page-46-0) SPI\_SLV\_WR\_STA\_DONE (*C macro*), [43](#page-46-0) spi\_trans (*C++ function*), [39](#page-42-0) SPI\_TRANS\_DONE (*C macro*), [43](#page-46-0) SPI\_TRANS\_DONE\_EVENT (*C macro*), [43](#page-46-0) SPI\_TRANS\_START\_EVENT (*C macro*), [43](#page-46-0) spi  $trans$   $t$  ( $C++ class$ ), [41](#page-44-0) spi\_trans\_t::addr (*C++ member*), [41,](#page-44-0) [42](#page-45-0) spi\_trans\_t::bits (*C++ member*), [42](#page-45-0) spi\_trans\_t::cmd (*C++ member*), [41](#page-44-0) spi\_trans\_t::miso (*C++ member*), [41,](#page-44-0) [42](#page-45-0) spi\_trans\_t::mosi (*C++ member*), [41,](#page-44-0) [42](#page-45-0) spi\_trans\_t::val (*C++ member*), [42](#page-45-0) system\_get\_flash\_size\_map (*C++ function*), [126](#page-129-0) system\_restore (*C++ function*), [125](#page-128-0)

## T

```
tcpip_adapter_ap_input (C++ function), 104
tcpip_adapter_api_fn (C++ type), 108
tcpip_adapter_api_msg_s (C++ class), 106
tcpip_adapter_api_msg_s::api_fn (C++
       member), 107
tcpip_adapter_api_msg_s::data (C++ mem-
       ber), 107
```
- *member*), [107](#page-110-0)
- tcpip\_adapter\_api\_msg\_s::mac (*C++ member*), [107](#page-110-0)
- tcpip\_adapter\_api\_msg\_s::ret (*C++ member*), [107](#page-110-0)
- tcpip\_adapter\_api\_msg\_s::tcpip\_if (*C++ member*), [107](#page-110-0)
- tcpip\_adapter\_api\_msg\_s::type (*C++ member*), [107](#page-110-0)
- tcpip\_adapter\_api\_msg\_t (*C++ type*), [108](#page-111-0)
- tcpip\_adapter\_create\_ip6\_linklocal (*C++ function*), [102](#page-105-0)
- TCPIP\_ADAPTER\_DHCP\_INIT (*C++ enumerator*), [109](#page-112-0)
- TCPIP\_ADAPTER\_DHCP\_STARTED (*C++ enumerator*), [109](#page-112-0)
- TCPIP\_ADAPTER\_DHCP\_STATUS\_MAX (*C++ enumerator*), [109](#page-112-0)
- tcpip\_adapter\_dhcp\_status\_t (*C++ type*), [109](#page-112-0)
- TCPIP\_ADAPTER\_DHCP\_STOPPED (*C++ enumerator*), [109](#page-112-0)
- tcpip\_adapter\_dhcpc\_get\_status (*C++ function*), [103](#page-106-0)
- tcpip\_adapter\_dhcpc\_option (*C++ function*), [103](#page-106-0)
- tcpip\_adapter\_dhcpc\_start (*C++ function*), [103](#page-106-0)
- tcpip\_adapter\_dhcpc\_stop (*C++ function*), [104](#page-107-0)
- tcpip\_adapter\_dhcps\_get\_status (*C++ function*), [102](#page-105-0)
- tcpip\_adapter\_dhcps\_lease\_t (*C++ type*), [108](#page-111-0)
- tcpip\_adapter\_dhcps\_option (*C++ function*), [102](#page-105-0)
- tcpip\_adapter\_dhcps\_start (*C++ function*), [103](#page-106-0)
- tcpip\_adapter\_dhcps\_stop (*C++ function*), [103](#page-106-0)
- TCPIP\_ADAPTER\_DNS\_BACKUP (*C++ enumerator*), [109](#page-112-0)
- TCPIP\_ADAPTER\_DNS\_FALLBACK (*C++ enumerator*), [109](#page-112-0)
- tcpip\_adapter\_dns\_info\_t (*C++ class*), [106](#page-109-0)
- tcpip\_adapter\_dns\_info\_t::ip (*C++ member*), [106](#page-109-0)
- TCPIP\_ADAPTER\_DNS\_MAIN (*C++ enumerator*), [109](#page-112-0)
- TCPIP\_ADAPTER\_DNS\_MAX (*C++ enumerator*), [109](#page-112-0)
- tcpip\_adapter\_dns\_param\_s (*C++ class*), [107](#page-110-0)
- tcpip\_adapter\_dns\_param\_s::dns\_info (*C++ member*), [107](#page-110-0)
- tcpip\_adapter\_dns\_param\_s::dns\_type (*C++ member*), [107](#page-110-0)
- tcpip adapter dns param t  $(C++ type)$ , [108](#page-111-0) tcpip\_adapter\_dns\_type\_t (*C++ type*), [109](#page-112-0)
- TCPIP\_ADAPTER\_DOMAIN\_NAME\_SERVER (*C++*

*enumerator*), [109](#page-112-0) tcpip\_adapter\_down (*C++ function*), [100](#page-103-0) tcpip adapter eth input  $(C++$  *function*), [104](#page-107-0) tcpip\_adapter\_get\_dns\_info (*C++ function*), [101](#page-104-0) tcpip\_adapter\_get\_esp\_if (*C++ function*), [104](#page-107-0) tcpip\_adapter\_get\_hostname (*C++ function*), [105](#page-108-0) tcpip\_adapter\_get\_ip\_info (*C++ function*), [100](#page-103-0) tcpip\_adapter\_get\_netif (*C++ function*), [105](#page-108-0) tcpip\_adapter\_get\_old\_ip\_info (*C++ function*), [101](#page-104-0) tcpip\_adapter\_get\_sta\_list (*C++ function*), [104](#page-107-0) TCPIP\_ADAPTER\_IF\_AP (*C++ enumerator*), [108](#page-111-0) TCPIP\_ADAPTER\_IF\_ETH (*C++ enumerator*), [108](#page-111-0) TCPIP\_ADAPTER\_IF\_MAX (*C++ enumerator*), [109](#page-112-0) TCPIP\_ADAPTER\_IF\_STA (*C++ enumerator*), [108](#page-111-0) tcpip\_adapter\_if\_t (*C++ type*), [108](#page-111-0) tcpip\_adapter\_init (*C++ function*), [99](#page-102-0) tcpip\_adapter\_ip6\_info\_t (*C++ class*), [106](#page-109-0) tcpip\_adapter\_ip6\_info\_t::addr (*C++ member*), [106](#page-109-0) tcpip\_adapter\_ip6\_info\_t::ip (*C++ member*), [106](#page-109-0) TCPIP\_ADAPTER\_IP\_ADDRESS\_LEASE\_TIME (*C++ enumerator*), [109](#page-112-0) tcpip\_adapter\_ip\_info\_t (*C++ class*), [105](#page-108-0) tcpip\_adapter\_ip\_info\_t::gw (*C++ member*), [106](#page-109-0) tcpip\_adapter\_ip\_info\_t::ip (*C++ member*), [106](#page-109-0) tcpip\_adapter\_ip\_info\_t::netmask (*C++ member*), [106](#page-109-0) tcpip\_adapter\_ip\_lost\_timer\_t (*C++ type*), [108](#page-111-0) TCPIP\_ADAPTER\_IP\_REQUEST\_RETRY\_TIME (*C++ enumerator*), [109](#page-112-0) TCPIP\_ADAPTER\_IPC\_LOCAL (*C macro*), [108](#page-111-0) TCPIP\_ADAPTER\_IPC\_REMOTE (*C macro*), [108](#page-111-0) TCPIP\_ADAPTER\_IPV6 (*C macro*), [108](#page-111-0) tcpip\_adapter\_is\_netif\_up (*C++ function*), [105](#page-108-0) TCPIP\_ADAPTER\_OP\_GET (*C++ enumerator*), [109](#page-112-0) TCPIP\_ADAPTER\_OP\_MAX (*C++ enumerator*), [109](#page-112-0) TCPIP\_ADAPTER\_OP\_SET (*C++ enumerator*), [109](#page-112-0) TCPIP\_ADAPTER\_OP\_START (*C++ enumerator*), [109](#page-112-0) tcpip\_adapter\_option\_id\_t (*C++ type*), [109](#page-112-0) tcpip\_adapter\_option\_mode\_t (*C++ type*), [109](#page-112-0) TCPIP\_ADAPTER\_REQUESTED\_IP\_ADDRESS (*C++ enumerator*), [109](#page-112-0) TCPIP\_ADAPTER\_ROUTER\_SOLICITATION\_ADDRES<sub>SART\_DATA\_6\_BITS(C++ enumerator), [58](#page-61-0)</sub> (*C++ enumerator*), [109](#page-112-0)

tcpip\_adapter\_set\_dns\_info (*C++ function*), [100](#page-103-0) tcpip\_adapter\_set\_hostname (*C++ function*), [105](#page-108-0) tcpip\_adapter\_set\_ip\_info (*C++ function*), [100](#page-103-0) tcpip\_adapter\_set\_old\_ip\_info (*C++ function*), [102](#page-105-0) tcpip\_adapter\_sta\_info\_t (*C++ class*), [106](#page-109-0) tcpip\_adapter\_sta\_info\_t::ip (*C++ member*), [106](#page-109-0) tcpip\_adapter\_sta\_info\_t::mac (*C++ member*), [106](#page-109-0) tcpip\_adapter\_sta\_input (*C++ function*), [104](#page-107-0) tcpip\_adapter\_sta\_list\_t (*C++ class*), [106](#page-109-0) tcpip\_adapter\_sta\_list\_t::num (*C++ member*), [106](#page-109-0) tcpip\_adapter\_sta\_list\_t::sta (*C++ member*), [106](#page-109-0) tcpip\_adapter\_start (*C++ function*), [99](#page-102-0) tcpip\_adapter\_stop (*C++ function*), [99](#page-102-0) TCPIP\_ADAPTER\_TRHEAD\_SAFE (*C macro*), [108](#page-111-0) tcpip\_adapter\_up (*C++ function*), [100](#page-103-0) tcpip\_adatper\_ip\_lost\_timer\_s (*C++ class*), [107](#page-110-0) tcpip\_adatper\_ip\_lost\_timer\_s::timer\_running (*C++ member*), [107](#page-110-0) TCPIP\_HOSTNAME\_MAX\_SIZE (*C macro*), [108](#page-111-0) TIMER\_BASE\_CLK (*C macro*), [64](#page-67-0) TIMER\_CLKDIV\_1 (*C++ enumerator*), [64](#page-67-0) TIMER\_CLKDIV\_16 (*C++ enumerator*), [64](#page-67-0) TIMER\_CLKDIV\_256 (*C++ enumerator*), [64](#page-67-0) TIMER\_EDGE\_INT (*C++ enumerator*), [64](#page-67-0) TIMER\_LEVEL\_INT (*C++ enumerator*), [64](#page-67-0) TX\_STATUS\_DISCARD (*C++ enumerator*), [96](#page-99-0) TX\_STATUS\_LRC\_EXCEED (*C++ enumerator*), [96](#page-99-0) TX\_STATUS\_SRC\_EXCEED (*C++ enumerator*), [96](#page-99-0) TX\_STATUS\_SUCCESS (*C++ enumerator*), [96](#page-99-0)

## U

UART\_BUFFER\_FULL (*C++ enumerator*), [59](#page-62-0) uart\_clear\_intr\_status (*C++ function*), [51](#page-54-0) uart\_config\_t (*C++ class*), [56](#page-59-0) uart\_config\_t::baud\_rate (*C++ member*), [56](#page-59-0) uart\_config\_t::data\_bits (*C++ member*), [56](#page-59-0) uart\_config\_t::flow\_ctrl (*C++ member*), [56](#page-59-0) uart\_config\_t::parity (*C++ member*), [56](#page-59-0) uart\_config\_t::rx\_flow\_ctrl\_thresh (*C++ member*), [56](#page-59-0) uart\_config\_t::stop\_bits (*C++ member*), [56](#page-59-0) UART\_DATA (*C++ enumerator*), [59](#page-62-0) UART\_DATA\_5\_BITS (*C++ enumerator*), [58](#page-61-0) UART\_DATA\_7\_BITS (*C++ enumerator*), [58](#page-61-0)

```
UART_DATA_8_BITS (C++ enumerator), 58
UART_DATA_BITS_MAX (C++ enumerator), 58
uart_disable_intr_mask (C++ function), 51
uart_disable_rx_intr (C++ function), 52
uart_disable_swap (C++ function), 51
uart_disable_tx_intr (C++ function), 52
uart_driver_delete (C++ function), 54
uart_driver_install (C++ function), 53
uart enable intr mask (C++51
uart_enable_rx_intr (C++ function), 51
uart_enable_swap (C++ function), 50
uart_enable_tx_intr (C++ function), 52
UART_EVENT_MAX (C++ enumerator), 59
uart_event_t (C++ class), 57
uart_event_t::size (C++ member), 57
uart_event_t::type (C++ member), 57
uart_event_type_t (C++ type), 59
UART_FIFO_LEN (C macro), 57
UART_FIFO_OVF (C++ enumerator), 59
uart_flush (C++ function), 55
uart_flush_input (C++ function), 55
UART_FRAME_ERR (C++ enumerator), 59
uart_get_baudrate (C++ function), 49
uart_get_buffered_data_len (C++ function),
       55
uart_get_hw_flow_ctrl (C++ function), 50
uart_get_parity (C++ function), 49
uart_get_stop_bits (C++ function), 49
uart_get_word_length (C++ function), 48
uart_hw_flowcontrol_t (C++ type), 58
UART_HW_FLOWCTRL_CTS (C++ enumerator), 59
UART_HW_FLOWCTRL_CTS_RTS (C++ enumerator),
       59
UART_HW_FLOWCTRL_DISABLE (C++ enumerator),
       58
UART_HW_FLOWCTRL_MAX (C++ enumerator), 59
UART_HW_FLOWCTRL_RTS (C++ enumerator), 59
uart_intr_config (C++ function), 53
uart_intr_config_t (C++ class), 56
uart_intr_config_t::intr_enable_mask
       (C++ member), 56
uart_intr_config_t::rx_timeout_thresh
       (C++ member), 56
uart_intr_config_t::rxfifo_full_thresh
       (C++ member), 57
uart_intr_config_t::txfifo_empty_intr_thresh
       (C++ member), 57
UART_INTR_MASK (C macro), 57
UART_INVERSE_CTS (C macro), 57
UART_INVERSE_DISABLE (C macro), 57
UART_INVERSE_RTS (C macro), 57
UART_INVERSE_RXD (C macro), 57
UART_INVERSE_TXD (C macro), 57
uart_isr_register (C++ function), 52
```

```
UART_LINE_INV_MASK (C macro), 57
uart mode t (C++ type57
UART_MODE_UART (C++ enumerator), 57
UART_NUM_0 (C++ enumerator), 58
UART_NUM_1 (C++ enumerator), 58
UART_NUM_MAX (C++ enumerator), 58
uart_param_config (C++ function), 53
UART_PARITY_DISABLE (C++ enumerator), 58
UART_PARITY_ERR (C++ enumerator), 59
UART_PARITY_EVEN (C++ enumerator), 58
UART_PARITY_ODD (C++ enumerator), 58
uart_parity_t (C++ type), 58
uart_port_t (C++ type), 58
uart_read_bytes (C++ function), 55
uart_set_baudrate (C++ function), 49
uart_set_hw_flow_ctrl (C++ function), 50
uart_set_line_inverse (C++ function), 50
uart set parity (C++49
uart_set_rx_timeout (C++ function), 56
uart set stop bits (C++ function48
uart_set_word_length (C++ function), 48
UART_STOP_BITS_1 (C++ enumerator), 58
UART_STOP_BITS_1_5 (C++ enumerator), 58
UART_STOP_BITS_2 (C++ enumerator), 58
UART_STOP_BITS_MAX (C++ enumerator), 58
uart_stop_bits_t (C++ type), 58
uart_tx_chars (C++ function), 54
uart_wait_tx_done (C++ function), 54
uart_word_length_t (C++ type), 57
uart_write_bytes (C++ function), 54
```
### V

vendor\_ie\_data\_t (*C++ class*), [88](#page-91-0) vendor\_ie\_data\_t::element\_id (*C++ member*), [88](#page-91-0) vendor\_ie\_data\_t::length (*C++ member*), [88](#page-91-0) vendor\_ie\_data\_t::payload (*C++ member*), [88](#page-91-0) vendor\_ie\_data\_t::vendor\_oui (*C++ member*), [88](#page-91-0) vendor\_ie\_data\_t::vendor\_oui\_type (*C++ member*), [88](#page-91-0)

## W

```
wifi_active_scan_time_t (C++ class)84
wifi_active_scan_time_t::max (C++ mem-
       ber), 84
wifi_active_scan_time_t::min (C++ mem-
       ber), 84
WIFI_ALL_CHANNEL_SCAN (C++ enumerator), 94
WIFI_AMPDU_RX_AMPDU_BUF_LEN (C macro), 83
WIFI_AMPDU_RX_AMPDU_BUF_NUM (C macro), 83
WIFI_AMPDU_RX_BA_WIN (C macro), 82
WIFI_AMPDU_RX_ENABLED (C macro), 82
WIFI_AMSDU_RX_ENABLED (C macro), 83
```
WIFI\_ANT\_ANT0 (*C++ enumerator*), [94](#page-97-0) WIFI\_ANT\_ANT1 (*C++ enumerator*), [94](#page-97-0) WIFI\_ANT\_MAX (*C++ enumerator*), [94](#page-97-0) wifi\_ant\_t (*C++ type*), [94](#page-97-0) wifi\_ap\_config\_t (*C++ class*), [86](#page-89-0) wifi\_ap\_config\_t::authmode (*C++ member*), [86](#page-89-0) wifi\_ap\_config\_t::beacon\_interval (*C++ member*), [87](#page-90-0) wifi\_ap\_config\_t::channel (*C++ member*), [86](#page-89-0) wifi\_ap\_config\_t::max\_connection (*C++ member*), [87](#page-90-0) wifi\_ap\_config\_t::password (*C++ member*), [86](#page-89-0) wifi\_ap\_config\_t::ssid (*C++ member*), [86](#page-89-0) wifi\_ap\_config\_t::ssid\_hidden (*C++ member*), [87](#page-90-0) wifi\_ap\_config\_t::ssid\_len (*C++ member*), [86](#page-89-0) wifi\_ap\_record\_t (*C++ class*), [85](#page-88-0) wifi\_ap\_record\_t::ant (*C++ member*), [85](#page-88-0) wifi\_ap\_record\_t::authmode (*C++ member*), [85](#page-88-0) wifi\_ap\_record\_t::bssid (*C++ member*), [85](#page-88-0) wifi\_ap\_record\_t::country (*C++ member*), [86](#page-89-0) wifi\_ap\_record\_t::group\_cipher (*C++ member*), [85](#page-88-0) wifi\_ap\_record\_t::pairwise\_cipher (*C++ member*), [85](#page-88-0) wifi\_ap\_record\_t::phy\_11b (*C++ member*), [85](#page-88-0) wifi\_ap\_record\_t::phy\_11g (*C++ member*), [85](#page-88-0) wifi\_ap\_record\_t::phy\_11n (*C++ member*), [85](#page-88-0) wifi\_ap\_record\_t::phy\_lr (*C++ member*), [86](#page-89-0) wifi\_ap\_record\_t::primary (*C++ member*), [85](#page-88-0) wifi\_ap\_record\_t::reserved (*C++ member*), [86](#page-89-0) wifi\_ap\_record\_t::rssi (*C++ member*), [85](#page-88-0) wifi\_ap\_record\_t::second (*C++ member*), [85](#page-88-0) wifi\_ap\_record\_t::ssid (*C++ member*), [85](#page-88-0) wifi\_ap\_record\_t::wps (*C++ member*), [86](#page-89-0) WIFI\_AUTH\_MAX (*C++ enumerator*), [92](#page-95-0) wifi\_auth\_mode\_t (*C++ type*), [92](#page-95-0) WIFI\_AUTH\_OPEN (*C++ enumerator*), [92](#page-95-0) WIFI\_AUTH\_WEP (*C++ enumerator*), [92](#page-95-0) WIFI\_AUTH\_WPA2\_ENTERPRISE (*C++ enumerator*), [92](#page-95-0) WIFI\_AUTH\_WPA2\_PSK (*C++ enumerator*), [92](#page-95-0) WIFI\_AUTH\_WPA\_PSK (*C++ enumerator*), [92](#page-95-0) WIFI\_AUTH\_WPA\_WPA2\_PSK (*C++ enumerator*), [92](#page-95-0) wifi\_bandwidth\_t (*C++ type*), [95](#page-98-0) WIFI\_BW\_HT20 (*C++ enumerator*), [95](#page-98-0) WIFI\_BW\_HT40 (*C++ enumerator*), [95](#page-98-0) WIFI\_CIPHER\_TYPE\_CCMP (*C++ enumerator*), [94](#page-97-0) WIFI\_CIPHER\_TYPE\_NONE (*C++ enumerator*), [94](#page-97-0)

- wifi cipher type t (C++ type), [94](#page-97-0)
- WIFI\_CIPHER\_TYPE\_TKIP (*C++ enumerator*), [94](#page-97-0)
- WIFI\_CIPHER\_TYPE\_TKIP\_CCMP (*C++ enumerator*), [94](#page-97-0)
- WIFI\_CIPHER\_TYPE\_UNKNOWN (*C++ enumerator*), [94](#page-97-0)
- WIFI CIPHER TYPE WEP104 (C++ enumerator), [94](#page-97-0)
- WIFI\_CIPHER\_TYPE\_WEP40 (*C++ enumerator*), [94](#page-97-0)
- wifi\_config\_t (*C++ type*), [84](#page-87-0)
- wifi\_config\_t::ap (*C++ member*), [84](#page-87-0)
- wifi\_config\_t::sta (*C++ member*), [84](#page-87-0)
- WIFI\_CONNECT\_AP\_BY\_SECURITY (*C++ enumerator*), [94](#page-97-0)
- WIFI\_CONNECT\_AP\_BY\_SIGNAL (*C++ enumerator*), [94](#page-97-0)
- WIFI\_COUNTRY\_POLICY\_AUTO (*C++ enumerator*), [92](#page-95-0)
- WIFI\_COUNTRY\_POLICY\_MANUAL (*C++ enumerator*), [92](#page-95-0)
- wifi\_country\_policy\_t (*C++ type*), [92](#page-95-0)
- wifi\_country\_t (*C++ class*), [84](#page-87-0)
- wifi\_country\_t::cc (*C++ member*), [84](#page-87-0)

wifi\_country\_t::max\_tx\_power (*C++ member*), [84](#page-87-0)

```
wifi_country_t::nchan (C++ member), 84
```
- wifi\_country\_t::policy (*C++ member*), [84](#page-87-0)
- wifi\_country\_t::schan (*C++ member*), [84](#page-87-0)
- wifi\_err\_reason\_t (*C++ type*), [92](#page-95-0)
- WIFI\_EVENT\_MASK\_ALL (*C macro*), [91](#page-94-0)
- WIFI\_EVENT\_MASK\_AP\_PROBEREQRECVED (*C macro*), [91](#page-94-0)
- WIFI\_EVENT\_MASK\_NONE (*C macro*), [91](#page-94-0)
- WIFI\_FAST\_SCAN (*C++ enumerator*), [94](#page-97-0)
- wifi fast scan threshold t (C++ *class*), [86](#page-89-0)
- wifi\_fast\_scan\_threshold\_t::authmode (*C++ member*), [86](#page-89-0)
- wifi\_fast\_scan\_threshold\_t::rssi (*C++ member*), [86](#page-89-0)
- WIFI\_HW\_RX\_BUFFER\_LEN (*C macro*), [83](#page-86-0)
- WIFI\_IF\_AP (*C macro*), [90](#page-93-0)
- WIFI\_IF\_STA (*C macro*), [90](#page-93-0)
- WIFI\_INIT\_CONFIG\_DEFAULT (*C macro*), [83](#page-86-0)
- WIFI\_INIT\_CONFIG\_MAGIC (*C macro*), [83](#page-86-0)
- wifi\_init\_config\_t (*C++ class*), [81](#page-84-0)
- wifi\_init\_config\_t::ampdu\_rx\_enable (*C++ member*), [81](#page-84-0)
- wifi\_init\_config\_t::amsdu\_rx\_enable (*C++ member*), [81](#page-84-0)
- wifi\_init\_config\_t::event\_handler (*C++ member*), [81](#page-84-0)
- wifi init config t::left continuous rx buf num (*C++ member*), [81](#page-84-0)
- wifi init config t::magic (C++ member), [82](#page-85-0)

wifi init config t::nano enable *member*), [81](#page-84-0) wifi\_init\_config\_t::nvs\_enable (*C++ member*), [81](#page-84-0) wifi\_init\_config\_t::osi\_funcs (*C++ member*), [81](#page-84-0) wifi\_init\_config\_t::qos\_enable (*C++ member*), [81](#page-84-0) wifi\_init\_config\_t::rx\_ampdu\_buf\_len (*C++ member*), [81](#page-84-0) wifi\_init\_config\_t::rx\_ampdu\_buf\_num (*C++ member*), [81](#page-84-0) wifi\_init\_config\_t::rx\_ba\_win (*C++ member*), [81](#page-84-0) wifi\_init\_config\_t::rx\_buf\_len (*C++ member*), [81](#page-84-0) wifi\_init\_config\_t::rx\_buf\_num (*C++ member*), [81](#page-84-0) wifi\_init\_config\_t::rx\_max\_single\_pkt\_len wifi\_pkt\_rx\_ctrl\_t::not\_sounding (*C++* (*C++ member*), [81](#page-84-0) wifi\_init\_config\_t::rx\_pkt\_num (*C++ member*), [81](#page-84-0) wifi\_init\_config\_t::tx\_buf\_num (*C++ member*), [81](#page-84-0) wifi\_interface\_t (*C++ type*), [92](#page-95-0) WIFI\_LIGHT\_SLEEP\_T (*C++ enumerator*), [123](#page-126-0) WIFI\_MODE\_AP (*C++ enumerator*), [92](#page-95-0) WIFI\_MODE\_APSTA (*C++ enumerator*), [92](#page-95-0) WIFI\_MODE\_MAX (*C++ enumerator*), [92](#page-95-0) WIFI\_MODE\_NULL (*C++ enumerator*), [92](#page-95-0) WIFI\_MODE\_STA (*C++ enumerator*), [92](#page-95-0) wifi\_mode\_t (*C++ type*), [92](#page-95-0) WIFI\_MODEM\_SLEEP\_T (*C++ enumerator*), [123](#page-126-0) WIFI\_NONE\_SLEEP\_T (*C++ enumerator*), [123](#page-126-0) WIFI\_NVS\_ENABLED (*C macro*), [83](#page-86-0) WIFI\_PKT\_CTRL (*C++ enumerator*), [95](#page-98-0) WIFI\_PKT\_DATA (*C++ enumerator*), [96](#page-99-0) WIFI\_PKT\_MGMT (*C++ enumerator*), [95](#page-98-0) WIFI\_PKT\_MISC (*C++ enumerator*), [96](#page-99-0) wifi\_pkt\_rx\_ctrl\_t (*C++ class*), [88](#page-91-0) wifi\_pkt\_rx\_ctrl\_t::\_\_pad0\_\_ (*C++ member*), [88](#page-91-0) wifi\_pkt\_rx\_ctrl\_t::\_\_pad1\_\_ (*C++ member*), [89](#page-92-0) wifi\_pkt\_rx\_ctrl\_t::\_\_pad2\_\_ (*C++ member*), [89](#page-92-0) wifi\_pkt\_rx\_ctrl\_t::aggregation (*C++ member*), [89](#page-92-0) wifi\_pkt\_rx\_ctrl\_t::ampdu\_cnt (*C++ member*), [89](#page-92-0) wifi\_pkt\_rx\_ctrl\_t::bssidmatch0 (*C++ member*), [89](#page-92-0) wifi\_pkt\_rx\_ctrl\_t::bssidmatch1 (*C++ member*), [89](#page-92-0)

wifi\_pkt\_rx\_ctrl\_t::channel (*C++ member*), [89](#page-92-0) wifi pkt rx ctrl t::cwb (C++ member), [89](#page-92-0) wifi\_pkt\_rx\_ctrl\_t::damatch0 (*C++ member*), [89](#page-92-0) wifi\_pkt\_rx\_ctrl\_t::damatch1 (*C++ member*), [89](#page-92-0) wifi\_pkt\_rx\_ctrl\_t::fec\_coding (*C++ member*), [89](#page-92-0) wifi\_pkt\_rx\_ctrl\_t::HT\_length (*C++ member*), [89](#page-92-0) wifi\_pkt\_rx\_ctrl\_t::is\_group (*C++ member*), [88](#page-91-0) wifi\_pkt\_rx\_ctrl\_t::legacy\_length (*C++ member*), [89](#page-92-0) wifi\_pkt\_rx\_ctrl\_t::mcs (*C++ member*), [89](#page-92-0) wifi\_pkt\_rx\_ctrl\_t::noise\_floor (*C++ member*), [89](#page-92-0) *member*), [89](#page-92-0) wifi\_pkt\_rx\_ctrl\_t::rate (*C++ member*), [88](#page-91-0) wifi\_pkt\_rx\_ctrl\_t::rssi (*C++ member*), [88](#page-91-0) wifi\_pkt\_rx\_ctrl\_t::rxend\_state (*C++ member*), [89](#page-92-0) wifi\_pkt\_rx\_ctrl\_t::sgi (*C++ member*), [89](#page-92-0) wifi\_pkt\_rx\_ctrl\_t::sig\_mode (*C++ member*), [89](#page-92-0) wifi\_pkt\_rx\_ctrl\_t::smoothing (*C++ member*), [89](#page-92-0) wifi\_pkt\_rx\_ctrl\_t::stbc (*C++ member*), [89](#page-92-0) WIFI\_PROMIS\_CTRL\_FILTER\_MASK\_ACK (*C macro*), [91](#page-94-0) WIFI\_PROMIS\_CTRL\_FILTER\_MASK\_ALL (*C macro*), [91](#page-94-0) WIFI\_PROMIS\_CTRL\_FILTER\_MASK\_BA (*C macro*), [91](#page-94-0) WIFI\_PROMIS\_CTRL\_FILTER\_MASK\_BAR (*C macro*), [91](#page-94-0) WIFI\_PROMIS\_CTRL\_FILTER\_MASK\_CFEND (*C macro*), [91](#page-94-0) WIFI\_PROMIS\_CTRL\_FILTER\_MASK\_CFENDACK (*C macro*), [91](#page-94-0) WIFI\_PROMIS\_CTRL\_FILTER\_MASK\_CTS (*C macro*), [91](#page-94-0) WIFI\_PROMIS\_CTRL\_FILTER\_MASK\_PSPOLL (*C macro*), [91](#page-94-0) WIFI\_PROMIS\_CTRL\_FILTER\_MASK\_RTS (*C macro*), [91](#page-94-0) WIFI\_PROMIS\_CTRL\_FILTER\_MASK\_WRAPPER (*C macro*), [91](#page-94-0) WIFI\_PROMIS\_FILTER\_MASK\_ALL (*C macro*), [91](#page-94-0) WIFI\_PROMIS\_FILTER\_MASK\_CTRL (*C macro*), [91](#page-94-0)

WIFI\_PROMIS\_FILTER\_MASK\_DATA (*C macro*), [91](#page-94-0)

WIFI\_PROMIS\_FILTER\_MASK\_MGMT (*C macro*), [91](#page-94-0)

WIFI\_PROMIS\_FILTER\_MASK\_MISC (*C macro*), [91](#page-94-0) wifi\_promiscuous\_cb\_t (*C++ type*), [83](#page-86-0) wifi\_promiscuous\_filter\_t (*C++ class*), [90](#page-93-0) wifi\_promiscuous\_filter\_t::filter\_mask (*C++ member*), [90](#page-93-0) wifi\_promiscuous\_pkt\_t (*C++ class*), [90](#page-93-0) wifi\_promiscuous\_pkt\_t::payload (*C++ member*), [90](#page-93-0) wifi\_promiscuous\_pkt\_t::rx\_ctrl (*C++ member*), [90](#page-93-0) wifi\_promiscuous\_pkt\_type\_t (*C++ type*), [95](#page-98-0) WIFI\_PROTOCOL\_11B (*C macro*), [90](#page-93-0) WIFI\_PROTOCOL\_11G (*C macro*), [90](#page-93-0) WIFI\_PROTOCOL\_11N (*C macro*), [90](#page-93-0) WIFI\_PROTOCOL\_LR (*C macro*), [90](#page-93-0) WIFI\_PS\_MAX\_MODEM (*C++ enumerator*), [95](#page-98-0) WIFI\_PS\_MIN\_MODEM (*C++ enumerator*), [95](#page-98-0) WIFI\_PS\_MODEM (*C macro*), [90](#page-93-0) WIFI\_PS\_NONE (*C++ enumerator*), [95](#page-98-0) wifi\_ps\_type\_t (*C++ type*), [94](#page-97-0) WIFI\_QOS\_ENABLED (*C macro*), [83](#page-86-0) WIFI\_REASON\_4WAY\_HANDSHAKE\_TIMEOUT (*C++ enumerator*), [93](#page-96-0) WIFI REASON 802 1X AUTH FAILED (C++ enu*merator*), [93](#page-96-0) WIFI\_REASON\_AKMP\_INVALID (*C++ enumerator*), [93](#page-96-0) WIFI\_REASON\_ASSOC\_EXPIRE (*C++ enumerator*), [93](#page-96-0) WIFI\_REASON\_ASSOC\_FAIL (*C++ enumerator*), [93](#page-96-0) WIFI\_REASON\_ASSOC\_LEAVE (C++ enumerator), [93](#page-96-0) WIFI\_REASON\_ASSOC\_NOT\_AUTHED (*C++ enumerator*), [93](#page-96-0) WIFI\_REASON\_ASSOC\_TOOMANY (*C++ enumerator*), [93](#page-96-0) WIFI\_REASON\_AUTH\_EXPIRE (C++ enumerator), [92](#page-95-0) WIFI\_REASON\_AUTH\_FAIL (C++ enumerator), [93](#page-96-0) WIFI\_REASON\_AUTH\_LEAVE (*C++ enumerator*), [92](#page-95-0) WIFI\_REASON\_BASIC\_RATE\_NOT\_SUPPORT (*C++ enumerator*), [93](#page-96-0) WIFI\_REASON\_BEACON\_TIMEOUT (*C++ enumerator*), [93](#page-96-0) WIFI\_REASON\_CIPHER\_SUITE\_REJECTED (*C++ enumerator*), [93](#page-96-0) WIFI\_REASON\_DISASSOC\_PWRCAP\_BAD (*C++ enumerator*), [93](#page-96-0) WIFI\_REASON\_DISASSOC\_SUPCHAN\_BAD (*C++ enumerator*), [93](#page-96-0) WIFI\_REASON\_GROUP\_CIPHER\_INVALID (*C++ enumerator*), [93](#page-96-0) WIFI\_REASON\_GROUP\_KEY\_UPDATE\_TIMEOUT (*C++ enumerator*), [93](#page-96-0)

WIFI\_REASON\_HANDSHAKE\_TIMEOUT (*C++ enumerator*), [93](#page-96-0) WIFI\_REASON\_IE\_IN\_4WAY\_DIFFERS  $(C++ enu$ *merator*), [93](#page-96-0) WIFI\_REASON\_IE\_INVALID (*C++ enumerator*), [93](#page-96-0) WIFI REASON INVALID RSN IE CAP (C++ enu*merator*), [93](#page-96-0) WIFI\_REASON\_MIC\_FAILURE (*C++ enumerator*), [93](#page-96-0) WIFI\_REASON\_NO\_AP\_FOUND (*C++ enumerator*), [93](#page-96-0) WIFI\_REASON\_NOT\_ASSOCED (*C++ enumerator*), [93](#page-96-0) WIFI\_REASON\_NOT\_AUTHED (*C++ enumerator*), [93](#page-96-0) WIFI\_REASON\_PAIRWISE\_CIPHER\_INVALID (*C++ enumerator*), [93](#page-96-0) WIFI\_REASON\_UNSPECIFIED (*C++ enumerator*), [92](#page-95-0) WIFI\_REASON\_UNSUPP\_RSN\_IE\_VERSION (*C++ enumerator*), [93](#page-96-0) WIFI\_RX\_MAX\_SINGLE\_PKT\_LEN (*C macro*), [83](#page-86-0) wifi\_scan\_config\_t (*C++ class*), [84](#page-87-0) wifi\_scan\_config\_t::bssid (*C++ member*), [85](#page-88-0) wifi\_scan\_config\_t::channel (*C++ member*), [85](#page-88-0) wifi\_scan\_config\_t::scan\_time (*C++ member*), [85](#page-88-0) wifi\_scan\_config\_t::scan\_type (*C++ member*), [85](#page-88-0) wifi\_scan\_config\_t::show\_hidden (*C++ member*), [85](#page-88-0) wifi\_scan\_config\_t::ssid (*C++ member*), [85](#page-88-0) wifi\_scan\_method\_t (*C++ type*), [94](#page-97-0) wifi\_scan\_time\_t (*C++ type*), [83](#page-86-0) wifi scan time t::active (C++ member), [84](#page-87-0) wifi\_scan\_time\_t::passive (*C++ member*), [84](#page-87-0) WIFI\_SCAN\_TYPE\_ACTIVE (*C++ enumerator*), [93](#page-96-0) WIFI\_SCAN\_TYPE\_PASSIVE (*C++ enumerator*), [93](#page-96-0) wifi\_scan\_type\_t (*C++ type*), [93](#page-96-0) WIFI\_SECOND\_CHAN\_ABOVE (*C++ enumerator*), [93](#page-96-0) WIFI\_SECOND\_CHAN\_BELOW (C++ enumerator), [93](#page-96-0) WIFI\_SECOND\_CHAN\_NONE (*C++ enumerator*), [93](#page-96-0) wifi\_second\_chan\_t (*C++ type*), [93](#page-96-0) wifi\_sleep\_type\_t (*C++ type*), [123](#page-126-0) wifi\_sort\_method\_t (*C++ type*), [94](#page-97-0) wifi\_sta\_config\_t (*C++ class*), [87](#page-90-0) wifi\_sta\_config\_t::bssid (*C++ member*), [87](#page-90-0) wifi\_sta\_config\_t::bssid\_set (*C++ member*), [87](#page-90-0) wifi\_sta\_config\_t::channel (*C++ member*), [87](#page-90-0) wifi\_sta\_config\_t::listen\_interval (*C++ member*), [87](#page-90-0)

wifi sta config t::password (C++ member),

[87](#page-90-0) wifi\_sta\_config\_t::scan\_method (*C++ member*), [87](#page-90-0) wifi\_sta\_config\_t::sort\_method (*C++ member*), [87](#page-90-0) wifi\_sta\_config\_t::ssid (*C++ member*), [87](#page-90-0) wifi\_sta\_config\_t::threshold (*C++ member*), [87](#page-90-0) wifi\_sta\_info\_t (*C++ class*), [87](#page-90-0) wifi\_sta\_info\_t::mac (*C++ member*), [87](#page-90-0) wifi\_sta\_info\_t::phy\_11b (*C++ member*), [87](#page-90-0) wifi\_sta\_info\_t::phy\_11g (*C++ member*), [87](#page-90-0) wifi\_sta\_info\_t::phy\_11n (*C++ member*), [88](#page-91-0) wifi\_sta\_info\_t::phy\_lr (*C++ member*), [88](#page-91-0) wifi\_sta\_info\_t::reserved (*C++ member*), [88](#page-91-0) wifi\_sta\_list\_t (*C++ class*), [88](#page-91-0) wifi\_sta\_list\_t::num (*C++ member*), [88](#page-91-0) wifi\_sta\_list\_t::sta (*C++ member*), [88](#page-91-0) WIFI\_STATE\_DEINIT (*C++ enumerator*), [94](#page-97-0) WIFI\_STATE\_INIT (*C++ enumerator*), [94](#page-97-0) WIFI\_STATE\_START (*C++ enumerator*), [94](#page-97-0) wifi state  $t$  ( $C++ type$ ), [94](#page-97-0) WIFI\_STORAGE\_FLASH (*C++ enumerator*), [95](#page-98-0) WIFI\_STORAGE\_RAM (*C++ enumerator*), [95](#page-98-0) wifi\_storage\_t (*C++ type*), [95](#page-98-0) wifi\_tx\_rate\_t (*C++ type*), [96](#page-99-0) wifi\_tx\_result\_t (*C++ type*), [96](#page-99-0) wifi\_tx\_status\_t (*C++ class*), [90](#page-93-0) wifi\_tx\_status\_t::unused (*C++ member*), [90](#page-93-0) wifi\_tx\_status\_t::wifi\_tx\_lrc (*C++ member*), [90](#page-93-0) wifi\_tx\_status\_t::wifi\_tx\_rate (*C++ member*), [90](#page-93-0) wifi\_tx\_status\_t::wifi\_tx\_result (*C++ member*), [90](#page-93-0) wifi\_tx\_status\_t::wifi\_tx\_src (*C++ member*), [90](#page-93-0) WIFI\_VENDOR\_IE\_ELEMENT\_ID (*C macro*), [91](#page-94-0) wifi vendor ie id t  $(C++ type)$ , [95](#page-98-0) wifi\_vendor\_ie\_type\_t (*C++ type*), [95](#page-98-0) WIFI\_VND\_IE\_ID\_0 (C++ enumerator), [95](#page-98-0) WIFI\_VND\_IE\_ID\_1 (C++ enumerator), [95](#page-98-0) WIFI\_VND\_IE\_TYPE\_ASSOC\_REQ (*C++ enumerator*), [95](#page-98-0) WIFI\_VND\_IE\_TYPE\_ASSOC\_RESP (*C++ enumerator*), [95](#page-98-0) WIFI\_VND\_IE\_TYPE\_BEACON (*C++ enumerator*), [95](#page-98-0) WIFI\_VND\_IE\_TYPE\_PROBE\_REQ (*C++ enumerator*), [95](#page-98-0) WIFI\_VND\_IE\_TYPE\_PROBE\_RESP (*C++ enumerator*), [95](#page-98-0)